## **Priručnik za** *therascreen***® KRAS RGQ PCR komplet**

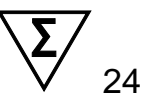

### Verzija 1

### $\overline{\mathsf{ND}}$

Kvalitativna in vitro dijagnostika

Za upotrebu sa Rotor-Gene® Q MDx

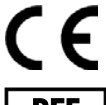

REF 874011

QIAGEN Manchester Ltd, Skelton House, Lloyd Street North, Manchester, M15 6SH, Ujedinjeno Kraljevstvo

QIAGEN GmbH, QIAGEN Strasse 1, EC REP 40724 Hilden, NEMAČKA

**R4 MAT** 1116068SR

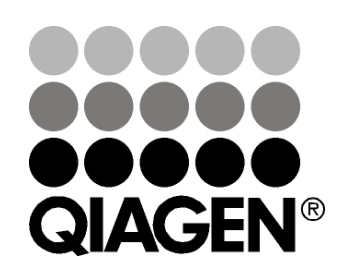

# Sample & Assay Technologies

### **QIAGEN tehnologije za uzorkovanje i analizu**

QIAGEN je vodeća kompanija na polju tehnologija uzorkovanja i analize i pruža mogućnost izolovanja i otkrivanja sadržaja bilo kog biološkog uzorka. Naši unapređeni, visokokvalitetni proizvodi i usluge garantuju uspeh, od uzorka do rezultata.

### **QIAGEN postavlja standarde u sledećim oblastima:**

- **Purifikacija DNK, RNK i proteina**
- Analiza nukleinskih kiselina i proteina
- mikroRNK istraživanja i RNKi
- Automatizacija tehnologija uzorkovanja i analize

Naša misija je da vam omogućimo da postignete izuzetne uspehe i otkrića. Dodatne informacije potražite na veb-stranici [www.qiagen.com.](http://www.qiagen.com/)

## Sadržaj

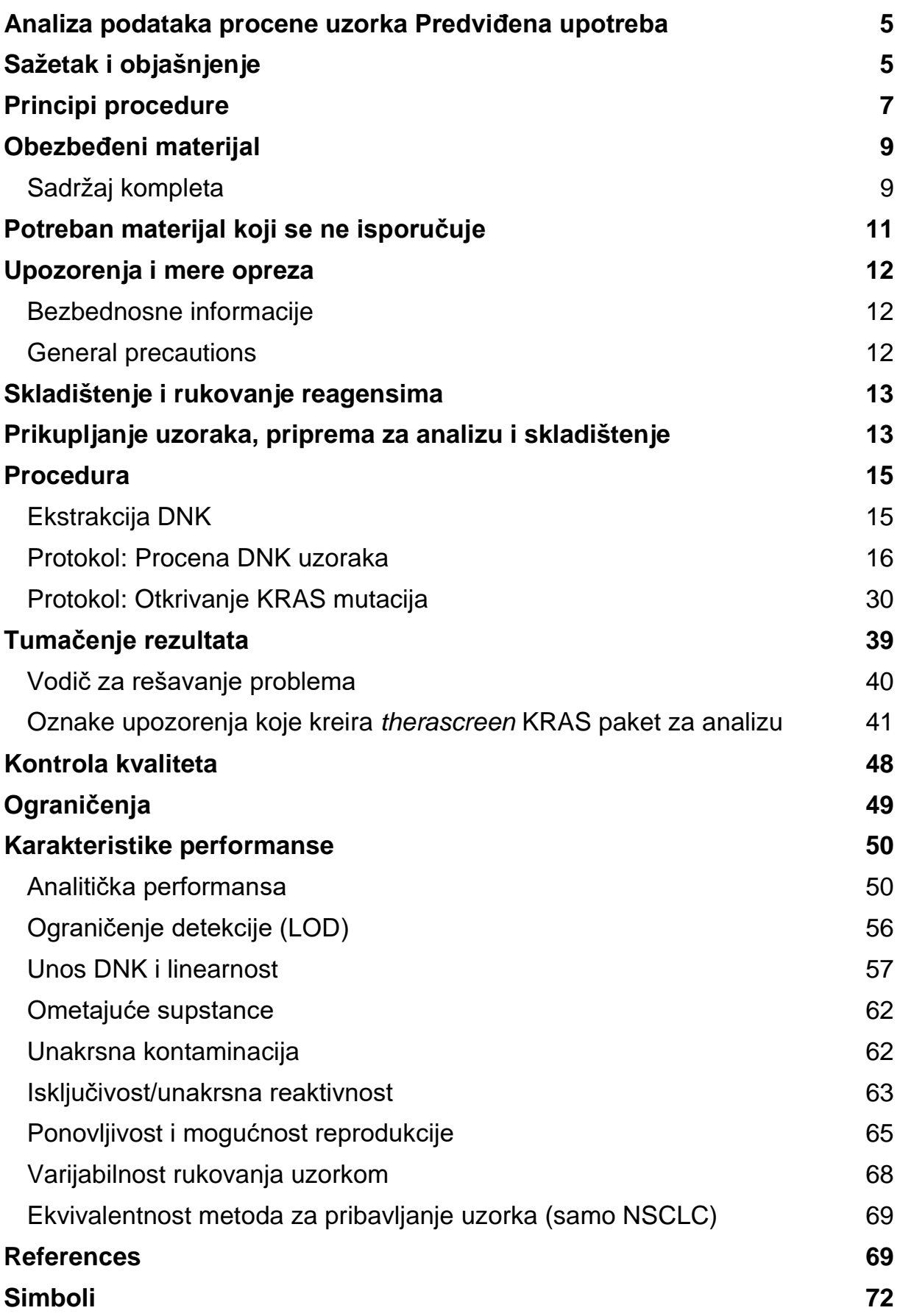

**Service Control** 

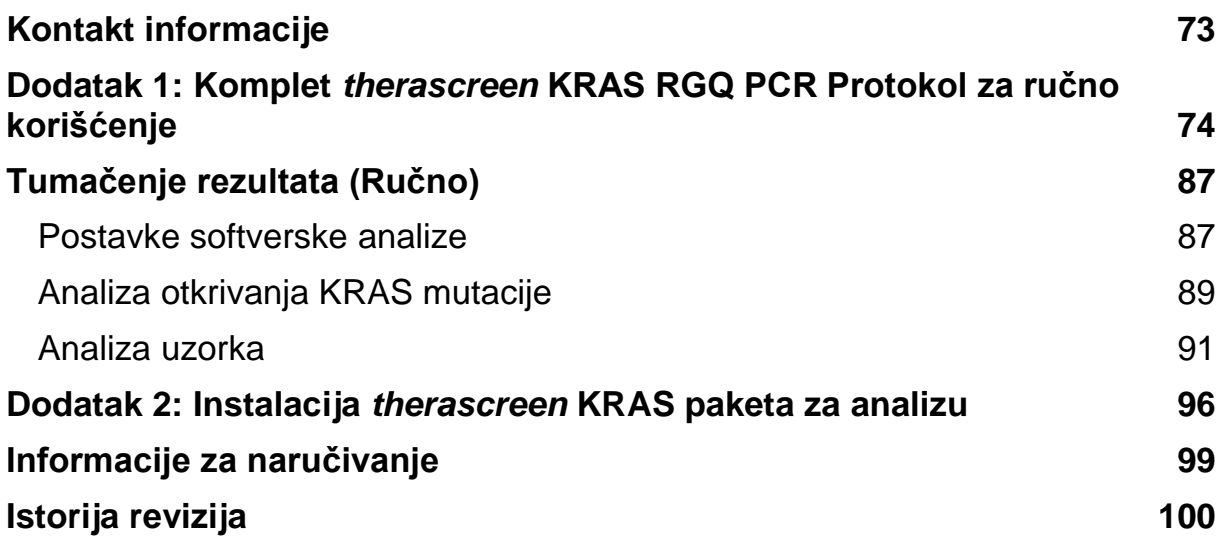

### **Predviđena upotreba**

Komplet *therascreen* KRAS RGQ PCR predstavlja kvalitativnu PCR analizu namenjenu za otkrivanje 7 somatskih mutacija u kodonima 12 i 13 humanog KRAS onkogena u realnom vremenu, upotrebom Rotor-Gene Q MDx instrumenta. Komplet je namenjen za upotrebu sa DNK izolovanom iz formalinom fiksiranih i parafinom ukalupljenih (FFPE) uzoraka primarnog tumorskog tkiva kolorektalnog karcinoma (CRC) ili nesitnoćelijskog karcinoma pluća (NSCLC) dobijenih pomoću resekcije, biopsije širokom iglom (CNB) ili aspiracije finom iglom (FNA).

Somatske mutacije na KRAS genu su potencijalni prediktivni biomarkeri rezistentnosti na ciljane terapije faktora humanog epidermalnog rasta (EGFR), poput leka panitumumab i cetuksimab, u terapiji CRC. Somatske mutacije na KRAS genu mogu takođe da budu indikovane kao potencijalni prediktivni biomarker za donošenje odluka o primeni određenih terapija NSCLC.

Lekar će razmotriti status mutacije pacijenta zajedno sa faktorima drugih bolesti, kako bi doneo odluku o terapiji. Odluke o terapijama onkoloških pacijenata ne treba donositi samo na osnovu statusa mutacije KRAS onkogena.

Komplet therascreen KRAS RGQ PCR nije namenjen za dijagnostiku CRC, NSCLC, niti bilo koje druge bolesti.

### <span id="page-4-0"></span>**Sažetak i objašnjenje**

Mutacije KRAS onkogena su često prisutne kod humanih karcinoma (1–4). Pomoću tehnologija Scorpions® i ARMS® (Sistem amplifikacije refraktorne mutacije) (5, 6), *therascreen* KRAS RGQ PCR komplet omogućava detekciju sedam mutacija na kodonima 12 i 13 KRAS onkogena na podlozi genomske DNK na kojoj nisu nađene KRAS mutacije (eng. wild-type DNA, odn. DNK divljeg tipa) (pogledajte tabelu 1). Na osnovu podataka iz baze podataka COSMIC sistema klasifikacije somatskih mutacija u genomu datog karcinoma (2015 v72), sedam mutacija pronađenih upotrebom *therascreen* KRAS RGQ PCR kompleta čini >95% svih prijavljenih KRAS mutacija kod CRC pacijenata i >88% svih prijavljenih mutacija kod NSCLC pacijenata (7).

| <b>Mutacija</b>        | Osnovna promena | <b>COSMIC ID*</b> |
|------------------------|-----------------|-------------------|
| GLY12ALA (G12A)        | GGT>GCT         | 522               |
| <b>GLY12ASP (G12D)</b> | GGT>GAT         | 521               |
| GLY12ARG (G12R)        | GGT>CGT         | 518               |
| <b>GLY12CYS (G12C)</b> | GGT>TGT         | 516               |
| <b>GLY12SER (G12S)</b> | GGT>AGT         | 517               |
| GLY12VAL (G12V)        | GGT>GTT         | 520               |
| GLY13ASP (G13D)        | GGC>GAC         | 532               |

**Tabela** 1. **Spisak mutacija i COSMIC identiteta**

\* COSMIC identiteti su preuzeti iz *Kataloga somatskih mutacija u genomu datog kancera* (22) [\(www.sanger.ac.uk/genetics/CGP/cosmic\)](http://www.sanger.ac.uk/genetics/CGP/cosmic).

Test je visoko specifičan i osetljiv i omogućuje otkrivanje niskog procenta mutirajuće DNK na podlozi divljeg tipa DNK. Pod uslovom da postoji dovoljan broj kopija DNK, moguće je otkrivanje 0,8% mutanata na podlozi normalne genomske DNK (više informacija o granicama u otkrivanju svake od mutacije potražite u odeljku ["Karakteristike performanse"](#page-49-0), strana [49\)](#page-48-1).

Komplet *therascreen* KRAS RGQ PCR se koristi u postupku lančane reakcije polimeraze (PCR). Prednost ovog kompleta je u tome što je visoko specifičan za datu analizu, brz, efikasan i objektivan u određivanju rezultata.

### <span id="page-6-0"></span>**Principi procedure**

*therascreen* KRAS RGQ PCR komplet primenjuje 2 tehnologije – ARMS i Scorpions – za otkrivanje mutacija tokom PCR procesa u realnom vremenu.

### **Reakcione smeše za mutaciju**

Svaka reakciona smeša koristi ARMS prajmer specifičan za određenu mutaciju kako bi se izvršilo selektivno umnožavanje mutirane DNK, a zatim se primenjuje prajmer Scorpions radi detekcije produkta amplifikacije.

### **ARMS tehnologija**

Alel-specifična amplifikacija postiže se pomoću ARMS tehnologije koja koristi sposobnost *Taq* DNK polimeraze da napravi razliku između potpunog i nepotpunog vezivanja 3' kraja PCR prajmera. Kada se prajmer potpuno podudara sa sekvencom, amplifikacija se odvija krajnje efikasno. Kada je 3' baza prajmera pogrešno sparena, dolazi samo do niskog nivoa pozadinske amplifikacije. Dakle, mutirana sekvenca se selektivno umnožava čak i u uzorcima gde veći deo DNK ne nosi mutaciju.

### **Scorpions**

Amplifikacija se otkriva pomoću prajmera Scorpions. Scorpions su bifunkcionalni molekuli koji se sastoje od PCR prajmera koji je kovalentno vezan za probu. Proba sadrži fluorofor karboksifluorescein (FAM™) i "utišivač". Utišivač smanjuje fluorescenciju fluorofore. Kada se proba veže za ARMS amplikon tokom PCR reakcije, dolazi do razdvajanja fluorofore od utišivača, što dovodi do vidljivog povećanja fluorescencije.

### **Oblik kompleta**

Komplet *therascreen* KRAS RGQ PCR sadrži 8 analiza:

- 1 kontrolnu analizu (smeša za kontrolnu reakciju; CTRL)
- 7 analiza mutacije (12ALA, 12ASP, 12ARG, 12CYS, 12SER, 12VAL, 12ASP)

Reakcione smeše su dvostruke i sadrže reagense obeležene FAM fluoroforom za detekciju ciljnih elemenata i internu kontrolu obeleženu HEX™ bojom. Reakcione smeše i reagensi pozitivne kontrole sadrže Tris EDTA pufer, a pozitivna kontrola sadrži Poly A RNK nosač.

### **Analize**

Komplet *therascreen* KRAS RGQ PCR podrazumeva proceduru koja se sastoji iz 2 koraka. U prvom koraku, obavlja se kontrolna analiza kako bi se procenila ukupna količina KRAS DNK u uzorku, koju je moguće amplifikovati. U drugom

koraku, ujedno se obavljaju analiza mutacije i kontrolna analiza kako bi se utvrdilo prisustvo ili odsustvo mutirane DNK.

### **Kontrolna reakcija**

Smeša za kontrolnu reakciju (CTRL) koristi prajmere Scorpions i jedan neoznačeni prajmer pomoću koga se vrši amplifikacija kratke sekvence egzona 4 KRAS gena. Kontrolna reakcija se koristi za utvrđivanje prisustva odgovarajućeg nivoa umnožene DNK u uzorku i predstavlja faktor koji se koristi u analitičkim proračunima za utvrđivanje statusa mutacije.

### **Kontrolna analiza**

Kontrolna analiza, označena sa FAM, koristi se za procenjivanje ukupne KRAS DNK u uzorku, koju je moguće amplifikovati. Kontrolna analiza vrši amplifikaciju oblasti egzona 4 KRAS gena. Prajmeri i Scorpions sonda su osmišljeni za amplifikaciju koja je nezavisna od svih poznatih KRAS polimorfizama.

### **Analize mutacije**

Svaka analiza mutacije sadrži Scorpions sondu označenu sa FAM i ARMS prajmer za razlikovanje DNK divljeg tipa i specifične mutirane DNK.

### **Kontrole**

Napomena: Svi eksperimentalni ciklusi moraju da sadrže pozitivne i negativne kontrole.

### **Interna kontrola**

Svaka reakciona smeša pored ciljne reakcije sadrži i internu kontrolu. Neuspešna reakcija ukazuje na prisustvo inhibitora koji bi mogli da dovedu do netačnog rezultata ili da je došlo do greške rukovaoca prilikom postavke za tu epruvetu. Ukoliko do neuspešne interne kontrole dođe usled PCR inhibicije, razblaživanje uzorka može da umanji efekat inhibitora. Međutim, važno je napomenuti i da će se na taj način razblažiti i ciljna DNK. U okviru kompleta dostavljena je i epruveta sa vodom za razblaživanje uzoraka (Dil.). Razblaživanje uzoraka mora da se izvrši pomoću vode za razblaživanje uzoraka (Dil.).

### **Pozitivna kontrola**

Svaki ciklus mora da sadrži pozitivnu kontrolu u epruvetama 1–5. Komplet *therascreen* KRAS RGQ sadrži KRAS Positive Control (PC, odn. pozitivnu kontrolu) koja je namenjena da se koristi kao matrica u reakciji pozitivne kontrole. Rezultati pozitivne kontrole se procenjuju kako bi se utvrdilo da li komplet funkcioniše u okviru navedenih kriterijuma prihvatljivosti.

#### **Negativna kontrola**

Svaki ciklus mora da sadrži negativnu kontrolu (engl. "No Template Control", odn. kontrola bez matrice, NTC) u epruvetama 9–13. Komplet *therascreen* KRAS RGQ PCR sadrži vodu za NTC koja je namenjena da se koristi kao "matrica" u reakciji kontrole bez matrice. Kontrola bez matrice se koristi za procenu potencijalne kontaminacije tokom postavljanja ciklusa, kao i za procenu učinka reakcije interne kontrole.

#### **Procena uzorka**

Smeša za kontrolnu reakciju (CTRL) koja se dostavlja sa kompletom *therascreen* KRAS RGQ PCR koristi se za procenu ukupne KRAS DNK u uzorku, koja može da se amplifikuje. Kontrolna analiza vrši amplifikaciju oblasti egzona 4 KRAS gena. Preporučuje se da se uzorci postave samo sa kontrolnom analizom koja koristi KRAS pozitivnu kontrolu (PC) kao pozitivnu kontrolu i vodu za NTC kao kontrolu bez matrice.

#### **Platforma i softver**

Komplet *therascreen* KRAS RGQ PCR je specijalno dizajniran za upotrebu sa Rotor-Gene Q MDx instrumentom. Rotor-Gene Q softver i paket za analizu *therascreen* KRAS dostupni su za preuzimanje sa interneta ili zasebno na CD-u.

Rotor-Gene Q MDx instrumenti treba da se održavaju u skladu sa zahtevima navedenim u korisničkom uputstvu za instrumente. Dodatne informacije o instrumentu potražite u korisničkom priručniku.

Više informacija o instaliranju potražite u odeljku "Dodatak [2: Instalacija](#page-95-0)  [therascreen KRAS paketa](#page-95-0) *za* analizu", strana [96.](#page-95-0)

### <span id="page-8-0"></span>**Obezbeđeni materijal**

### <span id="page-8-1"></span>**Sadržaj kompleta**

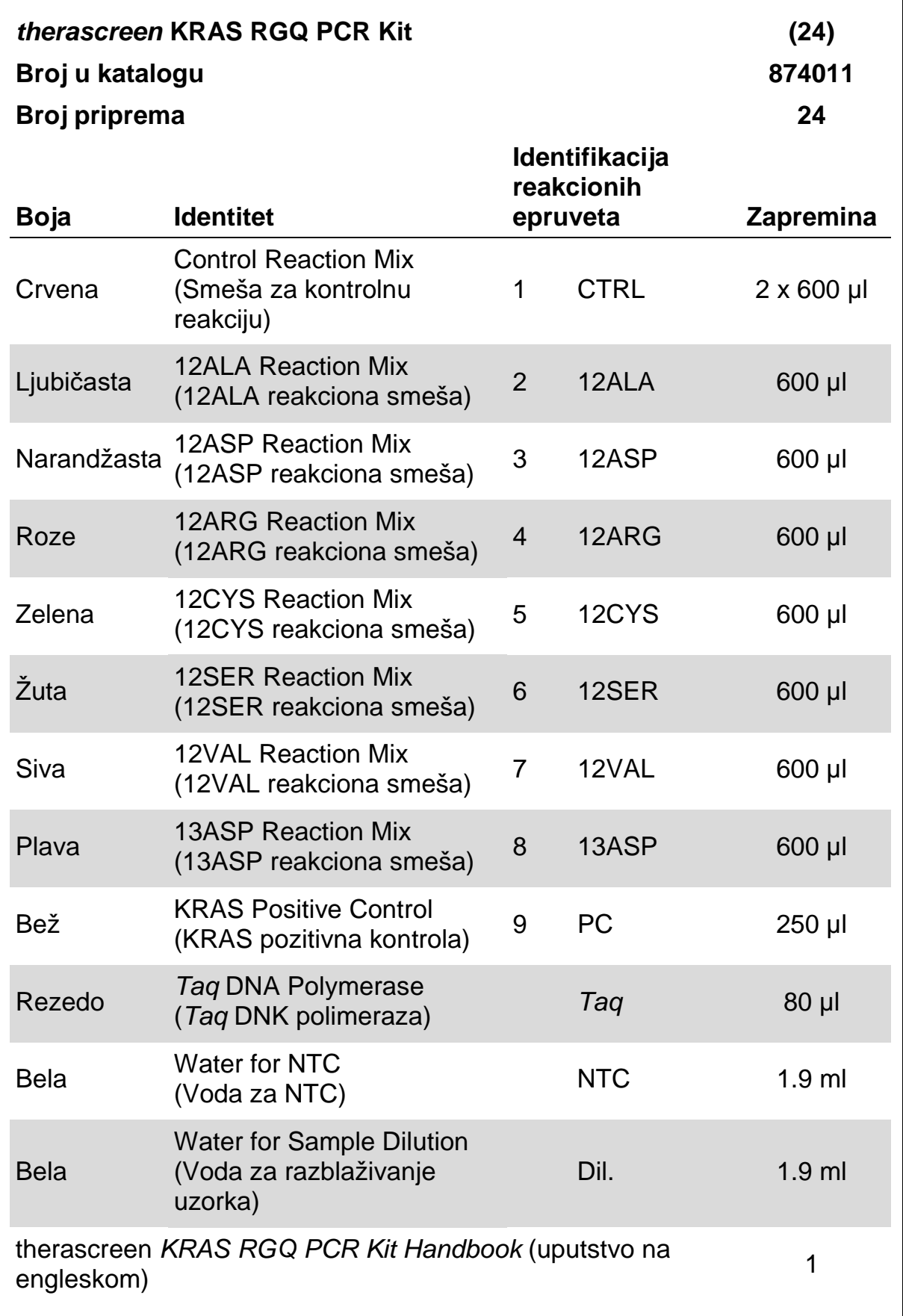

### <span id="page-10-0"></span>**Potreban materijal koji se ne isporučuje**

Kada radite sa hemikalijama, uvek nosite odgovarajući laboratorijski mantil, rukavice za jednokratnu upotrebu i zaštitne naočare. Više informacija potražite u odgovarajućim tehničkim specifikacijama (SDS) dostupnim kod dobavljača proizvoda.

### **Reagensi**

- QIAamp<sup>®</sup> DNA FFPE Tissue Kit (kat. br. 56404; videti ["Ekstrakcija DNK"](#page-14-1), strana [15.](#page-14-1))
- **Ksilen**
- Etanol  $(96-100\%)^*$

### **Potrošni materijal**

- Sterilni pipetni nastavci sa filterima (radi izbegavanja unakrsne kontaminacije, preporučujemo upotrebu pipetnih nastavaka sa barijerama od aerosola)
- Sterilne mikrocentrifugalne epruvete za pripremanje master miksova
- ml Strip Tubes and Caps (trake epruveta od 0,1 ml), sa poklopcima, za upotrebu sa rotorom sa 72 bunarčića (kat. br. 981103 ili 981106)

### **Oprema**

- Rotor-Gene Q MDx sa fluorescentnim kanalima za Zeleni i Žuti ciklus (detekcija FAM, odnosno HEX boja)
- Rotor-Gene Q softver verzije 2.3 sa instaliranim paketom za analizu KRAS (verzija 3.1.1), za automatizovano otkrivanje mutacije (pogledajte "Dodatak [2: Instalacija therascreen KRAS paketa](#page-95-0) *za* analizu", strana [96\)](#page-95-0)

Napomena: Rotor-Gene Q softver može da se koristi bez KRAS paketa za analizu za ručno otkrivanje mutacije. Pogledajte "[Dodatak](#page-73-0) 1: Komplet *therascreen* [KRAS RGQ PCR Protokol za ručno korišćenje](#page-73-0)", strana [74.](#page-73-0)

- Termomikser<sup>†</sup>, zagrejani orbitalni inkubator, grejni blok ili kadica za inkubaciju na 56 °C i 90 °C
- Statička centrifuga<sup>†</sup> sa rotorom za epruvete od 1,5 ml
- Statički mikser†

† Proverite da li su instrumenti provereni i kalibrisani u skladu sa preporukama proizvođača.

<sup>\*</sup> Nemojte da koristite denaturisani alkohol koji sadrži druge supstance poput metanola ili metiletilketona.

- Namenske pipete (podesive) za pripremu uzoraka\*
- Namenske pipete (podesive) za pripremu master miksa za PCR reakciju\*
- $\blacksquare$  Namenske pipete (podesive) za razlivanje DNK matrice\*

### <span id="page-11-0"></span>**Upozorenja i mere opreza**

<span id="page-11-1"></span>Za korišćenje u in vitro dijagnostici

### **Bezbednosne informacije**

Kada radite sa hemikalijama, uvek nosite odgovarajući laboratorijski mantil, rukavice za jednokratnu upotrebu i zaštitne naočare. Više informacija potražite u odgovarajućim listovima sa bezbednosnim podacima (SDS). Dostupni su na mreži u praktičnom i kompaktnom PDF formatu na adresi www.qiagen.com/safety, na kojoj možete da pronađete, pogledate i odštampate tehničke specifikacije za svaki QIAGEN komplet i komponentu kompleta.

### <span id="page-11-2"></span>**General precautions**

Korisnik bi uvek trebalo da obrati pažnju na sledeće:

- Pozitivne materijale (uzorke i pozitivne kontrole) čuvajte i ekstrahujte odvojeno od svih ostalih reagenasa i dodajte ih u reakcionu smešu u fizički odvojenoj prostoriji.
- Budite izuzetno pažljivi kako biste sprečili kontaminaciju PCR-a sintetičkim kontrolnim materijalom. Preporučujemo da koristite odvojene, namenske pipete za postavljanje reakcionih smeša i dodavanje DNK matrice. Priprema i razlivanje reakcionih smeša moraju da se sprovode u prostoru koji je odvojen od onog koji se koristi za dodavanje matrice. Rotor-Gene Q epruvete ne smeju da se otvaraju po završetku PCR ciklusa. Razlog za to je mogućnost kontaminacije laboratorije proizvodima PCR reakcije.
- Reagensi za *therascreen* KRAS RGQ PCR komplet su optimalno razblaženi. Nemojte da dodatno razblažujete reagense pošto to može da dovede do smanjenog učinka. Nemojte da koristite količinu reagensa manju od 25 µl, jer to može da poveća rizik od lažno negativnih rezultata.
- Svi reagensi *therascreen* KRAS RGQ PCR kompleta su namenski formulisani za optimalan učinak. Svi reagensi u okviru kompleta namenjeni su za upotrebu isključivo sa drugim reagensima koji se dostavljaju sa istim *therascreen* KRAS RGQ PCR kompletom. Ukoliko želite da postignete optimalan učinak, nemojte da vršite zamenu reagenasa iz kompleta.

\*Proverite da li su instrumenti provereni i kalibrisani u skladu sa preporukama proizvođača.

- Svi reagensi *therascreen* KRAS RGQ PCR kompleta su namenski formulisani za optimalan učinak. Svi reagensi u okviru kompleta namenjeni su za upotrebu isključivo sa drugim reagensima koji se dostavljaju sa istim *therascreen* KRAS RGQ PCR kompletom. Ukoliko želite da postignete optimalan učinak, nemojte da vršite zamenu reagenasa iz kompleta.
- <span id="page-12-2"></span> Koristite isključivo *Taq* DNK polimerazu (*Taq*) dostavljenu u okviru kompleta. Nemojte da vršite zamenu sa *Taq* DNK polimerazom iz drugih kompleta istog ili drugog tipa, niti sa *Taq* DNK polimerazom drugog proizvođača.

### <span id="page-12-0"></span>**Skladištenje i rukovanje reagensima**

Komplet *therascreen* KRAS RGQ PCR se isporučuje na suvom ledu. Ako bilo koja od komponenti *therascreen* KRAS RGQ PCR kompleta po prispeću nije u zamrznutom stanju, ako se spoljašnje pakovanje otvorilo tokom transporta ili pošiljka ne sadrži otpremnicu, priručnik ili reagense, obratite se odeljenju za tehnička pitanja kompanije QIAGEN ili lokalnom distributeru (pogledajte korice ili posetite veb stranicu www.qiagen.com).

Komplet *therascreen* KRAS RGQ PCR odmah po prispeću mora da se skladišti na temperaturama od -30 do -15 °C, u zamrzivaču sa konstantnom temperaturom i zaštićen od svetlosti. Kao i svi fluorescentno obeleženi molekuli, i prajmeri Scorpions moraju biti zaštićeni od svetlosti kako bi se izbegao gubitak boje na snimcima i smanjeni učinak.

Kada se skladišti u preporučenim uslovima skladištenja i u originalnom pakovanju, *therascreen* KRAS RGQ PCR komplet je stabilan do isteka naznačenog roka upotrebe. Izbegavajte ponavljano odmrzavanje i zamrzavanje. Nemojte da prekoračite maksimum od 6 ciklusa odmrzavanja i zamrzavanja.

### <span id="page-12-1"></span>**Prikupljanje uzoraka, priprema za analizu i skladištenje**

Napomena: Svi uzorci moraju da se tretiraju kao potencijalno infektivan materijal.

Materijal uzorka mora da bude humana genomska DNK ekstrahovana iz FFPE tkiva. Uzorci moraju da se transportuju u skladu sa standardnom patološkom metodologijom, kako bi se obezbedio njihov kvalitet.

Tumorski uzorci su heterogeni i moguće je da se podaci dobijeni iz jednog uzorka tumora ne poklapaju sa drugim presecima istog tumora. Tumorski uzorci takođe mogu sadržati tkivo bez tumora. DNK iz tkiva bez tumora ne bi trebalo da sadrži mutacije koje otkriva *therascreen* KRAS RGQ PCR komplet.

### **Priprema uzoraka tkiva**

Napomena: Koristite suve skalpele. Nemojte da izvodite ovaj korak u laminarnom toku ili laboratorijskom paravanu.

■ Sastružite tumorsko tkivo sa preseka u označene mikrocentrifugalne epruvete pomoću novog skalpela za svaki uzorak.

#### **Priprema uzoraka tkiva za ekstrakciju DNK (CRC)**

- Pomoću standardnih materijala i metoda, fiksirajte uzorak tkiva u 10% neutralnom puferskom formalinu (NBF) i umetnite uzorak tkiva u parafin. Pomoću mikrotoma iz parafinskog bloka isecite preseke u nizu, veličine 5 µm i stavite ih na mikroskopske pločice
- Analizu preseka obojenih hematoksilinom i eozinom (H&E) treba da obavi stručno lice (npr. patolog) koji će utvrditi sadržaj tumora i odrediti oblast posmatranja. Obeležite pločice sa obojenim materijalom kako biste razlikovali tumorsko od zdravog tkiva. Koristite preseke u nizu za ekstrakciju DNK.
- Koristite preseke sa >20% tumorskog sadržaja po oblasti za obradu bez makrodisekcije (videti ispod).
- Za preseke koji čine <20% tumorskog sadržaja po oblasti, izvršite mikrodisekciju jedne ili više oblasti. Uklonite tkivo bez tumora.
- Kod preseka površine <4 mm<sup>2</sup> obradite dva ili više preseka kako bi se povećala ukupna tumorska oblast na najmanje 4 mm2 (odnosi se na uzorke sa ili bez makrodisekcije). Uklonite tkivo bez tumora.
- Sastružite suvišni parafin sa tkiva koristeći nov, sterilan skalpel.

### **Priprema tkivnih uzoraka za ekstrakciju DNK (NSCLC)**

- Pomoću standardnih materijala i metoda, fiksirajte uzorak tkiva u 10% neutralnom puferskom formalinu (NBF) i umetnite uzorak tkiva u parafin. Pomoću mikrotoma iz parafinskog bloka isecite preseke u nizu, veličine 5 µm i stavite ih na mikroskopske pločice.
- Analizu preseka obojenih sa H&E treba da obavi stručno lice (npr. patolog) koji će utvrditi prisustvo tumora. Koristite preseke u nizu za ekstrakciju DNK.
- Sastružite suvišni parafin sa tkiva koristeći nov, sterilan skalpel.

### **Skladištenje**

Čuvajte FFPE blokove i pločice na sobnoj temperaturi. Pločice mogu da se čuvaju na sobnoj temperaturi u trajanju do 4 sedmice pre ekstrakcije DNK.

Genomska DNK može da se čuva na temperaturama od 2–8°C u trajanju od 1 sedmice nakon ekstrakcije, a zatim na temperaturi od –25 do –15°C u trajanju do 8 sedmica pre upotrebe.

### <span id="page-14-0"></span>**Procedura**

### <span id="page-14-1"></span>**Ekstrakcija DNK**

Karakteristike performanse *therascreen* KRAS RGQ PCR kompleta dobijene su korišćenjem DNK ekstrahovane pomoću QIAamp DNA FFPE Tissue kompleta (kat. br. 56404). Ako koristite QIAamp DNA FFPE Tissue komplet, izvršite ekstrakciju DNK prema uputstvima iz priručnika, imajući u vidu sledeće

### **Ekstrakcija DNK (CRC uzorci)**

- QIAamp DNA FFPE Tissue komplet mora da se koristi isključivo ručno.
- Nemojte da koristite RNase korak opisan u priručniku za QIAamp DNA FFPE Tissue komplet.
- $\blacksquare$  Ne koristite QIAGEN rastvor za deparafinizaciju. Koristite isključivo ksilen/etanol metod za deparafinizaciju opisan u priručniku QIAamp DNA FFPE Tissue komplet.
- Razgradnja K proteinaze (korak 11 u priručniku za QIAamp DNA FFPE Tissue komplet) mora da traje 1 sat.
- Uzorci moraju da se ispiraju u 200 µl pufera za ispiranje (ATE pufer) iz QIAamp DNA FFPE Tissue kompleta.

### **Ekstrakcija DNK (NSCLC uzorci)**

- Koristite preseke dimenzija 2 x 5  $\mu$ m, po ekstrakciji.
- QIAamp DNA FFPE Tissue komplet mora da se koristi isključivo ručno.
- Nemojte da koristite RNase korak opisan u priručniku za QIAamp DNA FFPE Tissue komplet.
- Nemojte da koristite QIAGEN rastvor za deparafinizaciju sadržan u QIAamp DNA FFPE Tissue kompletu. Koristite isključivo ksilen/etanol metod za deparafinizaciju opisan u priručniku za QIAamp DNA FFPE Tissue komplet.
- Razgradnia K proteinaze (korak 11 u priručniku za QIAamp DNA FFPE Tissue komplet) mora da traje 1 sat.
- Dodaite 60 ul rastvora za ispiranie (ATE) iz QIAamp DNA FFPE Tissue kompleta i inkubirajte 2,5 minuta na sobnoj temperaturi.
- Centrifugirajte pri najvećoj brzini u trajanju od 1 minuta.
- Dodajte dodatnih 60 µl rastvora za ispiranje (ATE) iz QIAamp DNA FFPE Tissue kompleta i inkubirajte 2,5 minuta na sobnoj temperaturi.
- Centrifugirajte pri najvećoj brzini u trajanju od 1 minuta.

### <span id="page-15-0"></span>**Protokol: Procena DNK uzoraka**

Ovaj protokol se koristi za procenu ukupne DNK u uzorcima, koja može da se amplifikuje, upotrebom "KRAS CE Sample Assessment Locked Template" (KRAS CE zaključana matrica za procenu uzorka, paket za analizu) za automatizovanu procenu uzoraka.

Napomena: Za ručnu procenu uzoraka, pogledajte "Dodatak 1: Komplet *therascreen* [KRAS RGQ PCR Protokol za ručno korišćenje](#page-73-0)", strana [74.](#page-73-0)

### **Važne napomene pre početka**

- Može da se izvrši procena do 24 uzorka pomoću dostupne smeše za kontrolnu reakciju (CTRL).
- Koristite smešu za kontrolnu reakciju (CTRL) kako biste izvršili procenu DNK pre testiranja.
- Napomena: Za ovu procenu je važno da se smeša za kontrolnu reakciju (CTRL) koristi na način koji je opisan u nastavku, a ne da se koriste spektrofotometrija ili druge alternativne metode. Prekomerno razložena DNK možda neće moći da se umnoži iako prajmeri formiraju kratke fragmente DNK.
- Kako bi se postigla efikasnost upotrebe reagenasa u *therascreen* KRAS RGQ PCR kompletu, razvrstajte uzorke DNK u najvećoj mogućoj meri da biste formirali zaokružene cikluse. Za testiranje zasebnih uzoraka ili testiranje manjeg broja uzoraka potrebna je veća količina reagenasa, čime se smanjuje ukupan broj uzoraka koji mogu da se testiraju pomoću jednog *therascreen* KRAS RGQ PCR kompleta.
- **Proverite da li instalirana verzija softvera za therascreen KRAS paket za** analizu odgovara verziji softvera za Rotor-Gene Q pre prve upotrebe Rotor-Gene Q MDx instrumenta (pogledajte odeljak ["Dodatak](#page-95-0) 2: [Instalacija therascreen KRAS paketa](#page-95-0) *za* analizu", strana [96\)](#page-95-0).

#### **Procedure**

- 1. Potpuno odmrznite smešu za kontrolnu reakciju (CTRL), vodu bez nukleaza kao kontrolu bez matrice (NTC) i KRAS pozitivnu kontrolu (PC) na sobnoj temperaturi (15–30°C) u trajanju od najmanje 1 sata.
- Napomena: Ostavite *Taq* DNK polimerazu (*Taq*) na sobnoj temperaturi (15–30 °C) u isto vreme kad i ostale reagense (pogledajte odeljak "Skladištenje i [rukovanje reagensima](#page-12-0)**Error! Reference source not found.**", strana [13\)](#page-12-2). Kratko centrifugirajte epruvetu kako bi se sakupio enzim na nienom dnu.

Vreme potrebno za odmrzavanje reagenasa, postavljanje PCR reakcije i čuvanje pre početka ciklusa naznačeni su u tabeli 3.

Napomena: Postavljanje PCR reakcije treba obavljati na sobnoj temperaturi.

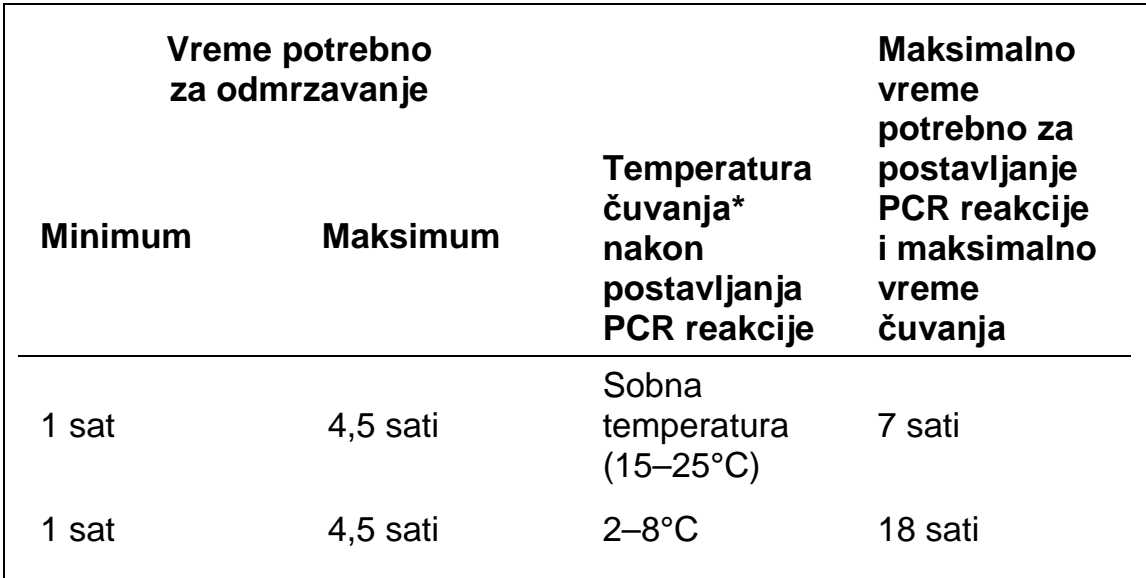

#### **Tabela 2. Vreme potrebno za odmrzavanje, vreme potrebno za postavljanje PCR reakcije i temperature čuvanja**

"Čuvanje" se odnosi na vreme koje protekne od završetka postavljanja PCR reakcije do početka PCR ciklusa na Rotor-Gene Q MDx instrumentu.

**1. Mešajte odmrznute reagense izvrtanjem 10 puta da biste izbegli stvaranje lokalizovanih koncentracija soli; zatim centrifugirajte kratko kako bi se prikupio sadržaj na dnu epruvete.**

Napomena: Nemojte da vorteksujete *Taq* DNK polimerazu (*Taq*) niti bilo koju drugu smešu koja sadrži *Taq*, pošto to može da dovede do inaktivacije enzima.

- **2. Pripremite dovoljne količine master miksova (smeša za kontrolnu reakciju [CTRL] i Taq DNK polimeraza [Taq]) u skladu sa zapreminama navedenim u [Tabela](#page-17-0) 3 za sledeće:**
	- Sve uzorke DNK
- $\blacksquare$  1 reakciju KRAS pozitivne kontrole (PC)
- 1 vodu bez nukleaza za reakciju kontrole bez matrice (NTC)
- 1 dodatni uzorak kako bi se obezbedio dodatni višak za postavljanje PCR reakcije

Master miks sadrži sve komponente potrebne za PCR reakciju, osim uzorka.

#### <span id="page-17-0"></span>**Tabela 3. Priprema master miksa za kontrolnu analizu**

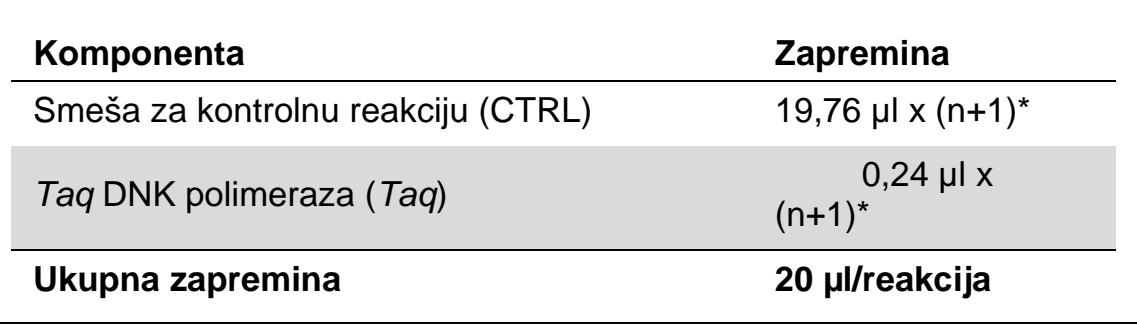

\* n = broj reakcija (uzorci plus kontrole).

Pripremite dovoljnu količinu master miksa za dodatni uzorak (n+1) kako bi se obezbedila dovoljna količina viška za postavljanje PCR reakcije.

Vrednost n ne sme da pređe 24 (plus kontrole), pošto je 24 maksimalan broj uzoraka koji mogu da se uklope u jedan ciklus.

Napomena: Prilikom pripreme master miksa, potrebna zapremina smeše za kontrolnu reakciju (CTRL) se prva dodaje u relevantnu epruvetu, a *Taq* DNK polimeraza (*Taq*) se dodaje na kraju

Napomena: Pipetirajte *Taq* DNK polimerazu tako što ćete pažljivo postaviti pipetni nastavak neposredno ispod površine tečnosti kako biste izbegli uranjanje nastavka u višak enzima.

#### **3. Stavite odgovarajući broj traka sa po 4 PCR reakcione epruvete (svaka traka ima četiri [epruvete\) u držač za epruvete, u skladu](#page-17-1)  sa rasporedom u tabeli**

**[Tabela](#page-17-1) 4. Nemojte da zatvarate zatvarače na epruvetama.**

<span id="page-17-1"></span>Napomena: Ostavite zatvarače u plastičnoj posudi dok ne budu bili potrebni.

### **Tabela 4. Obrćite raspoređene epruvete u držaču za epruvete kako bi se obavila procena uzorka DNK**

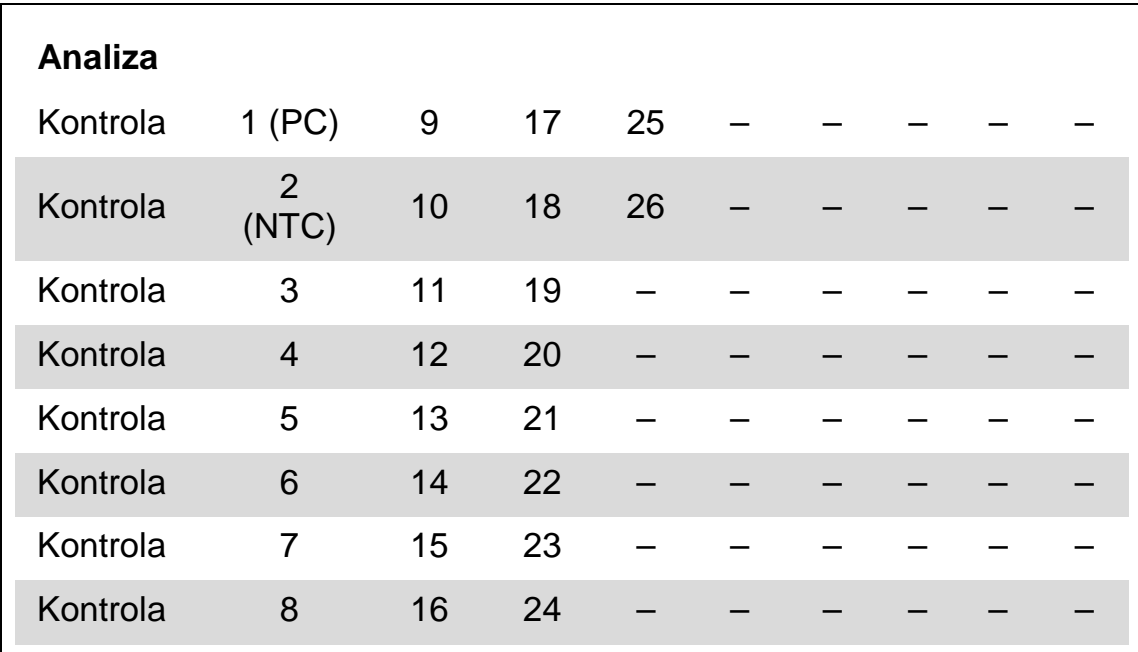

\* Brojevi označavaju pozicije u držaču za epruvete i konačni položaj u rotoru

- **4. Postavite pipetu na zapreminu koja je niža u odnosu na ukupnu zapreminu reakcionog master miksa i mešajte pažljivo, vršeći potpunu aspiraciju gore i dole 10 puta**
- **5. Odmah dodajte 20 µl master miksa u svaku reakcionu epruvetu PCR trake.**

Napomena: Pogledajte tabelu

[Tabela](#page-17-1) 4 da biste videli raspored epruveta. Za analizu DNK uzorka, master miks za kontrolnu analizu treba da se doda u jednu PC epruvetu, jednu NTC epruvetu i jednu epruvetu za svaki DNK uzorak.

- **6. Odmah dodajte 5 µl vode bez nukleaza kao kontrolu bez matrice (NTC) u NTC epruvetu (epruveta na poziciji 2) i zatvorite epruvetu zatvaračem.**
- **7. Dodajte 5 µl od svakog DNK uzorka u epruvete sa uzorkom (epruvete na pozicijama 3–26) i zatvorite ih zatvaračima.**
- **8. Dodajte 5 µl KRAS pozitivne kontrole (PC) u PC epruvetu (epruveta na položaju 1) i zatvorite ih zatvaračima.**

Svaka epruveta treba da sadrži ukupnu reakcionu zapreminu od 25 µl (20 µl master miksa pripremljenog u tabeli, plus 5 µl NTC/uzorka/PC).

- **9. Vodootpornim flomasterom označite poklopce na prvim epruvetama na najnižoj numeričkoj poziciji u svakoj traci sa 4 PCR reakcione epruvete (npr, pozicije 1, 5, i 9, itd.) kako bi se prikazala orijentacija za ubacivanje epruveta u rotor sa 72 bunarčića Rotor-Gene Q MDx instrumenta.**
- **10. Izvrnite epruvete sa zatvaračima 4 puta kako biste promešali uzorak i reakcionu smešu.**
- **11. Postavite sve trake sa 4 PCR reakcione epruvete u odgovarajuće položaje rotora sa 72 bunarčića prema rasporedu ciklusa [\(](#page-17-1)**

#### **12. [Tabela](#page-17-1) 4), koristeći oznake za orijentaciju.**

Napomena: Ako rotor nije do kraja ispunjen, sve neupotrebljene pozicije na rotoru moraju da se popune praznim epruvetama zatvorenim zatvaračima. Time se obezbeđuje održavanje toplotne efikasnosti Rotor-Gene Q MDx instrumenta.

- **13. Postavite rotor sa 72 bunarčića u Rotor-Gene Q MDx instrument. Vodite računa da prsten za zaključavanje (koji se dostavlja sa Rotor-Gene Q MDx instrumentom) bude postavljen na vrhu rotora kako bi se epruvete obezbedile tokom rada instrumenta.**
- **14. Istovremeno pokrenite Rotor-Gene Q softver i otvorite matricu duplim**  klikom na ikonu "therascreen KRAS QC Locked Template" **(therascreen KRAS QC zaključana matrica) koja se nalazi na radnoj površini laptop računara povezanog sa Rotor-Gene Q MDx instrumentom [\(Slika 1\)](#page-20-0).**

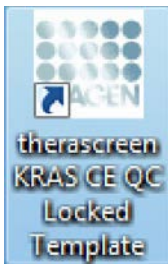

<span id="page-20-0"></span>**Slika 1. Ikona "therascreen KRAS QC Locked Template" (***therascreen* **KRAS QC zaključana matrica).**

**15. Kartica "Setup" (Postavljanje) javlja se kao podrazumevana opcija (slik[aSlika](#page-21-0) 2). Vodite računa da prsten za zaključavanje bude**  ispravno pričvršćen i označite polje "Locking Ring Attached" (Prsten **za zaključavanje pričvršćen). Zatvorite poklopac na Rotor-Gene Q MDx instrumentu.**

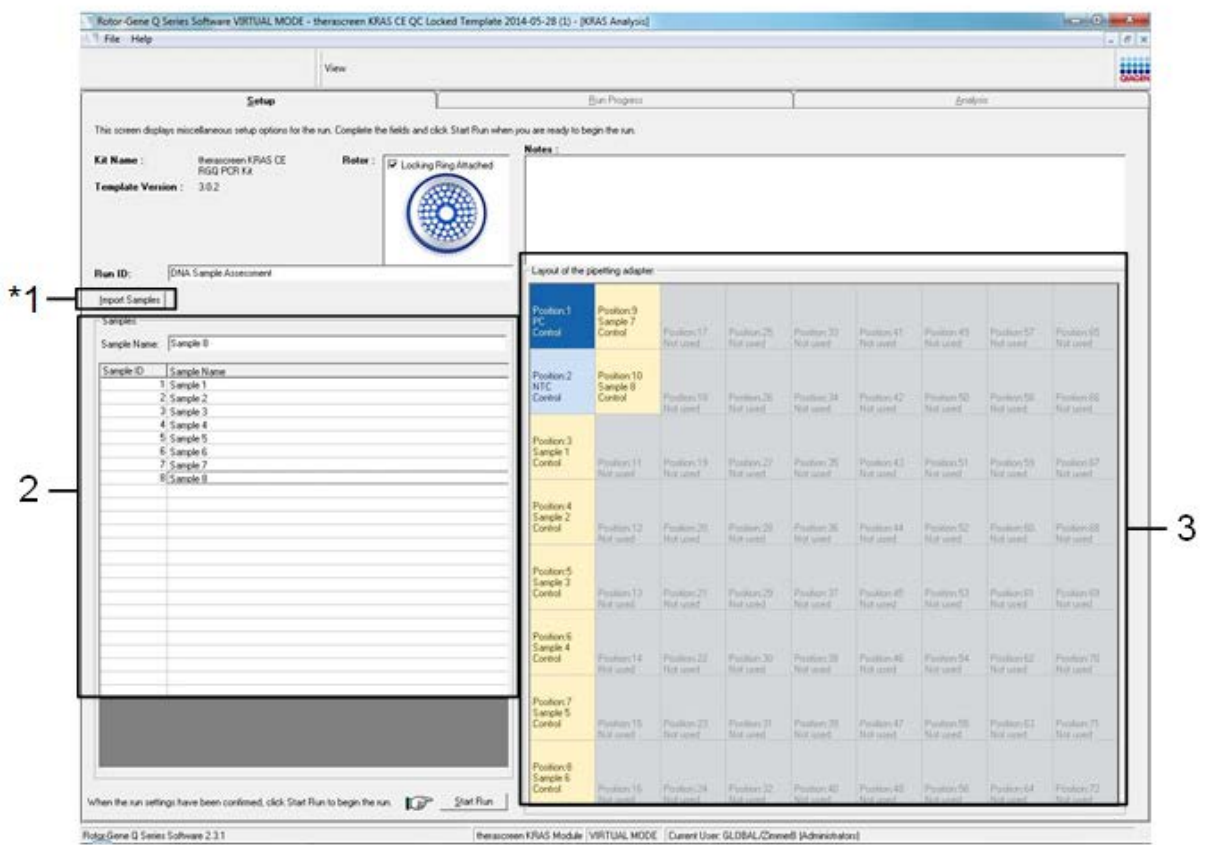

<span id="page-21-0"></span>Slika 2. Kartica "Setup" (Postavljanje) i polje "Locking Ring Attached" (Prsten za **zaključavanje pričvršćen).**

**16. Unesite ID ciklusa u polje dijaloga "Run ID" (ID ciklusa) u skladu sa važećim propisima za nomenklaturu u vašoj zemlji. Unesite naziv uzorka u polje dijaloga "Sample Name" (Naziv uzorka), u skladu sa propisima za nomenklaturu važećim u vašoj zemlji i pritisnite taster za vraćanje na prethodnu opciju.** 

Na taj način će naziv uzorka biti dodat dole navedenom spisku uzoraka, a uzorku će biti dodeljen "Sample ID" (ID uzorka) (1, 2, 3, itd.). Takođe, tabli "Layout of the pipetting adapter" (Raspored adaptera za pipetu) sa leve strane biće dodat naziv uzorka (slika 3).

Druga mogućnost je da se nazivi uzoraka sačuvani u \*.smp (Rotor-Gene Q datoteka sa uzorcima) ili \*.csv (vrednosti razdvojene zarezima) formatu uvezu korišćenjem dugmeta "Import Samples" (Uvezi uzorke). Nazivi uzoraka se korišćenjem ove metode automatski popunjavaju.

Napomena: U okviru table "Layout of the pipetting adapter" (Raspored adaptera za pipetu) proverite da li je dodat naziv uzorka istaknut promenom u boji i da li se naziv uzorka nalazi na odgovarajućoj poziciji za taj uzorak (slika [Slika](#page-22-0) 3).

Napomena: Nazivi uzoraka sa više od 8 karaktera se možda neće potpuno prikazati u prozoru "Layout of the pipetting adapter" (Raspored adaptera za pipetu).

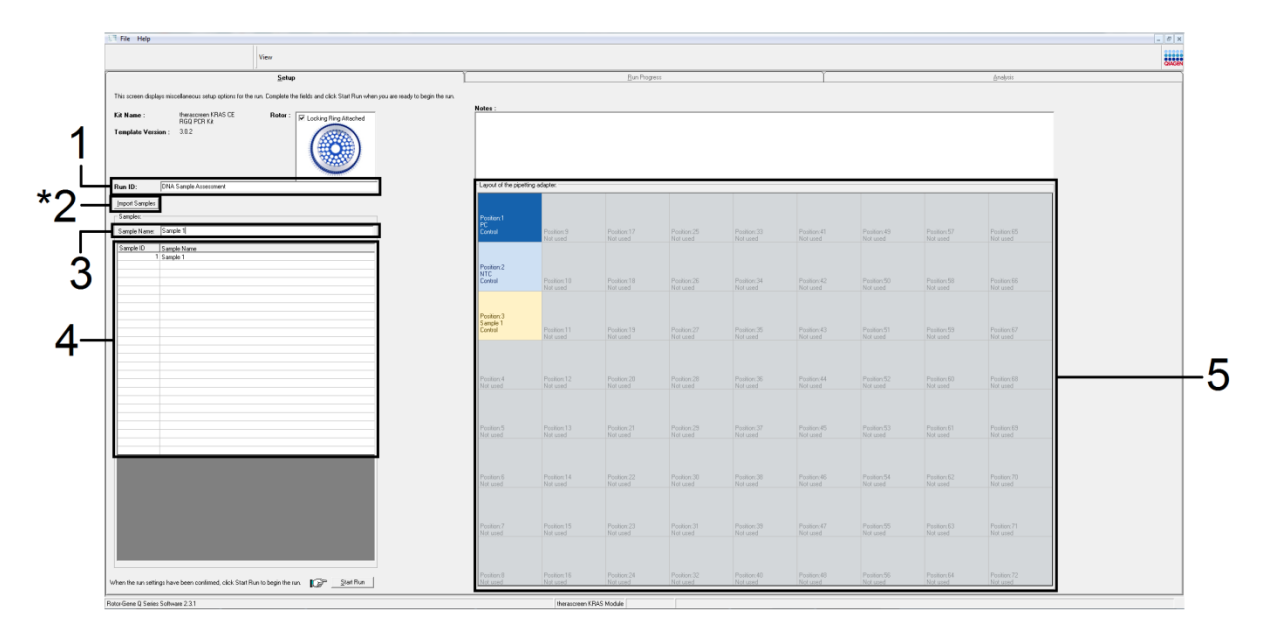

<span id="page-22-0"></span>**Slika** 3. Unos stavki "Run ID" (ID ciklusa) i "Sample Name" (Naziv uzorka). 1 = "Run ID" dialog field,  $2 =$  "Import Sample" button  $3 =$  "Sample Name" dialog field,  $4 =$  Sample List,  $5 =$ "Layout of the pipetting adapter" panel.

### **17. Ponovite korak 15 da biste uneli nazive svih dodatnih uzoraka (slika [Slika](#page-23-0) 4).**

Napomena: Da biste uredili naziv uzorka, kliknite na dugme "Sample Name" (Naziv uzorka) na spisku uzoraka i izabrani uzorak će se pojaviti u gornjem polju dijaloga "Sample Name". Uredite naziv uzorka u skladu sa propisima o nomenklaturi važećim u vašoj zemlji i pritisnite dugme za vraćanje na prethodnu opciju da biste ažurirali naziv.

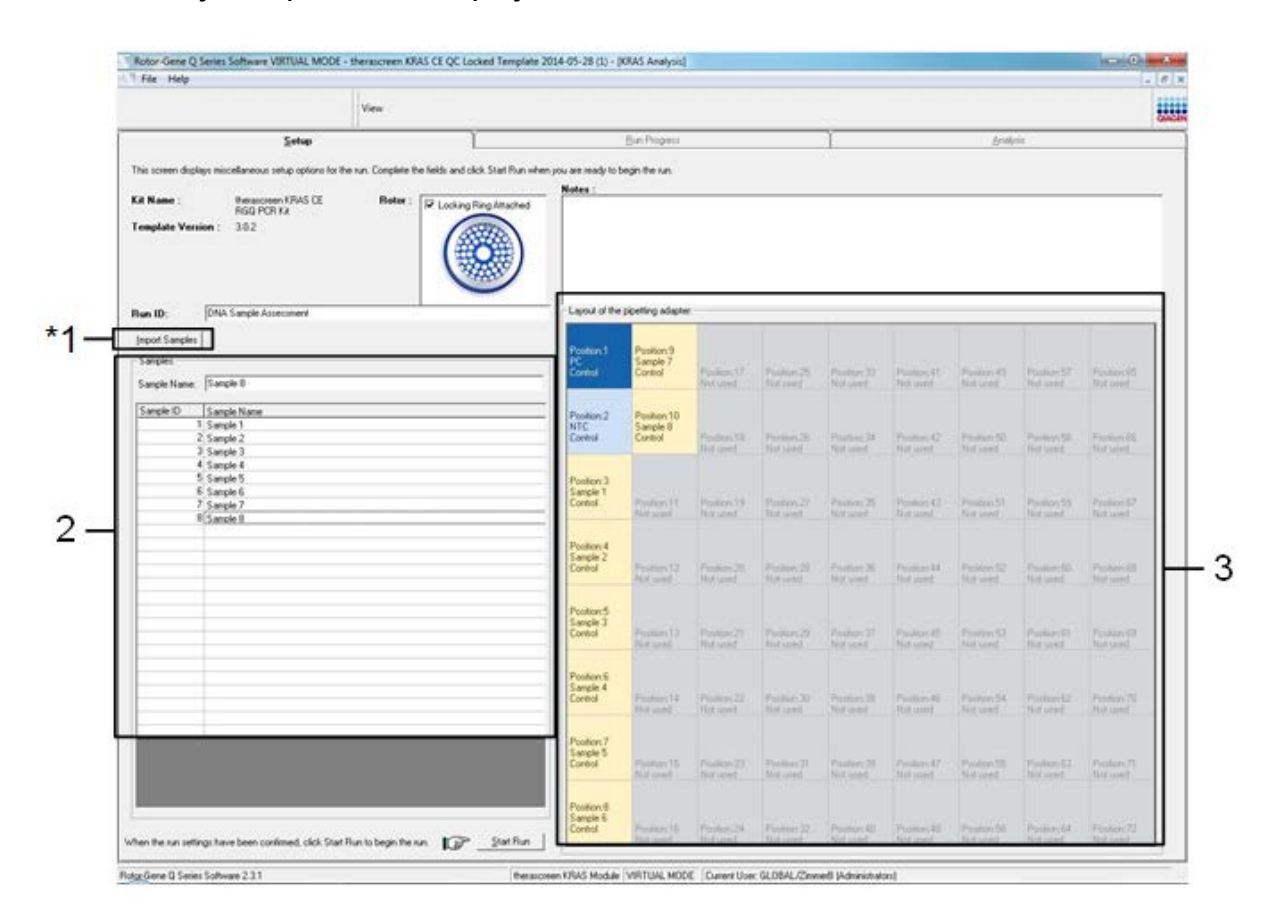

#### <span id="page-23-0"></span>Slika 4. Unos dodatnih imena uzoraka u polje dijaloga "Sample Name" (Naziv uzorka).

 $*1$  = dugme "Import Sample" (Uvezi uzorak); 2 = polje dijaloga "Sample Name" (Naziv uzorka) i "Sample List" (Spisak uzoraka);  $3 =$  tabla "Layout of the pipetting adapter" (Raspored adaptera za pipetu) sa dodatnim nazivima uzoraka.

**18. Kada su uneti svi nazivi uzoraka, proverite da li su ispravni. Dodajte**  sve dodatne informacije u polje dijaloga "Notes" (Beleške) ukoliko **je potrebno, a zatim kliknite na dugme "Start Run" (Pokreni ciklus) [\(Slika](#page-24-0) 5).**

Napomena: Ako je neka pozicija na rotoru neupotrebljena, pojaviće se upozorenje "Warning" [\(Slika](#page-24-0) 5 and [Slika](#page-25-0) 6) kako bi podsetilo korisnika da sve neupotrebljene pozicije na rotoru moraju biti ispunjene sa po jednom praznom epruvetom zatvorenom zatvaračem. Proverite da li su sve prazne pozicije na rotoru ispunjene sa po jednom praznom epruvetom zatvorenom zatvaračem i kliknite na dugme "OK" (U redu) da nastavite.

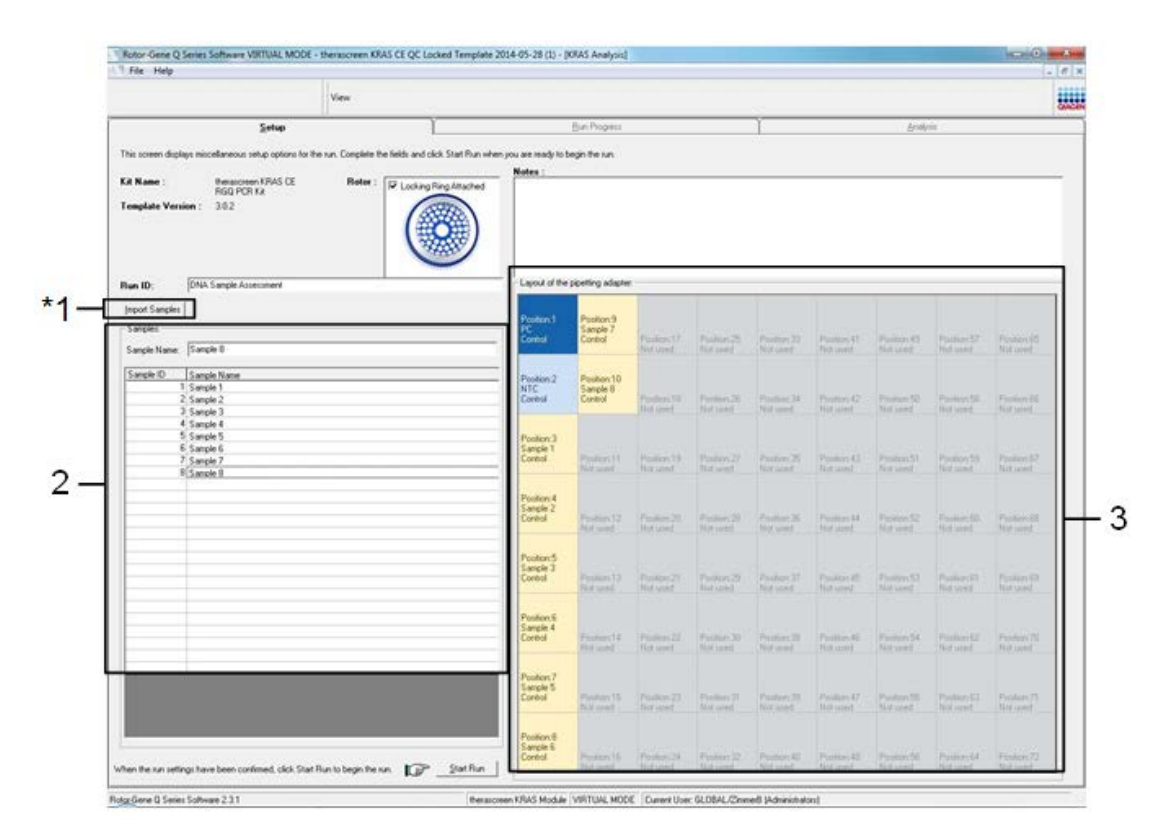

<span id="page-24-0"></span>**Slika 5. Polje dijaloga "Notes" (Beleške), "Start Run" (Pokreni ciklus) i upozorenje "Warning" o neiskorišćenim pozicijama na rotoru.**

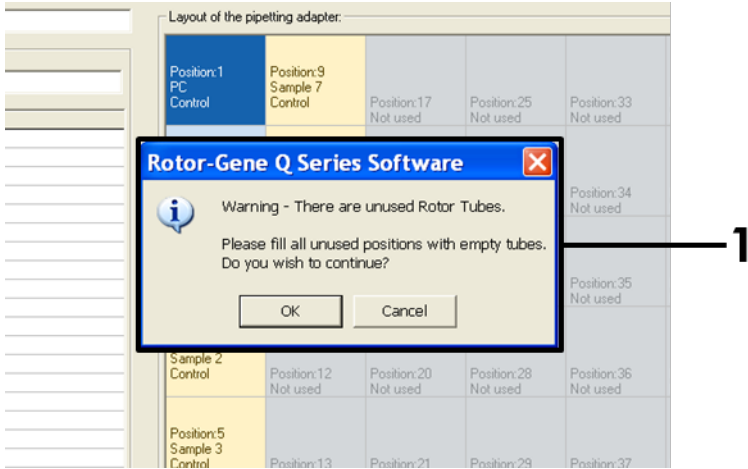

<span id="page-25-0"></span>**Slika 6. 1 = Upozorenje "Warning" o neiskorišćenim pozicijama na rotoru.**

**19. Otvara se prozor "Save As" (Sačuvaj kao). Izaberite odgovarajući naziv datoteke i sačuvajte PCR ciklus kao \*.rex run datoteku na izabranoj lokaciji. Kliknite na dugme "Save" (Sačuvaj) (slika [Slika](#page-25-1) 7).**

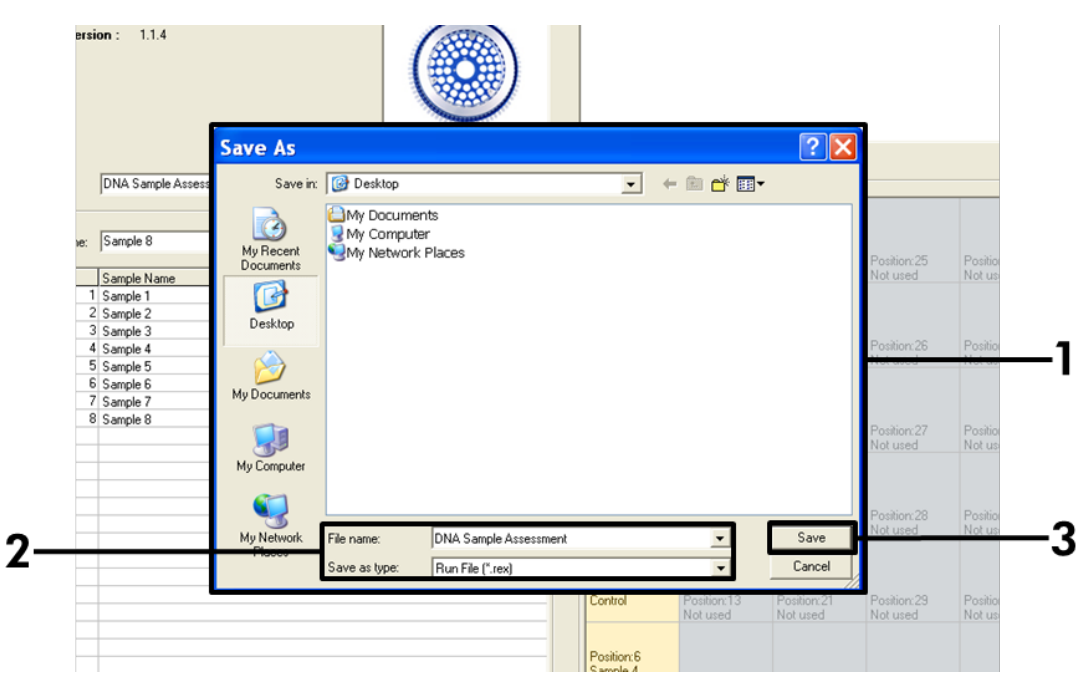

<span id="page-25-1"></span>**Slika 7. Snimanje datoteke ciklusa.** 1 = prozor "Save As" (Sačuvaj kao); 2 = naziv datoteke i čuvanje kao \*.rex tip datoteke; 3 = "Save" (Sačuvaj).

### **20. Počinje PCR ciklus.**

Napomena: Kada ciklus počne, automatski se otvara kartica "Run Progress" (Tok ciklusa) koja pokazuje temperaturni trag i preostalo vreme ciklusa (slika [Slika](#page-26-0) 8).

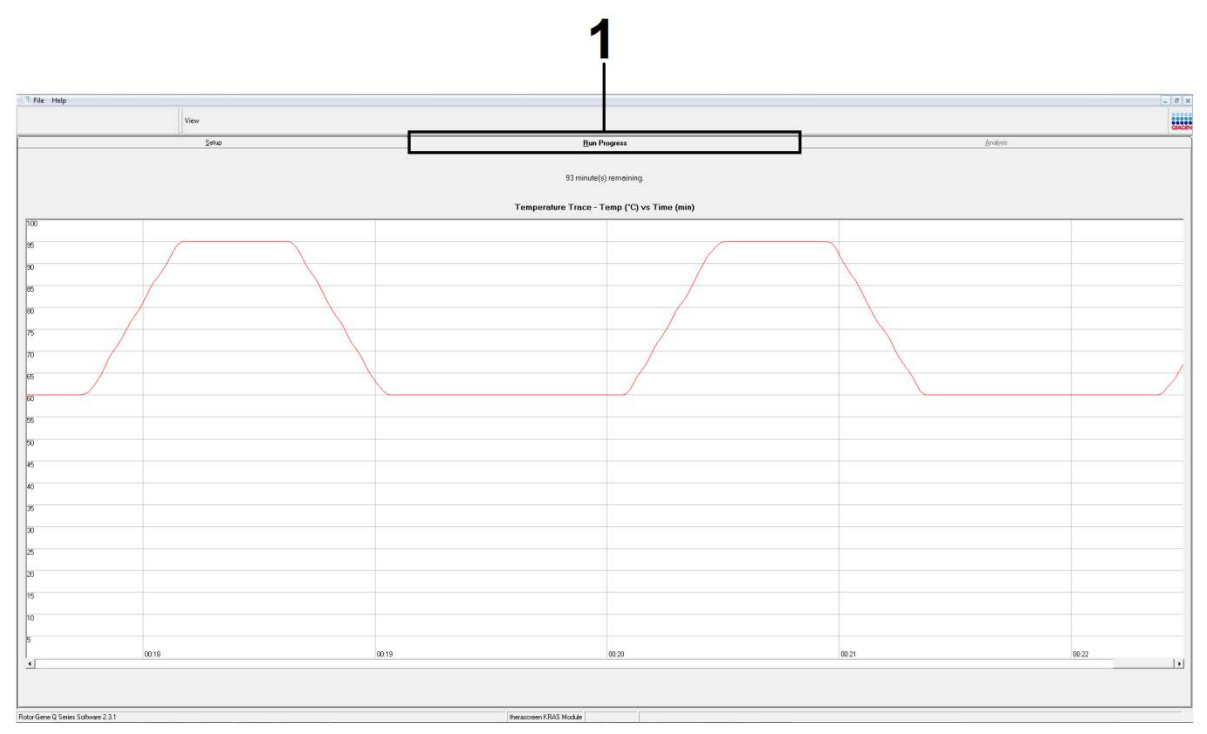

<span id="page-26-0"></span>Slika 8. Kartica "Run Progress" (Tok ciklusa).

### 21. Nakon što se ciklus završi, automatski se otvara kartica "Analysis" **(Analiza).**

Napomena: Ako se kartica "Analysis" (Analiza) ne otvori, kliknite na karticu "Analysis" (Analiz[aSlika](#page-27-0) 9).

Napomena: Objašnjenje metode izračunavanja navedeno je u odeljku "[Tumačenje rezultata](#page-38-0)", strana [39.](#page-38-0)

|         | View                           |                                 |                 | <b>ENH</b> |
|---------|--------------------------------|---------------------------------|-----------------|------------|
|         | Setup                          | <b>Run Progress</b>             | <b>Analysis</b> |            |
|         | <b>Sample QC Result Table:</b> | Report                          |                 |            |
| Tube ID | Sample Name                    | Control Assay Ct Flags/Warnings | Status          |            |
|         | PC Control                     | $26.50$ .                       | Valid           |            |
|         | NTC Control                    | $\cdot$ .                       | Valid           |            |
|         | 037710708                      | $28.39 -$                       | Valid           |            |
|         | 03771071B                      | 27.38.                          | Valid           |            |
|         | 037710728                      | $30.07$ .                       | Valid           |            |
|         | 037710738                      | $26.53 -$                       | Valid           |            |
|         | 037710748                      | 29.55.                          | Valid           |            |
|         | 037710758                      | $28.45$ .                       | Valid           |            |
|         | 037710768                      | $29.95$ .                       | Valid           |            |
| 10      | 037710778                      | $29.02$ .                       | Valid           |            |
|         | 037710788                      | $31.42$ .                       | Valid           |            |
| 12      | 037710798                      | 28.93.                          | Valid           |            |
| 13      | 03771081B                      | $29.60$ .                       | Valid           |            |
| 14      | 037710828                      | $31.44$ .                       | Valid           |            |
| 15      | 037710838                      | $31.02 -$                       | Valid           |            |
| 16      | 037710848                      | $28.09 -$                       | Valid           |            |
| 17      | 037710868                      | $29.91 -$                       | Valid           |            |
| 18      | 037710878                      | $30.33 -$                       | Valid           |            |
| 19      | 037710888                      | $30.22$ .                       | Valid           |            |
| 20      | 037710898                      | $27.17$ .                       | Valid           |            |
| 21      | 037710908                      | $29.87$ .                       | Valid           |            |
| 22      | 03771091B                      | $29.32 -$                       | Valid           |            |
| 23      | 037710928                      | $28.22 -$                       | Valid           |            |
| 24      | 037710938                      | $28.57$ .                       | Valid           |            |
| 25      | 037710948                      | 29.80.                          | Valid           |            |
| 26      | 037710958                      | $30.41 -$                       | Vald            |            |

<span id="page-27-0"></span>**Slika 9. Kartica "Analysis" (Analiza) i izveštavanje o rezultatima. 1 = kartica "Analysis" (Analiza), 2 = "Sample QC Result Table" (Tabela QC rezultata uzoraka).**

#### **22. Rezultati kontrole biće prijavljeni na sledeći način u tabeli "Sample QC Result Table" (Tabela sa rezultatima QC uzorka) (2 ma [Slika](#page-27-0) 9).**

- **Run controls** (PC i NTC, pozicije epruveta 1 i 2, tim redosledom): Ukoliko su rezultati u okviru prihvatljivih vrednosti, prikazuje se stavka "Valid" (Važeće). U suprotnom, prikazuje se stavka "Invalid" (Nevažeće).
- **Sample control reaction C<sub>T</sub> > 32.00**: prikazuje se oznaka "Invalid" (Nevažeće). Količina DNK nije dovoljna za analizu mutacije. Ponovo testirajte uzorak. Ako je količina DNK i dalje nedovoljna, ukoliko je moguće ekstrahujte još tumorskog tkiva (pogledajte"**Error! Reference source not found.**", strana **Error! Bookmark not defined.**).
- **Sample control reaction C<sub>T</sub> < 21,92**: prikazuje se oznaka "Invalid" (Nevažeće). Koncentracija DNK je previsoka za analizu mutacije. Razblažite sa Vodom bez nukleaza namenjenom za razblaživanje (Razbl.) i ponovo izvršite testiranje. Razblažite na vrednost  $C_T$  od 21,92–32,00. Razblaživanje u razmeri 1:1 povećava  $C<sub>T</sub>$  vrednost za približno 1,0.

■ **Sample control reaction C<sub>T</sub> of 21,92–32,00** (21,92 ≤ kontrolna vrednost  $C_T$  ≥ 32,00): Prikazuje se stavka "Valid" (Važeće), što znači da je koncentracija DNK pogodna za analizu mutacije.

Napomena: Ako je potrebno ponovo izvršiti ekstrakciju ili razblaživanje, ponovite kontrolnu reakciju da biste potvrdili da je koncentracija DNK pogodna za upotrebu.

**23. Datoteke sa izveštajima možete da dobijete klikom na stavku "Report" (Izveštaj). Otvoriće se prozor "Report Browser" (Pregledač**  izveštaja). Izaberite opciju "KRAS Analysis Report" (Izveštaj o KRAS analizi) u okviru stavke "Templates" (Matrice), a zatim pritisnite **stavku "Show" (Prikaži) [\(Figure 10\)](#page-28-0).** 

Napomena: Izveštaji mogu da se sačuvaju na alternativnoj lokaciji u Web Archives formatu pritiskom na dugme "Save As" (Sačuvaj kao) u gornjem levom uglu svakog izveštaja.

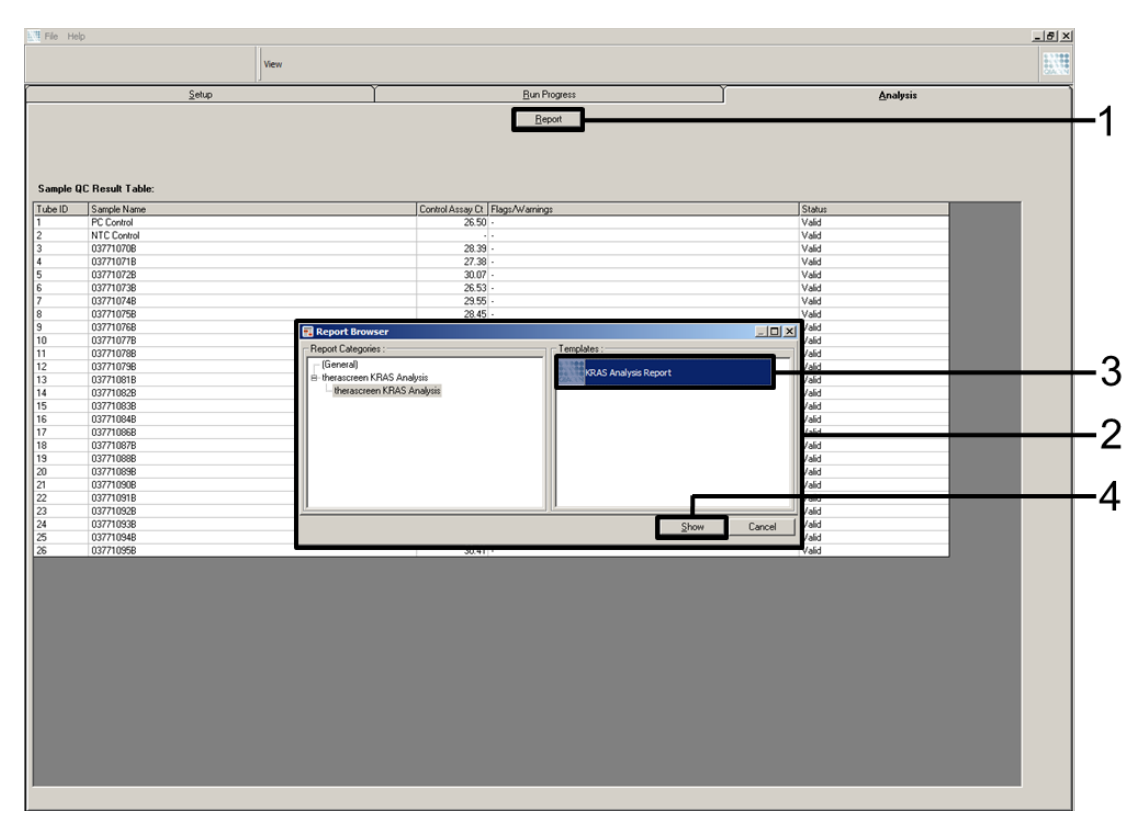

<span id="page-28-0"></span>**Figure 10. Selecting the "KRAS Analysis Report".** 1 = "Report" (Izveštaj); 2 = prozor "Report Browser" (Pregledač izveštaja); 3 = biranje "KRAS Analysis Report" (Izveštaj o KRAS analizi);  $4 =$  Show" (Prikaži).

### <span id="page-29-0"></span>**Protokol: Otkrivanje KRAS mutacija**

Ovaj protokol namenjen je otkrivanju KRAS mutacija.

#### **Važne napomene pre početka**

- Uzorak može da se testira korišćenjem analiza KRAS mutacija nakon što se podvrgne proceni uzorka.
- Radi efikasne upotrebe *therascreen* KRAS RGQ PCR kompleta, uzorci moraju da se grupišu u serije od 7 (da bi se popunio rotor sa 72-bunarčića). Manje serije znače da može da se testira manji broj uzoraka korišćenjem *therascreen* KRAS RGQ PCR kompleta.
- Proverite da li instalirana verzija softvera za *therascreen* KRAS paket za analizu odgovara verziji softvera za Rotor-Gene Q pre prve upotrebe Rotor-Gene Q MDx instrumenta (pogledajte odeljak ["Dodatak](#page-95-0) 2: [Instalacija therascreen KRAS paketa](#page-95-0) *za* analizu", strana [96\)](#page-95-0).

### **Поступак**

- **1. Mešajte odmrznute reagense izvrtanjem svake epruvete po 10 puta kako bi se izbeglo stvaranje lokalizovane koncentracije soli. Centrifugirajte kratko kako bi se sakupio sadržaj na dnu epruvete.**
- **2. Postavite pipetu na zapreminu koja je niža u odnosu na ukupnu zapreminu reakcione smeše i mešajte pažljivo master mikseve, vršeći potpunu aspiraciju gore i dole 10 puta.**
- **3. Odmah dodajte 20 µl master miksa u svaku odgovarajuću epruvetu PCR trake.**

Napomena: Pogledajte tabelu 5 da biste videli raspored epruveta prilikom postavljanja reakcionih smeša. Za otkrivanje KRAS mutacija, master mikseve treba dodati u 8 PC epruveta, 8 NTC epruveta i 8 epruveta za svaki DNK uzorak.

|             | <b>Kontrole</b> |            |             |                |    |    |    |    |                |
|-------------|-----------------|------------|-------------|----------------|----|----|----|----|----------------|
| Analiza     | <b>PC</b>       | <b>NTC</b> | $\mathbf 1$ | $\overline{2}$ | 3  | 4  | 5  | 6  | $\overline{7}$ |
| <b>CTRL</b> | $1^*$           | 9          | 17          | 25             | 33 | 41 | 49 | 57 | 65             |
| 12ALA       | 2               | 10         | 18          | 26             | 34 | 42 | 50 | 58 | 66             |
| 12ASP       | 3               | 11         | 19          | 27             | 35 | 43 | 51 | 59 | 67             |
| 12ARG       | $\overline{4}$  | 12         | 20          | 28             | 36 | 44 | 52 | 60 | 68             |
| 12CYS       | 5               | 13         | 21          | 29             | 37 | 45 | 53 | 61 | 69             |
| 12SER       | 6               | 14         | 22          | 30             | 38 | 46 | 54 | 62 | 70             |
| 12VAL       | 7               | 15         | 23          | 31             | 39 | 47 | 55 | 63 | 71             |
| 13ASP       | 8               | 16         | 24          | 32             | 40 | 48 | 56 | 64 | 72             |

<span id="page-30-0"></span>**Tabela 5. Obrćite raspoređene epruvete u držaču za epruvete kako biste otkrili KRAS mutacije**

\* Brojevi označavaju pozicije u držaču za epruvete i krajnju poziciju u rotoru.

- **4. NTC epruvetama (epruvete na pozicijama 9–16) odmah dodajte 5 µl vode bez nukleaza za kontrolu bez matrice (NTC) i zatvorite ih zatvaračima.**
- **5. Dodajte 5 µl od svakog DNK uzorka u epruvete sa uzorkom (epruvete na pozicijama 17–72) i zatvorite ih zatvaračima.**
- **6. U PC epruvete (epruvete na pozicijama 1–8) dodajte 5 µl KRAS pozitivne kontrole (PC) i zatvorite ih zatvaračima.**
- **7. Vodootpornim flomasterom označite poklopce prvih epruveta na najnižim numeričkim pozicijama u svakoj od traka sa 4 PCR reakcionih epruveta (npr. pozicije 1, 5 i 9, itd) kako bi se prikazala orijentacija za ubacivanje epruveta u rotor sa 72 bunarčića Rotor-Gene Q instrumenta.**
- **8. Izvrnite epruvete zatvorene zatvaračima 4 puta da bi se izmešale smeše sa uzorcima i reakcione smeše.**
- **9. Postavite sve trake sa po 4 PCR reakcione epruvete u odgovarajuće položaje rotora sa 72 bunarčića prema rasporedu ciklusa [\(Tabela](#page-30-0) 5) koristeći oznake za orijentaciju.**

Napomena: Svaki PCR ciklus može da obuhvati najviše 7 uzoraka. Ako rotor nije do kraja ispunjen, sve neupotrebljene pozicije na rotoru moraju da se popune praznim epruvetama zatvorenim zatvaračima. Time se obezbeđuje održavanje toplotne efikasnosti Rotor-Gene Q instrumenta.

#### **10. Postavite rotor sa 72 bunarčića u Rotor-Gene Q instrument. Vodite računa da prsten za zaključavanje (dostavlja se zajedno sa Rotor-**

**Gene Q instrumentom) bude postavljen na vrhu rotora kako bi se epruvete obezbedile tokom ciklusa.**

**11. Pokrenite Rotor-Gene Q softver i istovremeno otvorite matricu tako što ćete napravite dvoklik na ikonu "therascreen KRAS Locked Template" (therascreen KRAS zaključana matrica) koja se nalazi na radnoj površini laptop računara povezanog sa Rotor-Gene Q instrumentom [\(Slika](#page-31-0) 11).**

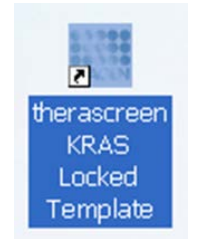

<span id="page-31-0"></span>**Slika 11. Ikona "therascreen KRAS Locked Template" (***therascreen* **KRAS zaključana matrica).**

**12. Kartica "Setup" (Postavljanje) javlja se kao podrazumevana opcija [\(Slika](#page-31-1) 12). Vodite računa da prsten za zaključavanje bude ispravno pričvršćen i označite polje "Locking Ring Attached" (Prsten za zaključavanje pričvršćen). Zatvorite poklopac na Rotor-Gene Q instrumentu.**

| Setup                                                                                                    |                                |                                   | <b>Bie Progess</b>            |                               |                               |                               |                                             |                              | Andres                    |
|----------------------------------------------------------------------------------------------------|--------------------------------|-----------------------------------|-------------------------------|-------------------------------|-------------------------------|-------------------------------|---------------------------------------------|------------------------------|---------------------------|
| This screen displays miscelaressa setup aptiess for the run. Complete the fields and click Start Flux inhers you are made to begin the run. |                                |                                   |                               |                               |                               |                               |                                             |                              |                           |
| Eit Name:<br>therascesen KRAS CE<br><b>Rotor:</b><br>57 Lacking Ring Atlached                                                               | <b>Notes</b>                   |                                   |                               |                               |                               |                               |                                             |                              |                           |
| <b><i>PIGG PCR Kit</i></b><br>Template Version: 302                                                                                         |                                |                                   |                               |                               |                               |                               |                                             |                              |                           |
|                                                                                                    |                                |                                   |                               |                               |                               |                               |                                             |                              |                           |
|                                                                                                    |                                |                                   |                               |                               |                               |                               |                                             |                              |                           |
| Rus ID:                                                                                                    | Laxud of the pipeling adapter: |                                   |                               |                               |                               |                               |                                             |                              |                           |
| <b>Inport Samples</b>                                                                                                    |                                |                                   |                               |                               |                               |                               |                                             |                              |                           |
| <b>Sangler</b>                                                                                                    | Paston1                        |                                   |                               |                               |                               |                               |                                             |                              |                           |
| Sangle Name:                                                                                                    | Cartrol                        | Particular<br><b>Straight</b>     | Plotterc17<br>Not used:       | Failer, 75<br>Not size 2      | Festive 11<br>N.W. Langer     | Paston #<br>Horizant.         | Political RV<br><b>Barrowa</b>              | Poston 57<br>Net assit       | Participation<br>Network  |
| Sangle D Sangle Name                                                                                                    |                                |                                   |                               |                               |                               |                               |                                             |                              |                           |
|                                                                                                    | Pailon2<br>NTC                 |                                   |                               |                               |                               |                               |                                             |                              |                           |
|                                                                                                    | Carlos.                        | Passei III<br><b>But used</b>     | Pasker 19<br>National.        | Fontan JE<br><b>Rut Link</b>  | <b>Pastra CH</b><br>Automat 1 | [Pychant 47]<br>Nid closed    | $ F_{\text{LUMAPY}}(S) $<br><b>Run Look</b> | Paraman Gil<br>Automat 1     | Pacher/RC<br>NAMAL        |
|                                                                                                    |                                |                                   |                               |                               |                               |                               |                                             |                              |                           |
|                                                                                                    | Fashion 7                      | Finders II.                       | <b>Public TV</b>              | Picker, 27                    | Foxbook 20                    | Paulino 43                    | Format 11                                   | <b>Foreign ST</b>            | Paston M                  |
|                                                                                                    | Sixt loads.                    | for and                           | Nicklass C                    | Not used                      | Nor lined                     | Nicional.                     | Network.                                    | Automobile                   | Nit used.                 |
|                                                                                                    |                                |                                   |                               |                               |                               |                               |                                             |                              |                           |
|                                                                                                    | <b>Particular</b>              | Picker12                          | Pastage 28                    | Pontiac 20                    | Poster, N.                    | Postervill                    | Pomoc III                                   | Passing St.                  | Fundam DL                 |
|                                                                                                    | Teriant.                       | Mot sawd                          | (Net sent)                    | Not used."                    | The land.                     | (Neswat)                      | Birt Lever                                  | Normed.                      | Thit said.                |
|                                                                                                    |                                |                                   |                               |                               |                               |                               |                                             |                              |                           |
|                                                                                                    | Faillin S.<br>Seat lost        | Passett<br>The small              | Publish 25<br>[Nd und]        | Former 21<br><b>Bollished</b> | Passage 17<br>the soul        | Paidun 85<br><b>TRA LINE</b>  | Passion 53<br>The land                      | Passoc II<br>Not send."      | Paidow Ell<br>Tiot samd   |
|                                                                                                    |                                |                                   |                               |                               |                               |                               |                                             |                              |                           |
|                                                                                                    |                                |                                   |                               |                               |                               |                               |                                             |                              |                           |
|                                                                                                    | Fashion &<br>Not sower.        | Fermet16<br>Mill senato           | Poster 22<br>1940 Louis       | Former 31<br>Millwell.        | Personal III<br>Mill son d    | Pasters 41<br>TEE LAW!        | Poster St<br>MAI LANT                       | Fremme RT<br>Mid-south       | Paulon 76<br>Not Lond     |
|                                                                                                    |                                |                                   |                               |                               |                               |                               |                                             |                              |                           |
|                                                                                                    |                                |                                   |                               |                               |                               |                               |                                             |                              |                           |
|                                                                                                    | Failler.7<br><b>Date for</b>   | PARKETTE<br>Plut justed.          | Paulin 21<br>Pollumi          | Plymax 21<br>Tech school      | Pastus 19<br>Not lowel        | Pasteri 47<br>Phil Level      | Piceman NY<br>Port used                     | Punkin £2<br>Not some it     | Punkel 21.<br>Pick Lowell |
|                                                                                                    |                                |                                   |                               |                               |                               |                               |                                             |                              |                           |
|                                                                                                    |                                |                                   |                               |                               | Patterial)                    | Parker 41                     | (Formed)                                    |                              |                           |
| When the run cettings have been contened, click Start Run to begin the run. Daily  Start Run                                                | <b>FULBLIN</b>                 | Postagette<br><b>Mark Laborer</b> | Partner 14<br><b>Northern</b> | (Furnect)                     |                               | <b><i><u>New case</u></i></b> |                                             | Former 44<br><b>National</b> | Parket 72<br>Newark       |

<span id="page-31-1"></span>Slika 12. 1 = Kartica "Setup" (Postavljanje) i polje "Locking Ring Attached" (Prsten za **zaključavanje pričvršćen).**

- **13. Unesite ID ciklusa u polje dijaloga "Run ID" (ID ciklusa) u skladu sa važećim propisima za nomenklaturu u vašoj zemlji.**
- 14. Unesite naziv uzorka u polje dijaloga "Sample Name" (Naziv uzorka), **u skladu sa propisima za nomenklaturu važećim u vašoj zemlji i pritisnite taster za vraćanje na prethodnu opciju.**

Na taj način će naziv uzorka biti dodat dolenavedenom spisku uzoraka, a uzorku će biti dodeljen "Sample ID" (ID uzorka) (1, 2, 3, itd.). Takođe, u tabli "Layout of the pipetting adapter" (Raspored adaptera za pipetu) sa leve strane biće dodat naziv uzorka (slika [Slika](#page-32-0) 13).

Napomena: U tabli ..Layout of the pipetting adapter " (Raspored adaptera za pipetiranje), proverite da li je dodavanje naziva uzorka istaknuto promenom boje i da li je istaknuto svih osam analiza u koloni ispod kruga uzorka (slika [Slika](#page-32-0) 13).

Napomena: Moguće je dodati najviše 7 uzoraka. ID uzoraka (u okviru istih krugova uzoraka) biće automatski dodeljeni od 1 do 7.

Napomena: Nazivi uzoraka sa više od 8 karaktera se možda neće potpuno prikazati u prozoru "Layout of the pipetting adapter" (Raspored adaptera za pipetu).

Druga mogućnost je da se nazivi uzoraka sačuvani u \*.smp (Rotor-Gene Q datoteka sa uzorcima) ili \*.csv (vrednosti razdvojene zarezima) formatu uvezu korišćenjem dugmeta "Import Samples" (Uvezi uzorke). Nazivi uzoraka se korišćenjem ove metode automatski popunjavaju.

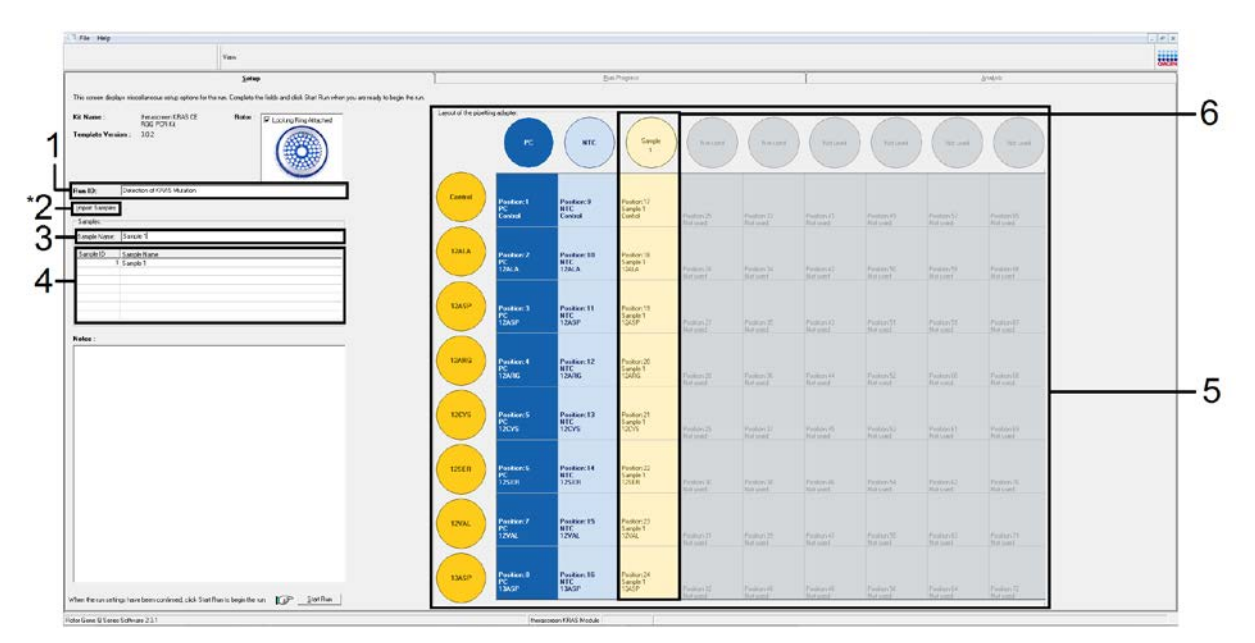

<span id="page-32-0"></span>**Slika 13. Unos stavki** "Run ID" (ID ciklusa) i "Sample Name" (Naziv uzorka).1 = polje dijaloga "Run ID" (ID ciklusa); 2 = "Import Sample" (Uvezi uzorak) (nije dostupno u softveru verzije 2.1); 3 = polje dijaloga "Sample Name" (Naziv uzorka); 4 = "Sample List" (Spisak  $uzoraka$ ;  $5 = tabla$ , Layout of the pipetting adapter" (Raspored adaptera za pipetu); 6 = istaknuti krug uzoraka i kolona sa 8 analiza ispod.

#### **15. Ponovite korak 14 da biste uneli nazive svih dodatnih uzoraka (slika [Slika](#page-33-0) 14).**

Napomena: Da biste uredili naziv uzorka, kliknite na dugme "Sample Name" (Naziv uzorka) na spisku uzoraka i izabrani uzorak će se pojaviti u gornjem polju dijaloga "Sample Name". Uredite naziv uzorka u skladu sa propisima o nomenklaturi važećim u vašoj zemlji i pritisnite dugme za vraćanje na prethodnu opciju da biste ažurirali naziv.

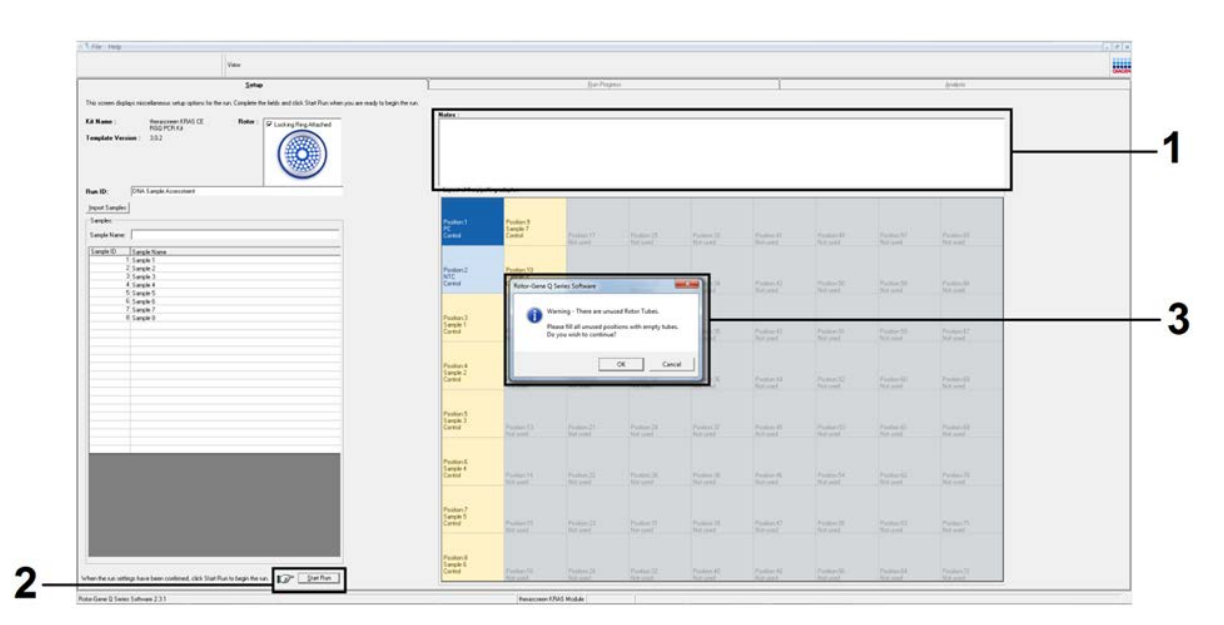

<span id="page-33-0"></span>Slika 14. Unos dodatnih imena uzoraka u polje dijaloga "Sample Name" (Naziv **uzorka).** 1 = polje dijaloga "Sample Name" (Naziv uzorka); 2 = "Sample List" (Spisak  $uzoraka$ ;  $3 = tabla$ , Layout of the pipetting adapter" (Raspored adaptera za pipetu) sa dodatnim nazivima uzoraka.

#### **16. Kada su uneti svi nazivi uzoraka, proverite da li su ispravni. Ubacite**  bilo koju dodatnu informaciju u polju dijaloga "Notes" (Beleške), ukoliko je potrebno, a zatim pritisnite dugme "Start Run" (Pokreni **ciklus) [\(Slika 15\)](#page-34-0).**

Napomena: Ako je neka pozicija na rotoru neupotrebljena, pojaviće se upozorenje "Warning" (slika 15 i slika 16) kako bi podsetilo korisnika da sve neupotrebljene pozicije na rotoru moraju biti ispunjene sa po jednom praznom epruvetom zatvorenom zatvaračem. Proverite da li su sve prazne pozicije na rotoru ispunjene sa po jednom praznom epruvetom zatvorenom zatvaračem i kliknite na dugme "OK" (U redu) da nastavite.

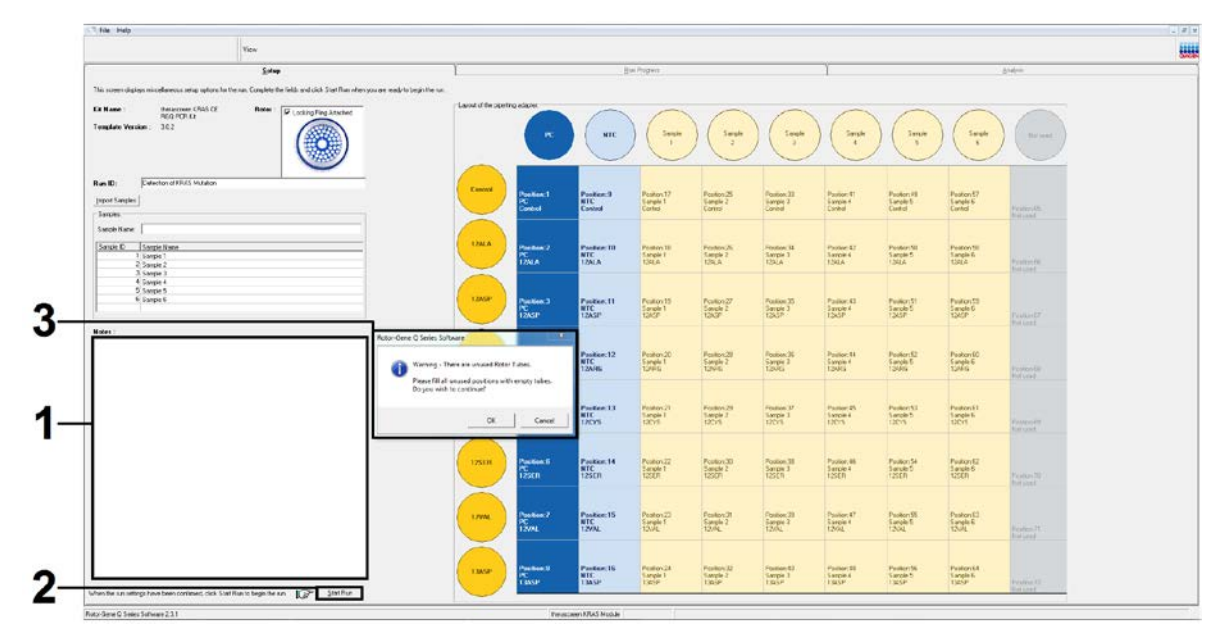

<span id="page-34-0"></span>Slika 15. 1 = Polje dijaloga "Notes" (Beleške), dugme "Start Run" (Pokreni ciklus) **i upozorenje "Warning" o neiskorišćenim pozicijama na rotoru.**

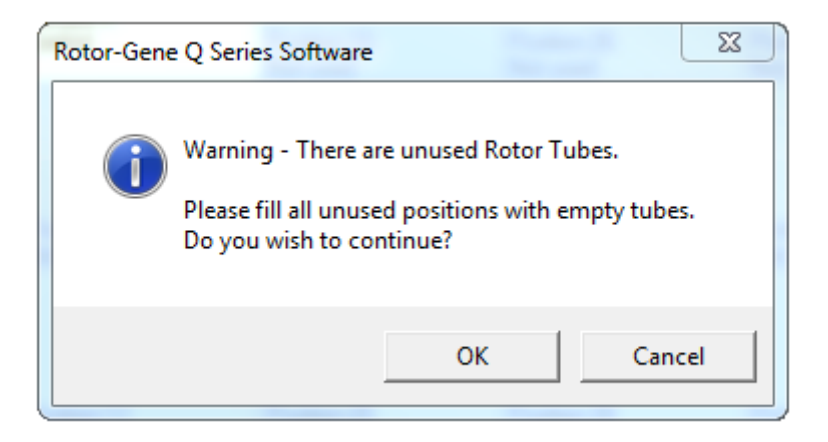

**Figure 16. Upozorenje "Warning" o neiskorišćenim pozicijama na rotoru.**

**17. Otvara se prozor "Save As" (Sačuvaj kao). Izaberite odgovarajući naziv datoteke i sačuvajte PCR ciklus kao \*.rex run datoteku na izabranoj lokaciji [\(Slika](#page-35-0) 17).**

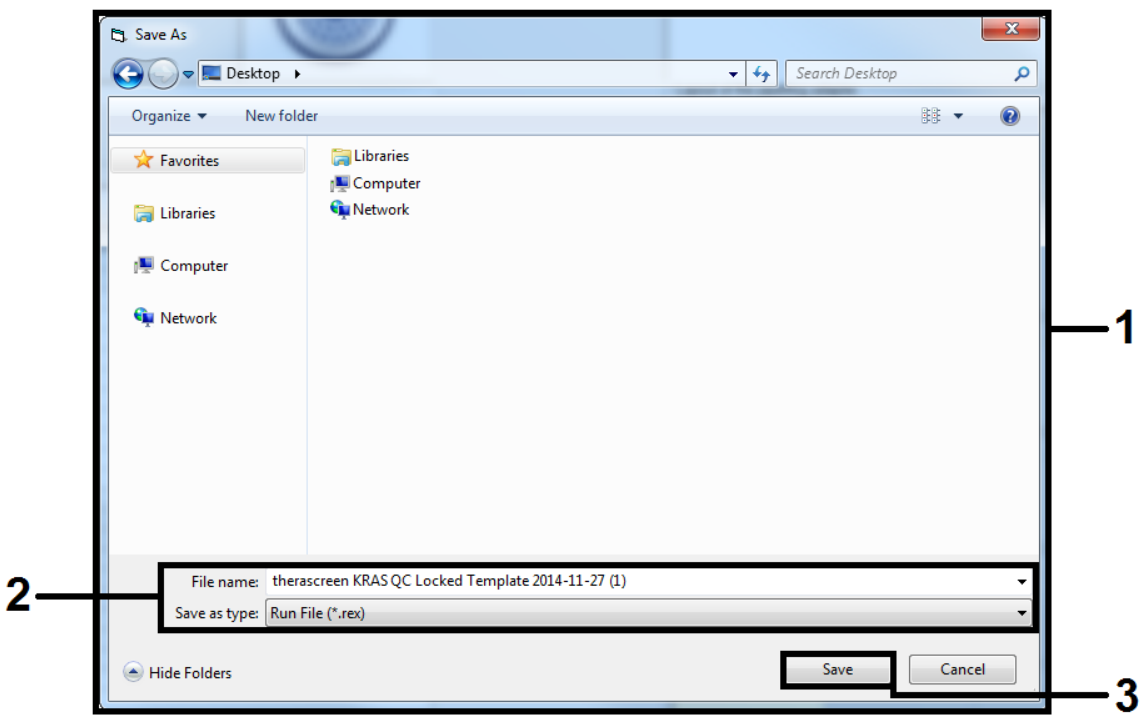

<span id="page-35-0"></span>**Slika 17. Snimanje datoteke ciklusa.**

#### **18. Počinje PCR ciklus.**

Napomena: Kada ciklus počne, automatski se otvara kartica "Run Progress" (Tok ciklusa) koja pokazuje temperaturni trag i preostalo vreme ciklusa [\(Slika 18\)](#page-36-0).
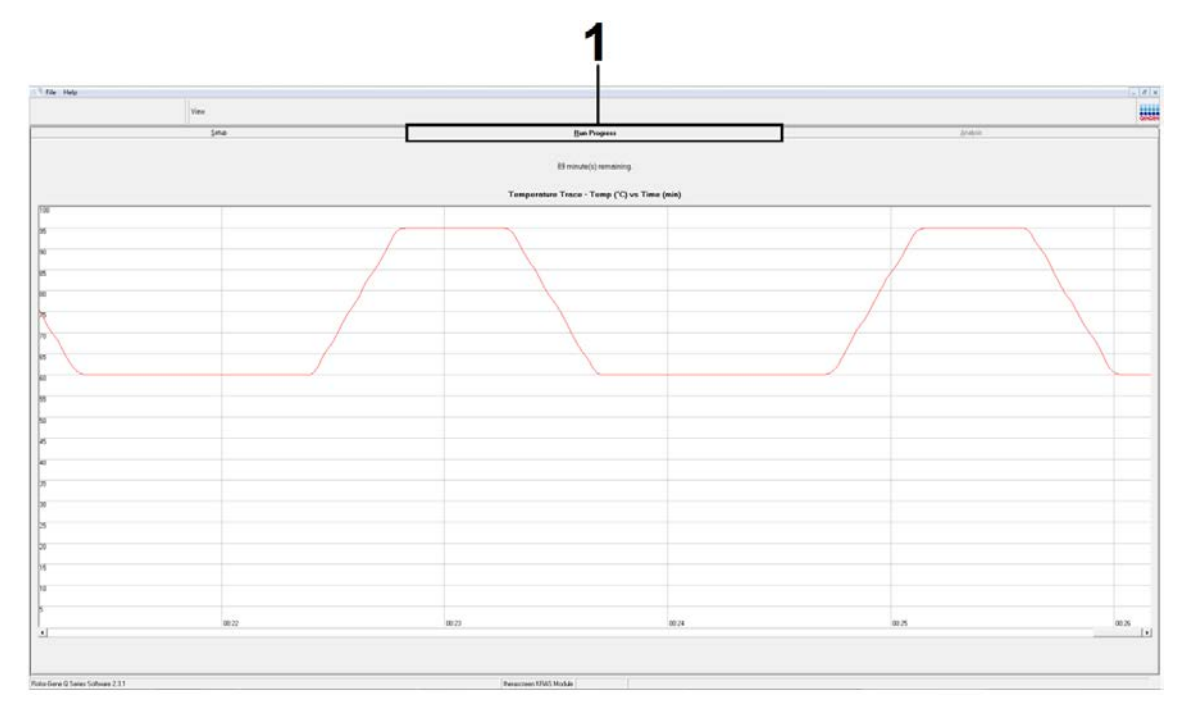

Slika 18. 1 = kartica "Run Progress" (Tok ciklusa).

#### 19. Nakon što se ciklus završi, automatski se otvara kartica "Analysis" **(Analiza).**

Napomena: Ako se kartica "Analysis" (Analiza) ne otvori, kliknite na karticu "Analysis" (Analiza) [Slika](#page-36-0) 19).

Napomena: Objašnjenje načina izračunavanja navedeno je u odeljku "[Tumačenje rezultata](#page-38-0)", strana [39.](#page-38-0)

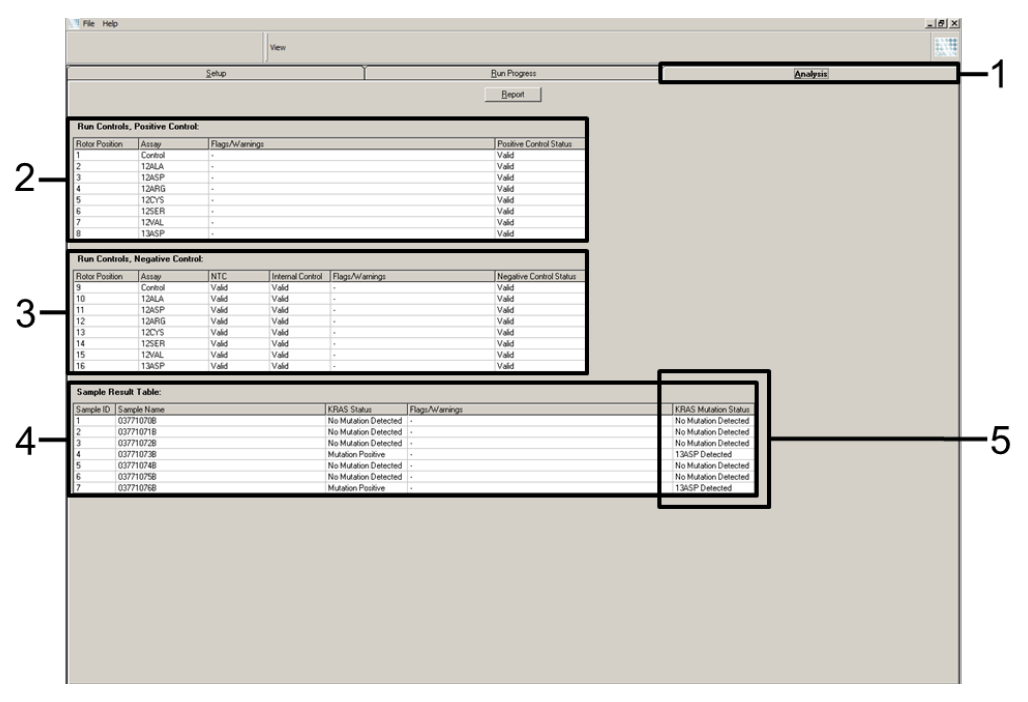

<span id="page-36-0"></span>**Slika 19. Kartica "Analysis" (Analiza) i izveštavanje o rezultatima.** 1 = kartica "Analysis"; 2 = tabla "Run Controls, Positive Control" (Kontrola ciklusa, pozitivna kontrola); 3 = tabla

"Run Controls, Negative Control" (Kontrola ciklusa, negativna kontrola); 4 = "Sample Result" Table" (Tabela sa rezultatima uzorka); 5 = kolona "KRAS Mutation Status" (Status KRAS mutacije).

### **20. Rezultati analize biće prijavljeni na sledeći način [\(Slika](#page-36-0) 19):**

- Prozor "Run Controls, Positive Control" (Kontrole ciklusa, **pozitivna kontrola):** Ako su rezultati u opsegu prihvatljivih vrednosti u okviru stavke "Positive Control Status" (Status pozitivne kontrole) prikazaće se opcija "Valid" (Važeće); u suprotnom, prikazuje se rezultat "Invalid" (Nevažeće).
- Prozor "Run Controls, Negative Control" (Kontrole ciklusa, **negativna kontrola):** Ako su rezultati NTC i unutrašnje kontrole u opsegu prihvatljivih vrednosti u okviru stavke "Positive Control Status" (Status pozitivne kontrole) prikazaće se opcija "Valid" (Važeće); u suprotnom, prikazuje se rezultat "Invalid" (Nevažeće).
- **Prozor** "Sample Result Table" (Tabela sa rezultatima uzoraka): Za uzorke pozitivne na mutaciju biće prijavljene određene mutacije u koloni "KRAS Mutation Status" (Status KRAS mutacije).
- **21. Datoteke sa izveštajima možete da dobijete klikom na stavku**  "Report" (Izveštaj). Otvoriće se prozor "Report Browser" (Pregledač izveštaja). Izaberite opciju "KRAS Analysis Report" (Izveštaj o KRAS analizi) u okviru stavke "Templates" (Matrice), a zatim pritisnite **funkciju "Show" (Prikaži) [\(Slika](#page-37-0) 20).**

**Napomena**: Izveštaji mogu da se sačuvaju na alternativnoj lokaciji u Web Archives formatu klikom na opciju "Save As" (Sačuvaj kao) koja se nalazi u gornjem levom uglu svakog izveštaja.

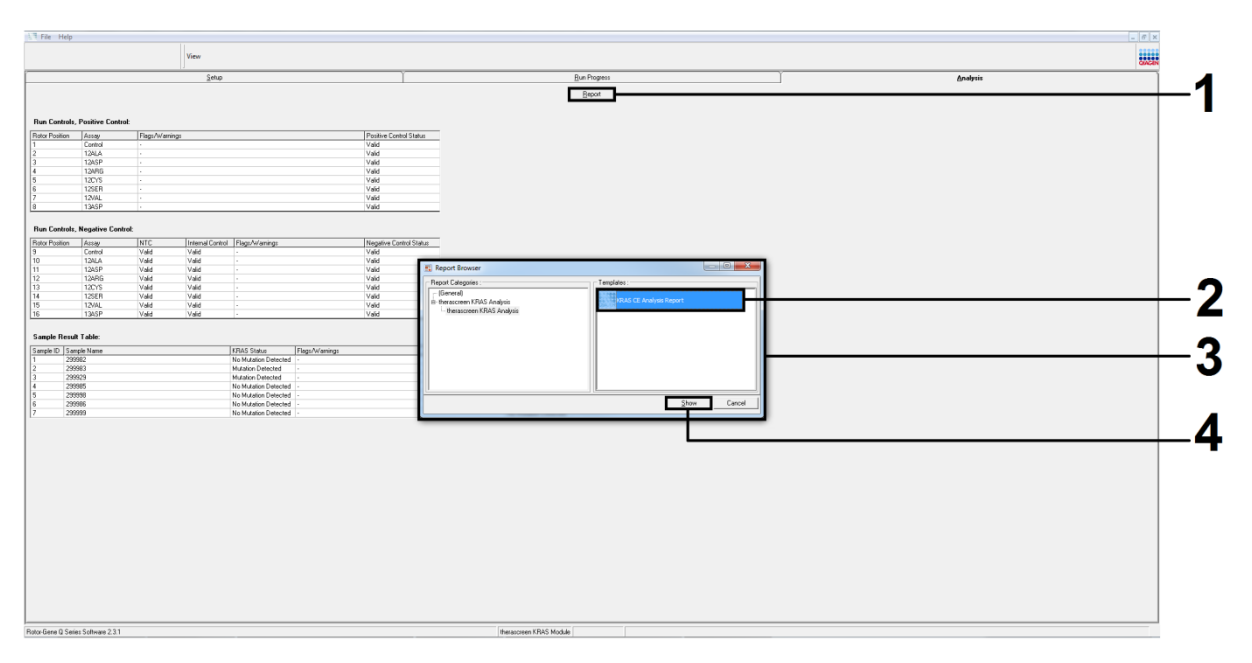

<span id="page-37-0"></span>**Slika 20. Odabir stavke "KRAS Analysis Report" (Izveštaj o KRAS analizi).**1 = "Report" (Izveštaj); 2 = prozor "Report Browser" (Pregledač izveštaja); 3 = biranje "KRAS Analysis Report" (Izveštaj o KRAS analizi); 4 = "Show" (Prikaži).

# <span id="page-38-0"></span>**Tumačenje rezultata**

Nakon završetka ciklusa, *therascreen* KRAS paket za analizu automatski vrši analizu i određivanje mutacije. Sledeći podaci objašnjavaju kako *therascreen* KRAS paket za analizu vrši analizu i određivanje mutacije.

Napomena: Za ručnu analizu, pogledajte "Dodatak 1: Komplet *[therascreen](#page-73-0)* [KRAS RGQ PCR Protokol za ručno korišćenje](#page-73-0)", strana [74.](#page-73-0)

PCR ciklus tokom koga fluorescencija iz određene reakcije prelazi graničnu vrednost definiše se kao  $C_T$  vrednost. Vrednosti  $C_T$  označavaju određenu količinu unosa DNK. Niske  $C_T$  vrednosti označavaju veći nivo unosa DNK, a visoke  $C_T$  vrednosti označavaju manji nivo unosa DNK. Reakcije sa  $C_T$ vrednošću klasifikovane su kao pozitivna amplifikacija.

Rotor-Gene Q softver šalje signale fluorescencije između bilo koje dve zabeležene vrednosti.  $C_T$  vrednosti mogu dakle da budu bilo koji realan broj (nisu ograničene na cele brojeve) u opsegu od 0 do 40.

Za *therascreen* KRAS RGQ PCR komplet, granična vrednost je podešena na 0,05 relativnih jedinica fluorescencije. Ova vrednost je konfigurisana u *therascreen* KRAS paketu za analizu za fluorescentne kanale za zelenu i žutu boju. Granična vrednost je unapred definisana prilikom kreiranja *therascreen* KRAS RGQ PCR kompleta.

Vrši se proračun kako bi se odredila ∆C<sub>T</sub> vrednost upotrebom jednačine:

 $\Delta C_T = [C_T$  vrednost dobijena analizom mutacije]  $IC<sub>T</sub>$  vrednost dobijena pomoću kontrolne analizel

Vrši se procena kontrola ciklusa (pozitivne kontrole, NTC i interne kontrole) kako bi se proverilo da li su korišćene prihvatljive  $C_T$  vrednosti kao i da li su reakcije ispravno izvršene.

 $\Delta C$ <sub>T</sub> vrednosti uzorka izračunavaju se kao razlika između mutacijske analize  $C_T$  i kontrolne analize  $C_T$  iz istog uzorka. Uzorci se klasifikuju kao pozitivni na mutaciju ako daju vrednost ∆C<sub>T</sub> koja je manja ili jednaka graničnoj vrednosti  $\Delta C_T$  za datu analizu. Iznad ove vrednosti, uzorak može da sadrži manji procenat od procenta mutacije koja može da se otkrije pomoću *therascreen* KRAS RGQ PCR kompleta (izvan granične vrednosti analize), ili je uzorak negativan na mutaciju što se prijavljuje kao "No Mutation Detected" (Nije otkrivena nijedna mutacija).

Odsustvo amplifikacije u reakcijama za otkrivanje mutacija označava se kao "No Mutation Detected" (Nije otkrivena nijedna mutacija). Očekuje se da će ∆C<sup>T</sup> vrednosti izračunate u pozadinskoj amplifikaciji biti veće od graničnih ∆C<sub>T</sub> vrednosti i uzorak će biti klasifikovan kao "No Mutation Detected" (Nije otkrivena nijedna mutacija).

Rezultati analize biće prikazani kao "Mutation Positive" (Pozitivni na mutaciju), "No Mutation Detected" (Nije otkrivena nijedna mutacija), "Invalid" (Nevažeće), ili, u slučaju neuspešne kontrolne reakcije, "Run Control Failed" (Neuspešna

kontrola ciklusa). Za uzorke pozitivne na mutaciju, prijavljuju se određene mutacije.

Ostali mogući rezultati koji će se možda prikazati navedeni su u odeljcima ["Protokol: Procena DNK uzoraka"](#page-15-0) na 16. stranici i "Protokol: Procena DNK [uzoraka](#page-15-0)**Error! Reference source not found.**" ovog priručnika.

U retkim slučajevima, tumor može da sadrži više od jedne mutacije. U takvim slučajevima, identifikovaće se mutacija koja daje najnižu  $\Delta C_{\text{T}}$  vrednost.

## **Vodič za rešavanje problema**

Ovaj vodič za rešavanje problema može da bude koristan pri rešavanju svih problema do kojih može doći. Dodatne informacije potražite i na strani "Frequently Asked Questions" (Često postavljana pitanja) našeg Centra za tehničku podršku: [www.qiagen.com/FAQ/FAQList.aspx](http://www.qiagen.com/FAQ/FAQList.aspx). Naučnici tehničke službe kompanije QIAGEN uvek sa zadovoljstvom odgovaraju na svako pitanje koje možda imate u vezi sa informacijama i protokolima iz ovog priručnika ili tehnologijama uzorkovanja i analize (za podatke o kontaktu pogledajte koricu ili posetite veb stranicu [www.qiagen.com\)](http://www.qiagen.com/).

## **Komentari i sugestije**

## **Nevažeći rezultati**

a) Uslovi za čuvanje jedne ili više komponenti kompleta nisu usklađeni sa uputstvima navedenim u odeljku "Skladištenje i [rukovanje](#page-12-0) [reagensima"](#page-12-0) (strana [13\)](#page-12-1)

Proverite uslove skladištenja i datum isteka trajanja reagenasa (pogledajte nalepnicu na kompletu) i upotrebite novi komplet, ako je potrebno.

b) Istekao je rok trajanja *therascreen* KRAS RGQ PCR kompleta Proverite uslove skladištenja i datum isteka trajanja reagenasa (pogledajte nalepnicu na kompletu) i upotrebite novi komplet, ako je potrebno.

## **NTC uzorci pokazuju pozitivne rezultate u FAM kanalu**

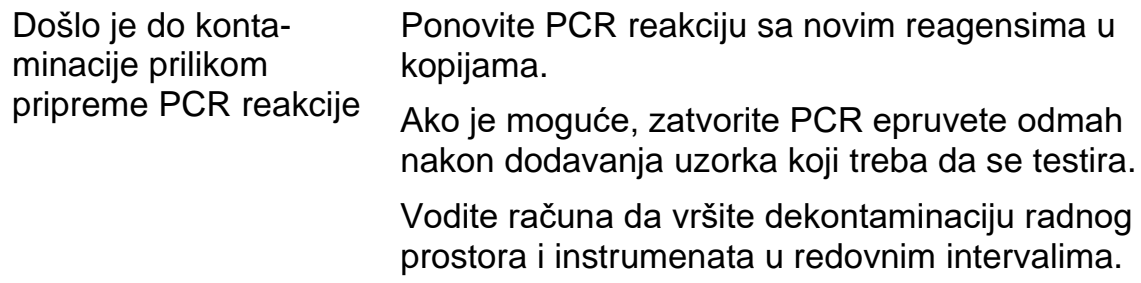

## **Oznake upozorenja koje kreira** *therascreen* **KRAS paket za analizu**

U [Tabela 6](#page-40-0) prikazane su moguće oznake upozorenja koje može da kreira *therascreen* KRAS paket za analizu, njihova značenja i radnje koje treba preduzeti.

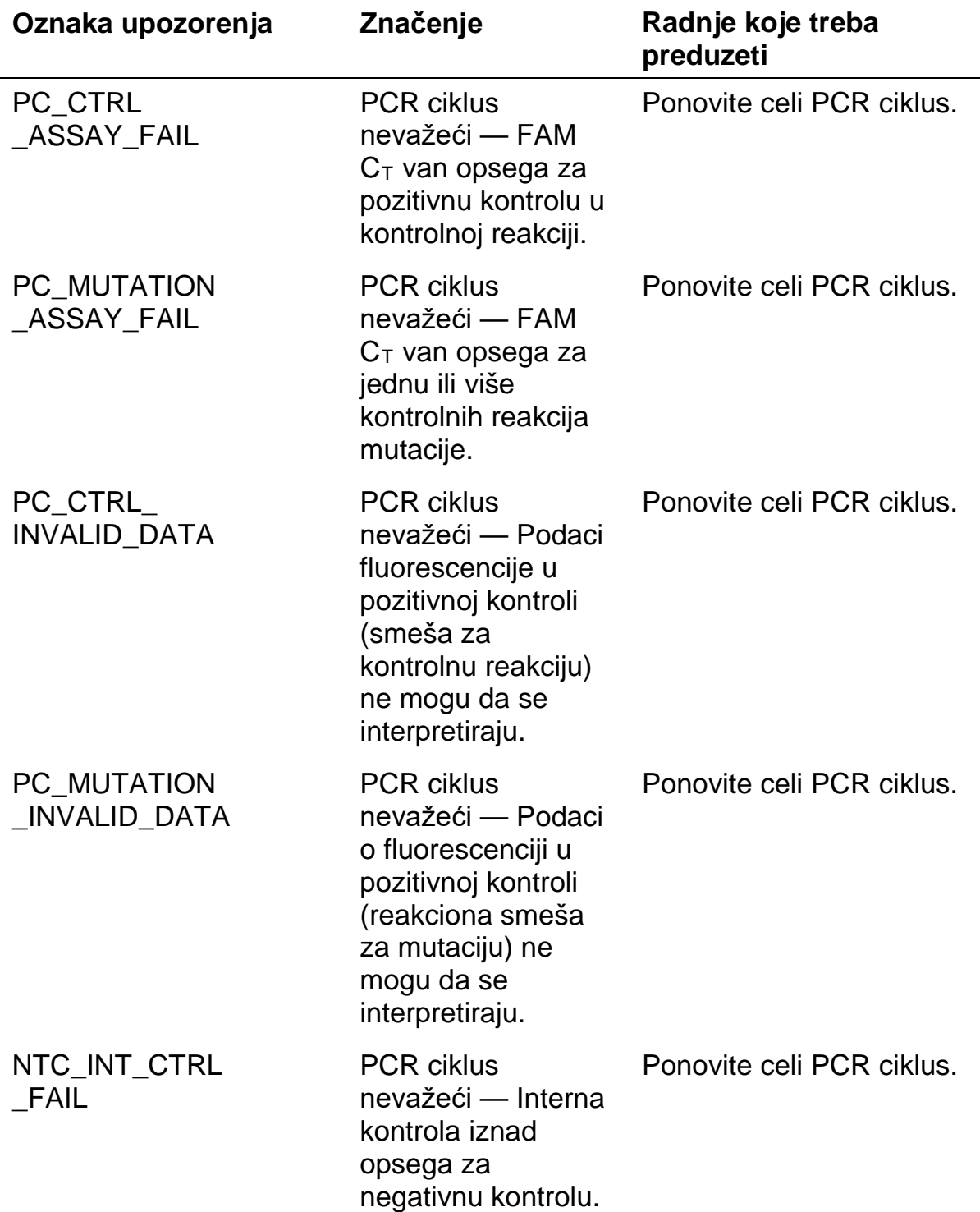

#### <span id="page-40-0"></span>**Tabela 6. Oznake upozorenja** *therascreen* **KRAS paketa za analizu**

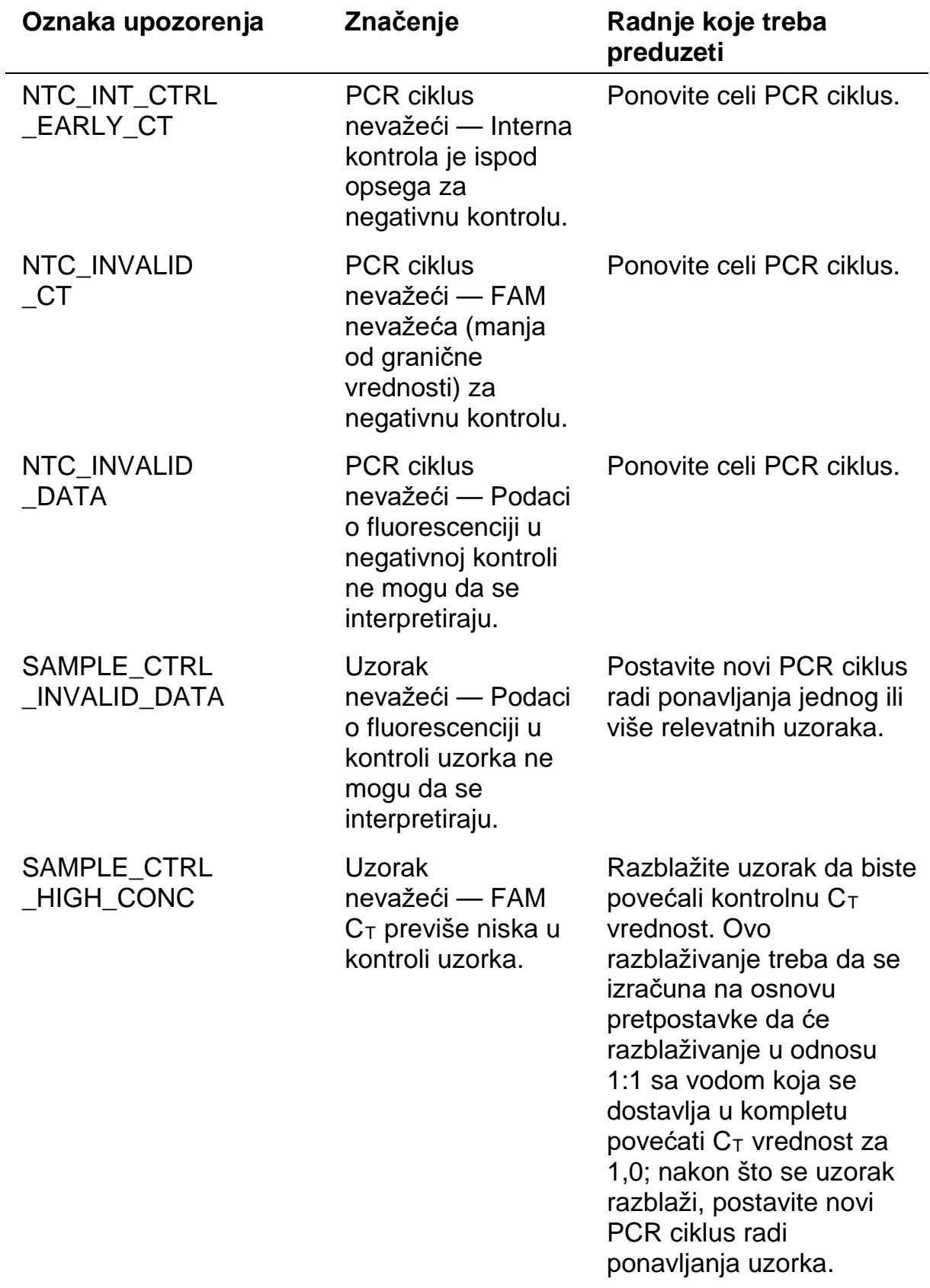

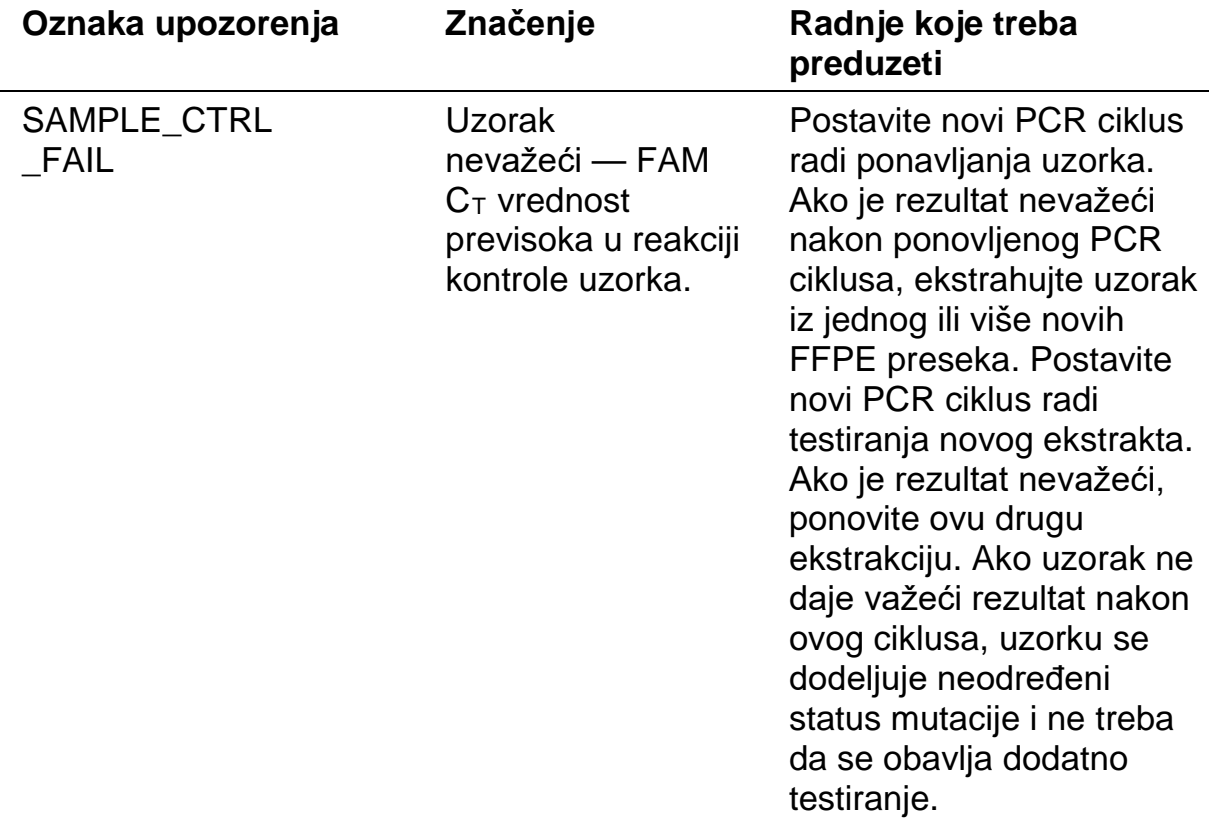

**Service Control** 

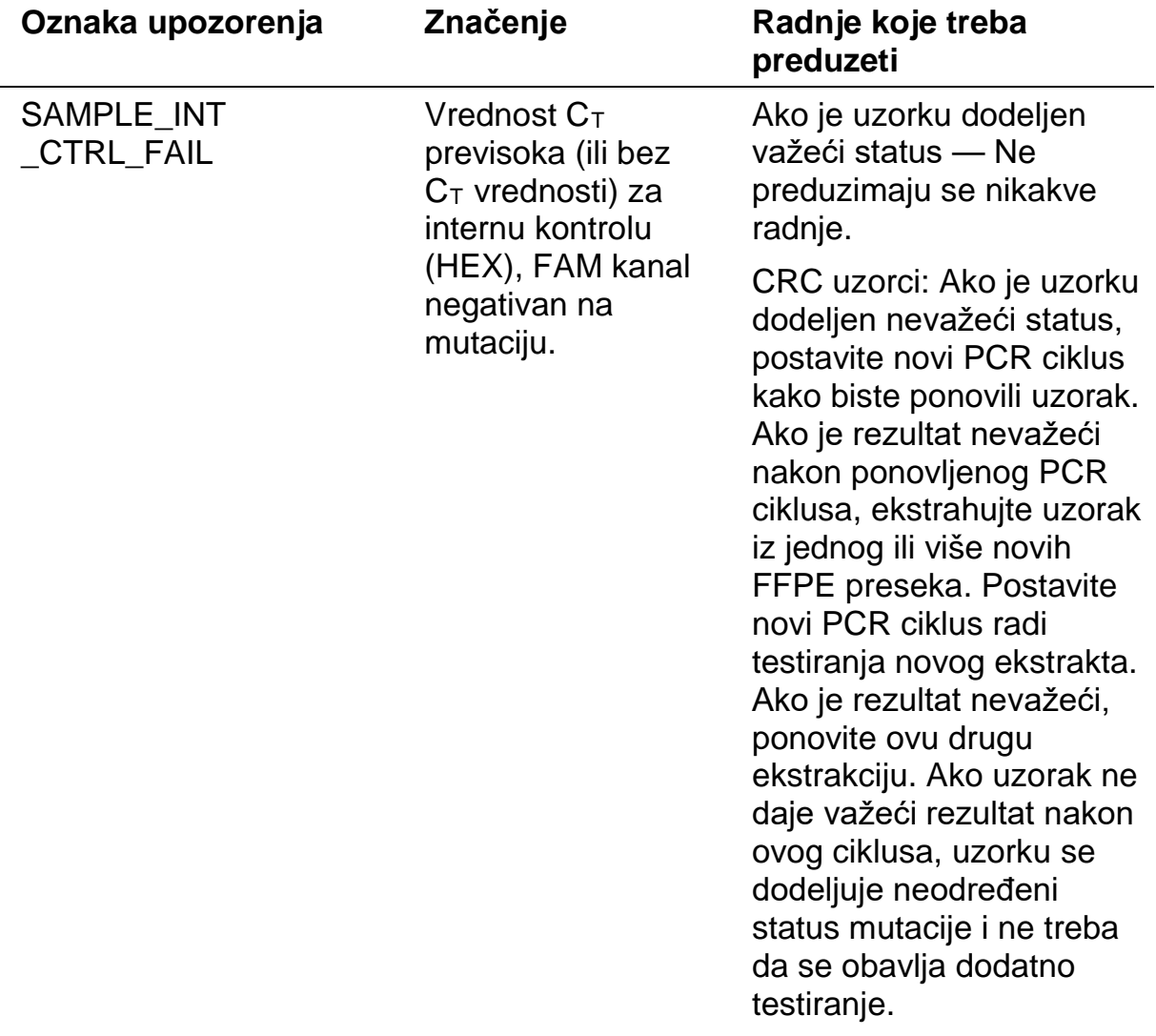

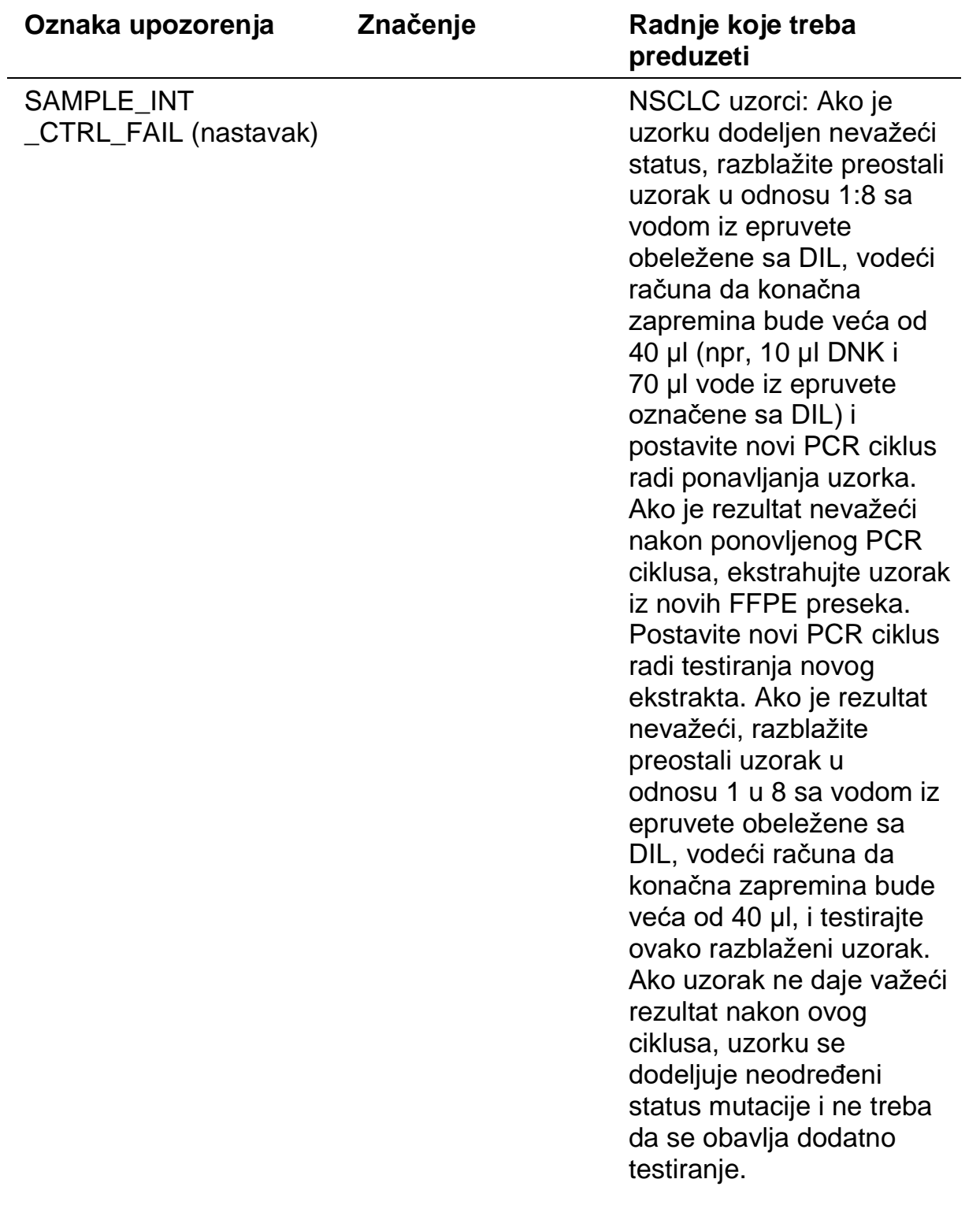

**Service Control** 

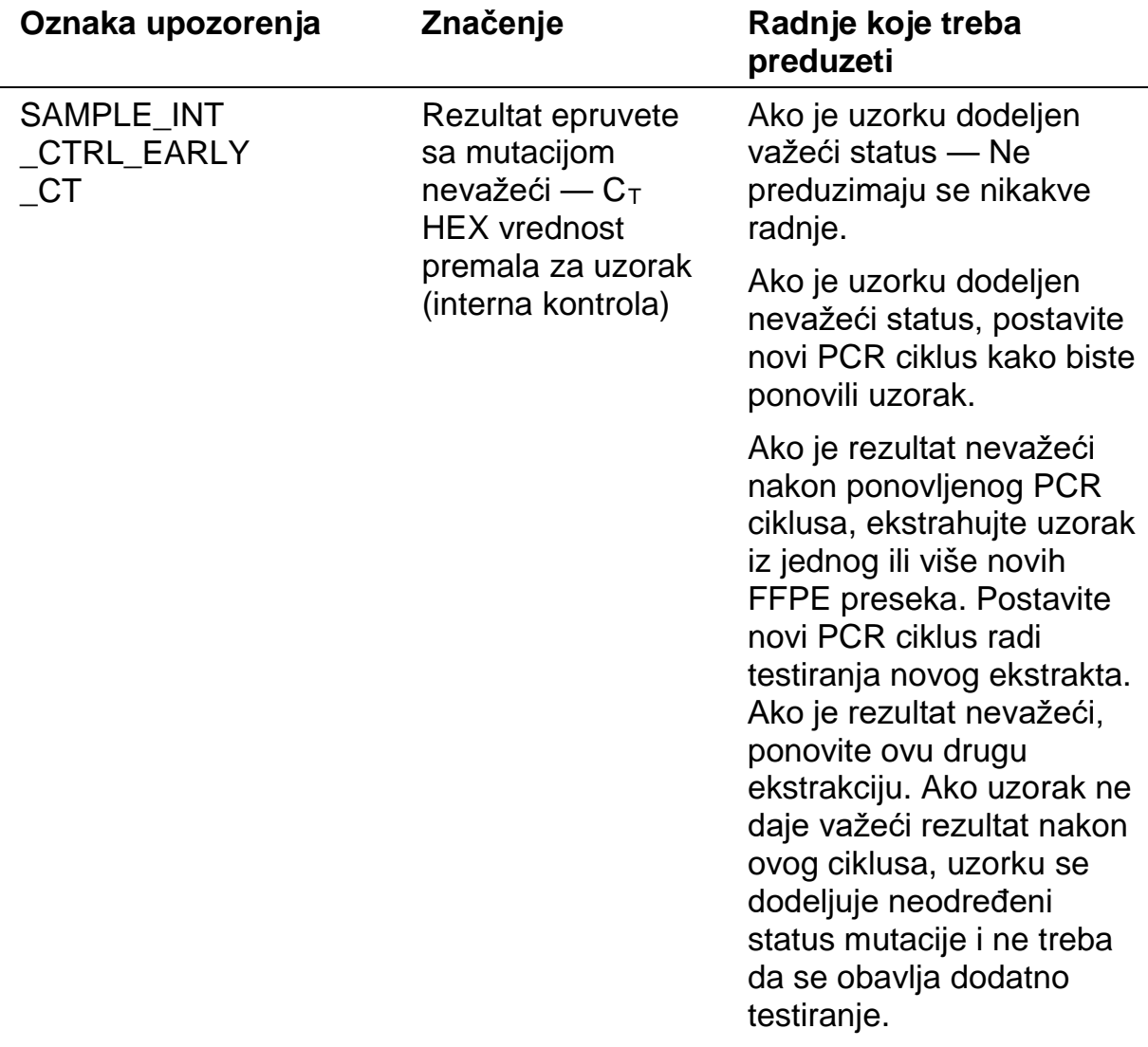

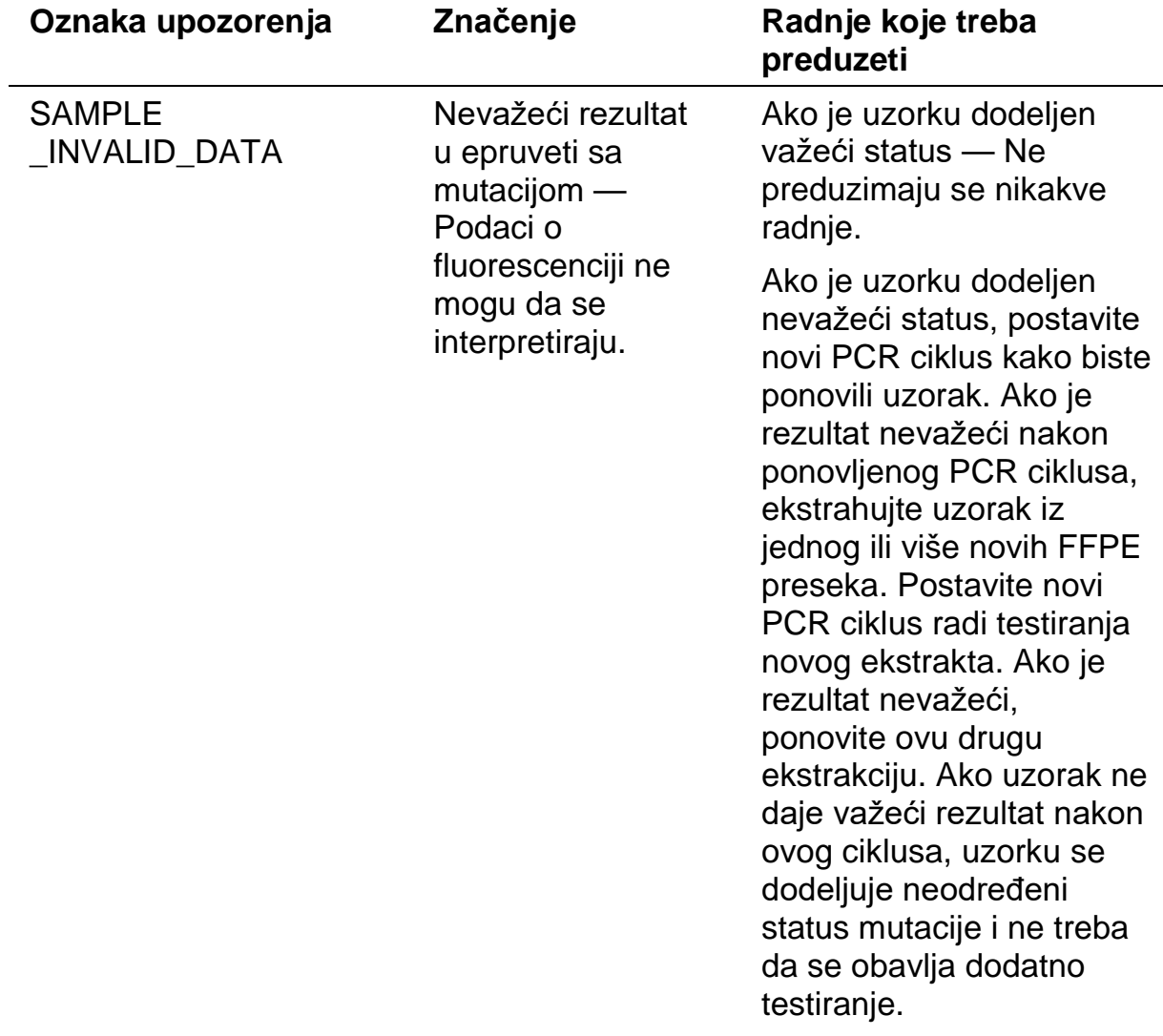

the control of the control of the

۰

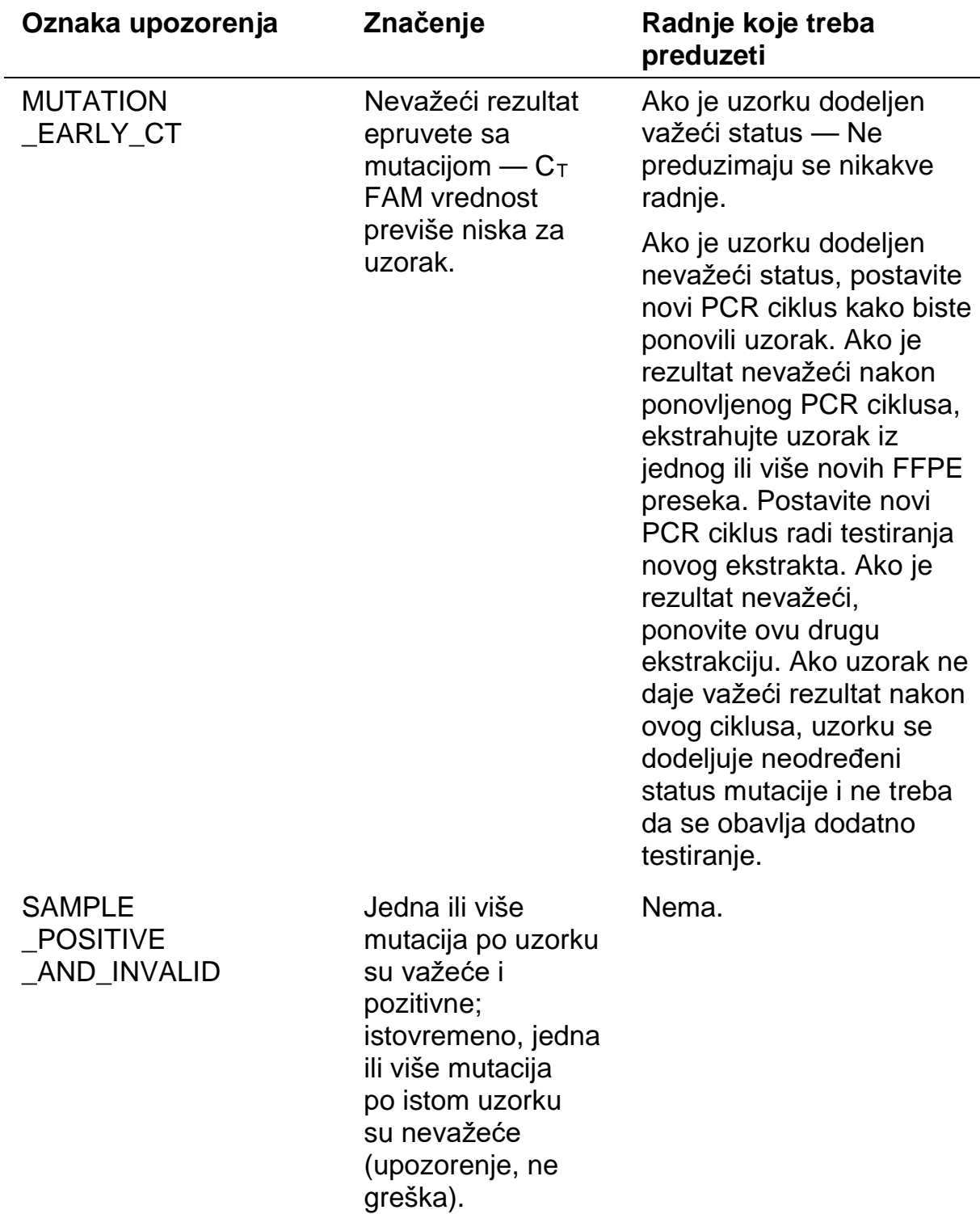

## **Kontrola kvaliteta**

U skladu sa QIAGEN ISO Sistemom upravljanja kvalitetom, svaka serija *therascreen* KRAS RGQ PCR kompleta testirana je prema unapred utvrđenim zahtevima kako bi se osigurao stalni kvalitet proizvoda.

# **Ograničenja**

Test je dizajniran tako da može da otkrije 7 mutacija u kodonima 12 i 13 KRAS gena. Uzorci sa rezultatima prijavljenim kao "No Mutation Detected" (Nije otkrivena nijedna mutacija) mogu da sadrže KRAS mutacije koje nisu otkrivene analizom (npr. 13CYS).

Otkrivanje mutacija zavisi od integriteta uzorka i količine umnožive DNK koja je prisutna u uzorku. Postupak treba da se ponovi u slučaju da početna procena DNK u uzorku označava bilo da je količina nedovoljna ili prevelika za analizu mutacije.

Komplet *therascreen* KRAS RGQ PCR se koristi u postupku lančane reakcije polimeraze (PCR). Kao i kod svih PCR procedura, uzorke mogu da kontaminiraju spoljašnji izvori DNK u okruženju vršenja analize, kao i DNK u pozitivnoj kontroli. Radite oprezno kako biste izbegli kontaminaciju uzoraka i reagenasa reakcione smeše.

Komplet *therascreen* KRAS RGQ PCR je namenjen isključivo za utvrđivanje razlike između divljeg tipa DNK i mutiranog. Test je dizajniran tako da svaka mutant reakcija bude najosetljivija za određenu mutaciju koja se meri. Međutim, kod uzoraka u kojima se otkrije mutacija, može doći do unakrsne reakcije sa drugim reakcijama mutacije. Ako je pozitivno više od jedne mutant reakcije, uzima se rezultat sa najnižom ∆C<sub>T</sub> vrednošću.

Komplet *therascreen* KRAS RGQ PCR je potvrđen samo za FFPE CRC i NSCLC tkivo.

Komplet *therascreen* KRAS RGQ PCR je potvrđen za upotrebu jedino sa QIAamp DNA FFPE Tissue kompletom. Samo Rotor-Gene Q MDx je potvrđen za upotrebu sa *therascreen* KRAS RGQ PCR kompletom.

# **Karakteristike performanse**

## **Analitička performansa**

Specifične karakteristike performansi *therascreen* KRAS RGQ PCR kompleta su određene studijama koje uključuju uzorke tkiva fiksiranih formalinom i ukalupljenih parafinom (FFPE), a koji su prikupljeni od pacijenata koji boluju od kolorektalnog kancera (CRC) i pacijenata koji boluju od nesitnoćelijskog karcinoma pluća (NSCLC). Metode uzimanja NSCLC uzoraka su obuhvatale biopsiju širokom iglom (CNB), aspiraciju finom iglom (FNA) i resekciju. Za svaki tip uzorka korišćeno je 8 FFPE humanih ćelijskih linija, od kojih 7 sadrže poznate KRAS mutacije otkrivene analizom i jedan KRAS divljeg tipa (npr. bez mutacija u kodonima 12 i 13). Status mutacije u uzorcima potvrđen je Sangerovom dvosmernom metodom sekvenciranja.

## **Granična vrednost**

225 FFPE uzoraka testirano je upotrebom metode po uputstvima iz dokumenta CLSI EP17-A (2004) (8) kako bi se utvrdile granične vrednosti za analizu. Utvrđeno je da je opseg  $C_T$  vrednosti kontrolne reakcije od 21,92 do 32,00. Granične vrednosti, koje su zasnovane na  $C<sub>T</sub>$  vrednosti kontrolne reakcije oduzete od  $C_T$  vrednosti reakcija mutacije ( $\Box C_T$ ) prikazane su u tabeli 7.

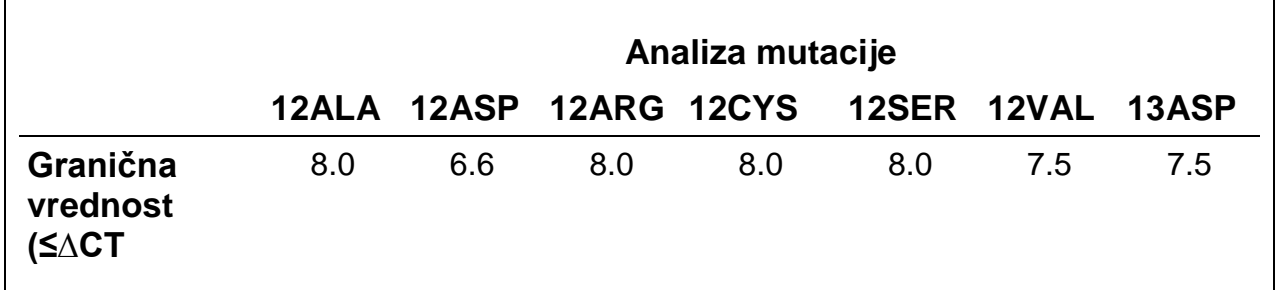

## **Tabela 7. Utvrđene granične vrednosti za svaku analizu mutacije**

## **Najveća očekivana koncentracija nakon analize praznog uzorka**

Radi procene performanse *therascreen* KRAS RGQ PCR kompleta u odsustvu matrice pozitivne na mutaciju i kako bi se obezbedilo da prazan uzorak ne stvara analitički signal koji može da ukaže na nisku koncentraciju mutacije, izvršena je procena uzoraka bez matrice. Rezultati nisu pokazali vidljivu  $C_T$ vrednost kontrole ili mutacije ni u jednoj od epruveta sa kontrolnom reakcijom ili reakcijom mutacije (sve vrednosti  $C_T$  interne kontrole su bile važeće).

## **Poređenje sa analitičkom metodom reference CRC**

Sprovedene su dve studije kako bi se pokazala podudarnost statusa mutacije CRC uzoraka testiranih upotrebom *therascreen* KRAS RGQ PCR kompleta u odnosu na dvosmerno sekvenciranje. Kod ukupno 137 FFPE uzoraka, važeći rezultati su dobijeni primenom *therascreen* KRAS RGQ PCR kompleta i dvosmernim sekvenciranjem.

Ukupni rezultati, izuzimajući 6 uzoraka koji su Sangerovom metodom dvosmernog sekvenciranja potvrđeni kao neuspešni, prikazani su u tabeli 8. U tabeli 9 je prikazana analiza slaganja između *therascreen* KRAS RGQ PCR kompleta i dvosmernog sekvenciranja.

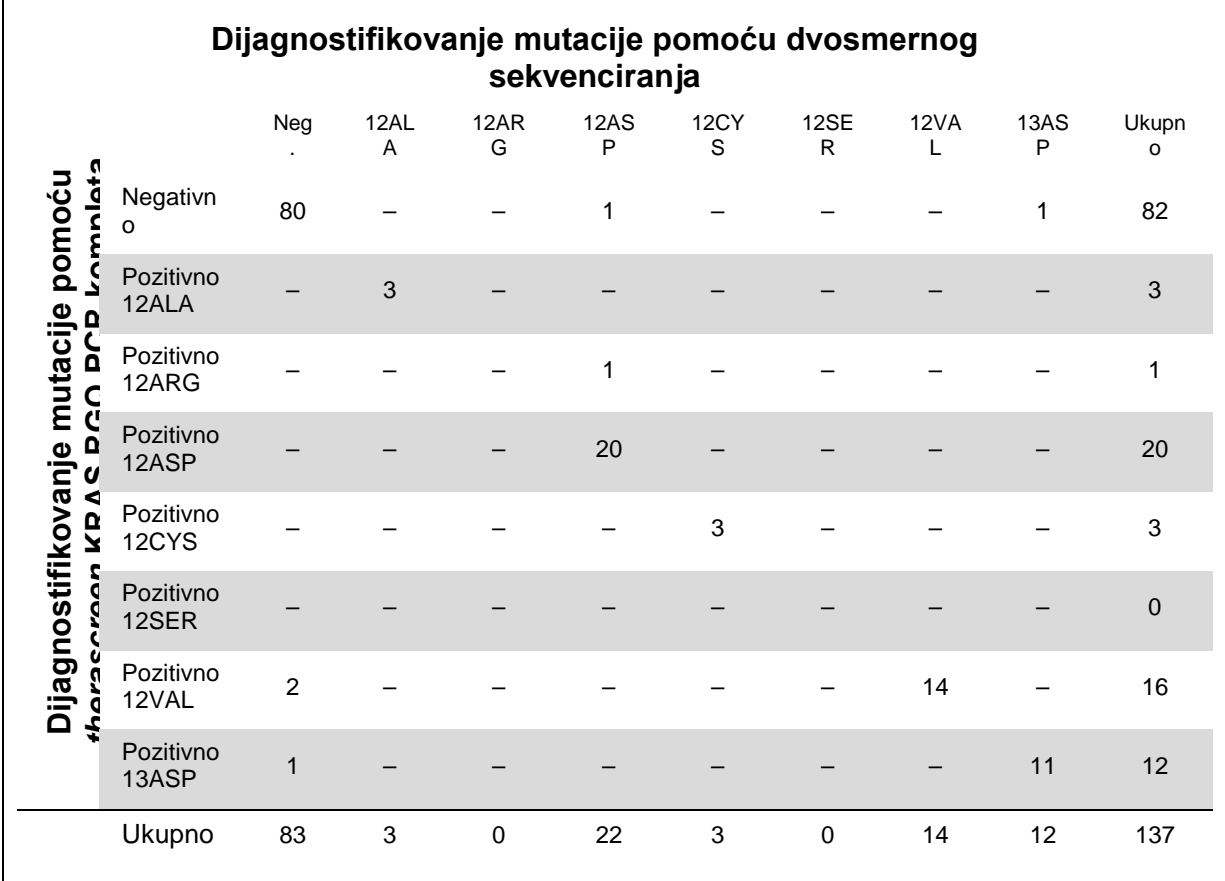

#### **Tabela 8.** *therascreen* **KRAS RGQ PCR komplet u poređenju sa Sangerovom metodom dvosmernog sekvenciranja**

### **Tabela 9. Analiza slaganja**

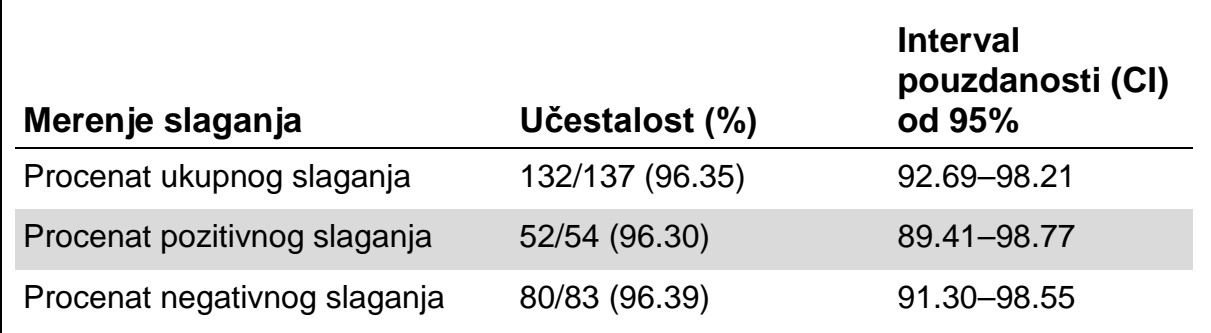

Izvršena je procena drugog jedinstvenog skupa uzoraka kako bi se upotpunili podaci iz prve studije. Obezbeđen je skup od 271 CRC FFPE uzoraka, od čega je 250 uzoraka imalo nepoznat status mutacije; a 21 uzorak je imao poznat status mutacije radi poboljšanja vrednosti retkih mutacija. Oni su upoređeni korišćenjem Sangerovog dvosmernog sekvenciranja na goreopisan način.

Analiza podudarnosti sprovedena je na 247 uzoraka sa važećim rezultatima dobijenim dvosmernim sekvenciranjem i rezultatima dobijenim pomoću *therascreen* KRAS RGQ PCR kompleta. Postojalo je 9 nepodudarajućih uzoraka. Generalno, slaganje je bilo 96,4%. Podaci potvrđuju pravilnu performansu *therascreen* KRAS RGQ PCR kompleta (tabela 10 i tabela 11).

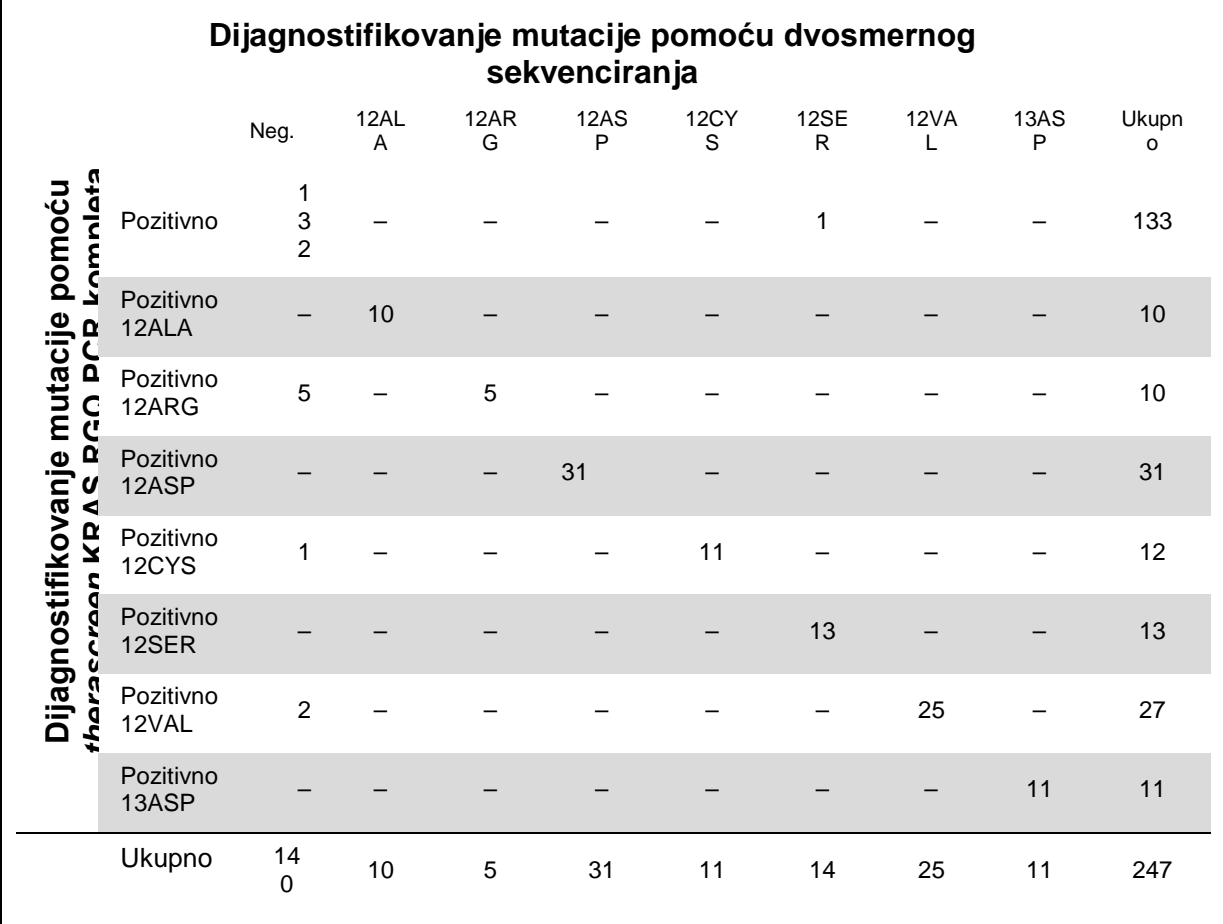

### **Tabela 10.** *therascreen* **KRAS RGQ PCR komplet u poređenju sa Sangerovom metodom dvosmernog sekvenciranja (druga studija)**

## **Tabela 11.** Analiza slaganja (druga studija

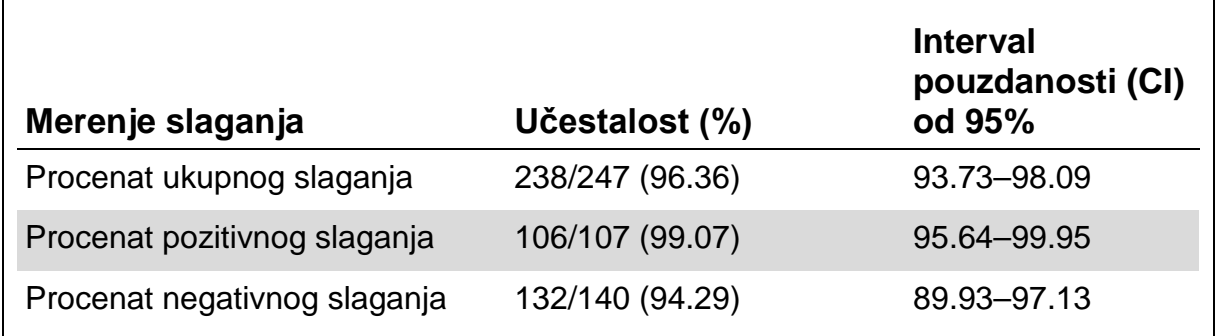

## **Poređenje sa analitičkom metodom reference: NSCLC**

Prikazivanje podudaranja u statusu mutacije NSCLC uzoraka koji su ispitani kompletom *therascreen* KRAS RGQ PCR kada se uporede sa Sangerovim dvosmernim sekvenciranjem, kliničkim FFPE NSCLC uzorcima koji su dobijeni pomoću resekcije, CNB ili FNA. Iz svakog uzorka je pre ispitivanja sa kompletom *therascreen* KRAS RGQ PCR ekstrahovana DNK. Rezultati ovog ispitivanja su upoređeni sa rezultatima koji su dobijeni putem Sangerovog dvosmernog sekvencioniranja.

Ukupno je 360 uzoraka imalo važeće rezultate kako za *therascreen* KRAS RGQ PCR komplet tako i za Sangerovo dvosmerno sekvencioniranje, sa 340 uzoraka koji su imali podudarne rezultate.

Podudaranje između *therascreen* KRAS RGQ PCR kompleta i dvosmernog sekvencioniranja prikazano je u tabeli 12. Dva uzorka su imala duple dijagnoze mutacije putem Sangerovog dvosmerno sekvencioniranja. S obzirom na to da je jedna mutacija bila ista kao rezultat *therascreen* KRAS RGQ PCR kompleta, ovi uzorci su klasifikovani kao podudarni za ukupno slaganje, analizu pozitivnog slaganja i negativnog slaganja (tabela 13).

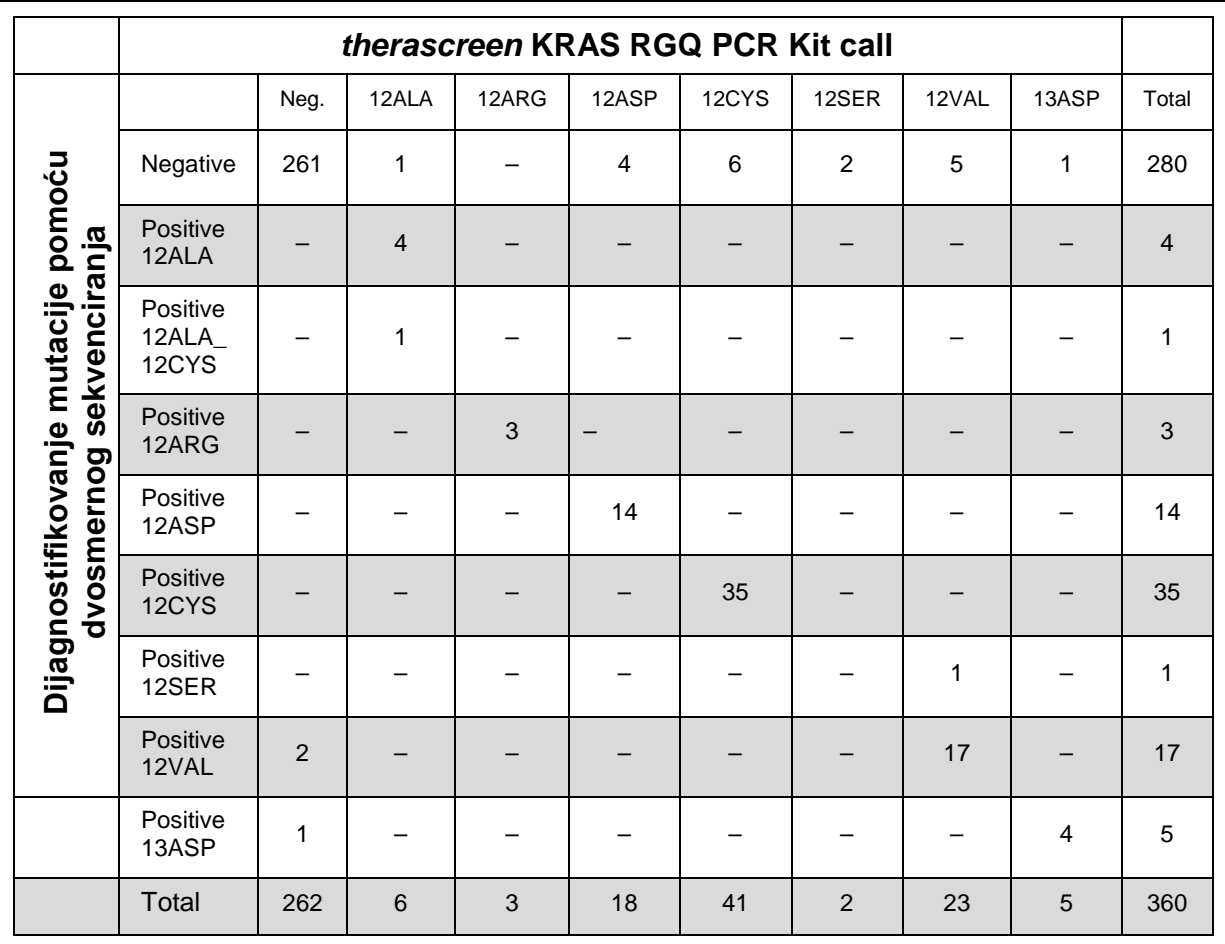

### **Tabela 12.** *therascreen* **KRAS RGQ PCR komplet u poređenju sa Sangerovom metodom dvosmernog sekvenciranja**

## **Tabela 13. Analiza slaganja**

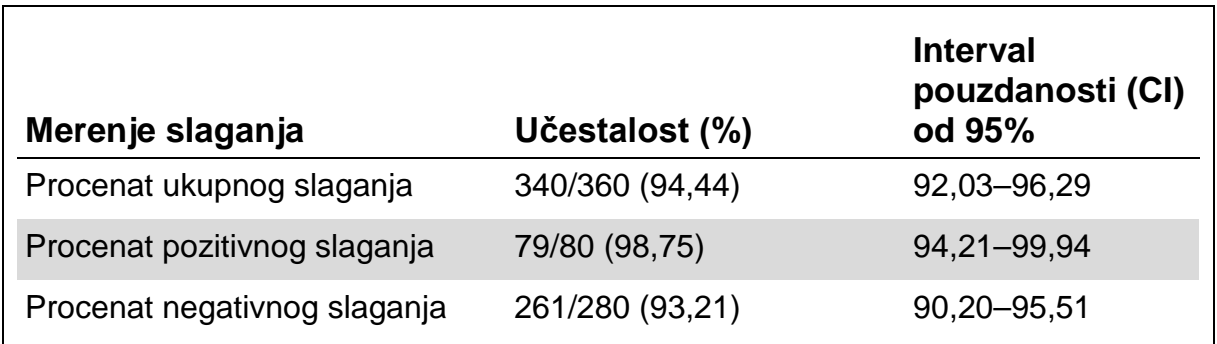

## **Ograničenje detekcije (LOD)**

Radni opseg *therascreen* KRAS RGQ PCR kompleta zasniva se na količini umnožene DNK u uzorku, što je određeno vrednošću kontrolne reakcije  $C_T$ . Navedeni opseg unosa za analizu definisan je unapred određenim opsegom kontrolne  $C_T$  od 21,92 do 32,00. LOD je minimalni procenat mutirane DNK koji može da se uoči u pozadini divljeg tipa kada je ukupno umnožena DNK unutar navedenog opsega unosa, a još uvek je ispod kritične granične vrednosti  $\Delta C_T$ .

## **CRC**

Sprovedena je studija za određivanje LOD-a za svaku od 7 specifičnih reakcija mutacije koja se nalazi unutar kompleta *therascreen* KRAS RGQ PCR. Za *therascreen* KRAS RGQ PCR komplet, granica za detekciju mutirane DNK u pozadini divljeg tipa DNK definisana je kao najniži faktor razblaživanja na kome je određeno da je 95% ispitnih kopija za svaku mutaciju pozitivnog uzorka pozitivno.

Logistički modeli regresije su primenjeni na svakom ispitivanju pojedinačno za nizak i visok unos niza podataka DNK. U ovim modelima, promenljiva odgovora je binarni izlaz uočene mutacije (uočeno = 1) i mutacije koja nije uočena (uočeno = 0), neprekidna opisna promenljiva je log2 % mutacionog razblaživanja. LOD-ovi su izračunati kao procenat mutacionog razblaživanja koji je dao predviđenu verovatnoću uočavanja od 0,95 [\(Tabela](#page-55-0) 14).

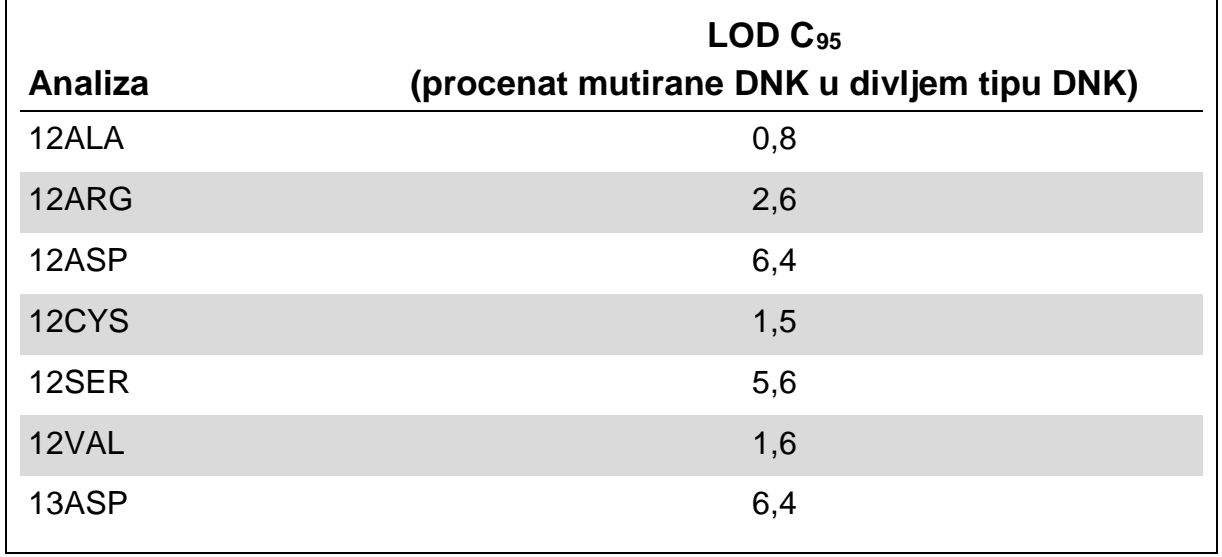

## <span id="page-55-0"></span>**Tabela 14. LOD vrednosti za svaku analizu mutacije upotrebom FFPE ćelijskih linija**

## **NSCLC**

LOD za analizu *therascreen* KRAS RGQ PCR kompleta određen je i potvrđen upotrebom CRC tkiva. Ovi LOD rezultati su ponovo potvrđeni za NSCLC tkivo. Studija je sprovedena u 2 dela. U 1. delu, razblaženo je 60 kopija 7 mutiranih FFPE NSCLC ćelijskih linija koje predstavljaju svaku mutaciju na LOD odgovarajuće analize i one su ispitane. Svih 60 važećih kopija FFPE ćelijskih linija za svaki procenjeni uzorak pokazalo je 100% detekciju odgovarajućih reakcija mutacije na procenjenom LOD-u.

U 2. delu, ispitano je 96 kopija kliničkih FFPE NSCLC uzoraka koje predstavljaju svaku mutaciju duž 3 načina pribavljanja (resekcija, CNB i FNA), nakon razblaživanja na LOD određene analize.

96 važećih kopija za 12ALA, 12ASP, 12ARG, 12VAL i 13ASP pokazalo je 100% tačnih dijagnoza. Analize za 12CYS i 12SER pokazale su 95,8% detekcije na LOD-u.

Ovo pokazuje da je prethodno određena LOD vrednost potvrđena za sve analize mutacije kada se procenjuju NSCLC tkiva i kliničke FFPE NSCLC/FFPE ćelijske linije/uzorci koji odgovaraju pacijentu.

## **Unos DNK i linearnost**

## **Efekat nivoa unosa DNK na ∆C<sup>T</sup> vrednosti**

Kada uzorci na različitim ukupnim nivoima DNK sadrže istu razmeru mutirane DNK, očekuje se da izmerene vrednosti  $\Box C_{\top}$  ostanu dosledne. DNK koji je izvučen iz 8 FFPE ćelijskih linija je upotrebljen za pripremu skupa DNK sa najnižom kontrolnom reakcijom  $C_T$  koja može da se postigne.

Opseg razblaživanja za svaku reakciju mutacije i srednju vrednost  $\Box C_T$ dobijenu iz rezultata prikazan je u tabeli 15 i tabeli 16. Ukupne  $\Box C_{\text{T}}$  vrednosti su dosledne duž radnog opsega *therascreen* KRAS RGQ PCR kompleta za sve analize, prikazujući da nivo DNK neće uticati na tačnost dijagnoze mutacije uzorka.

|                  | $\Delta C_T$                   |                                |                                    |                                |                                               |  |
|------------------|--------------------------------|--------------------------------|------------------------------------|--------------------------------|-----------------------------------------------|--|
| <b>Analiza</b>   | Razblaživanje<br>1~20-21 $C_T$ | Razblaživanje<br>2~23-24 $C_T$ | Razblaživanje<br>$3 - 26 - 27 C_T$ | Razblaživanje<br>4~29-30 $C_T$ | Razblaživanje<br>$5 - 32 - 33$ C <sub>T</sub> |  |
| 12ALA            | 1.56                           | 1.25                           | 1.16                               | 1.14                           | 1.27                                          |  |
| 12ASP<br>$\star$ | 2.46                           | 2.18                           | 2.11                               | 2.11                           | 1.75                                          |  |
| 12ARG            | 1.18                           | 0.63                           | 1.08                               | 0.94                           | 1.06                                          |  |
| 12VAL            | 0.29                           | 0.25                           | 0.15                               | 0.26                           | $-0.1$                                        |  |
| 12SER            | 2.91                           | 2.21                           | 2.15                               | 2.15                           | 2.08                                          |  |
| 12CYS            | 0.98                           | 0.71                           | 0.58                               | 0.81                           | 0.67                                          |  |
| 13ASP            | 3.57                           | 2.84                           | 2.54                               | 2.46                           | 2.62                                          |  |

**Tabela 15. Efekat unosa DNK na vrednosti ∆C<sup>T</sup> duž opsega vrednosti CT ulaza kontrolne reakcije — FFPE ćelijske linije**

\* Ukupan broj kopija za 12ASP je bio 27

#### **Tabela 16. Efekat DNK unosa na CT vrednosti duž opsega vrednosti kontrolne reakcije unosa C<sub>T</sub> — NSCLC FFPE uzorci**

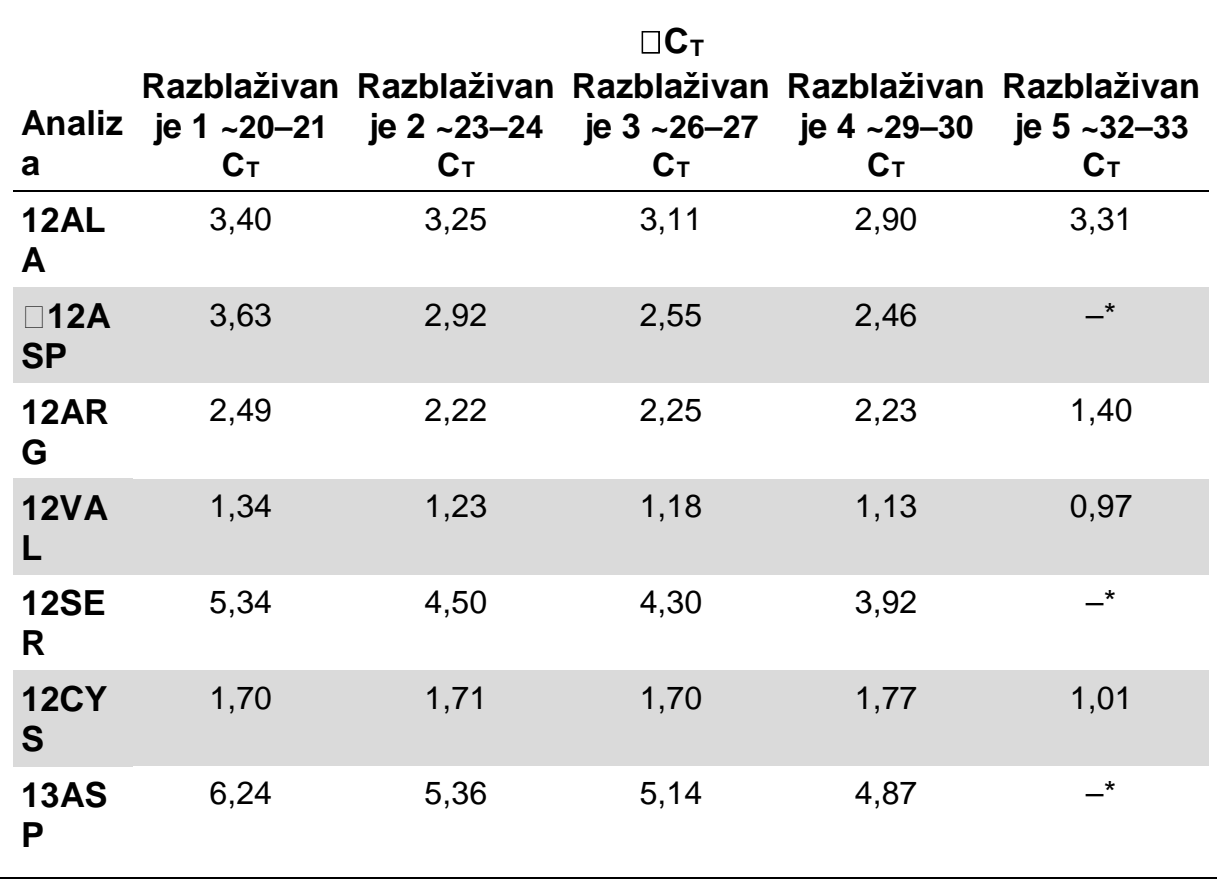

Nije dobijena mutaciona reakcija  $C_T$  zbog niske koncentracije DNK, zbog toga nije izračunat ∆CT.

## **Linearnost/delotvornost amplifikacije kao funkcija DNK unosa**

Prikazana je linearnost i delotvornost amplifikacije PCR za svaku reakciju mutacije, koja se odnosi na kontrolnu reakciju, duž radnog opsega *therascreen* KRAS RGQ PCR kompleta. Delotvornost amplifikacije je izračunata za svaku reakciju mutacije i kontrolnu reakciju kao [2(–1/nagib)] –1.

Delotvornost amplifikacije kontrole u poređenju sa reakcijom mutacije ukazuje na to da su ∆C<sub>T</sub>, a time i otkrivanje mutacije, dosledni duž radnog opsega analize. Najveća razlika u delotvornosti amplifikacije između kontrolne reakcije i reakcije mutacije je uočena za 13ASP analizu sa srednjom razlikom u delotvornosti od približno 14,5%. Sažetak podataka je prikazan u tabeli [Tabela](#page-59-0) 17 i [Tabela](#page-60-0) 18.

### **Linearnost/delotvornost amplifikacije kao funkcija procenta mutacije**

Cilj ove studije je da proceni efekat serijski razblaženog pozitivnog uzorka mutanta na delotvornost amplifikacije, duž radnog opsega *therascreen* KRAS RGQ PCR kompleta, počevši sa nivoima unosa  $C_T$  od približno 22–23  $C_T$ .

DNK ekstrakti iz CRC FFPE i NSCLC ćelijskih linija su prvobitno procenjeni OD očitavanjima pre sprovođenja PCR analize *therascreen* KRAS RGQ PCR kompletom. Zatim su pripremljene DNK zalihe za vrednost kontrolne reakcije  $C_T$  koja odgovara približnoj vrednosti 23  $C_T$ . Zalihe su svaki put dvostruko serijski razblažene pomoću divljeg tipa DNK, kako bi se održala ukupna količina divlje DNK nepromenjenom, dok se menja procenat mutirane DNK u matrici.

Pripremljeni su skupovi DNK koji su dovoljni za 6 kopija po mutaciji. Izračunati su C $T$  i ∆C $T$  podaci za svaku mutaciju na svakoj tački razblaživanja. Model linearne regresije je uklopljen u reakciju mutacije  $C_T$  nasuprot log<sub>2</sub> razblaživanju DNK unosa. Studija je pokazala da je razblaživanje mutacija u pozadini konstantne koncentracije divljeg tipa DNK dovelo do delotvornosti amplifikacije koje nije znatno variralo van vrednosti određenih u gorenavedenoj u linearnoj studiji.

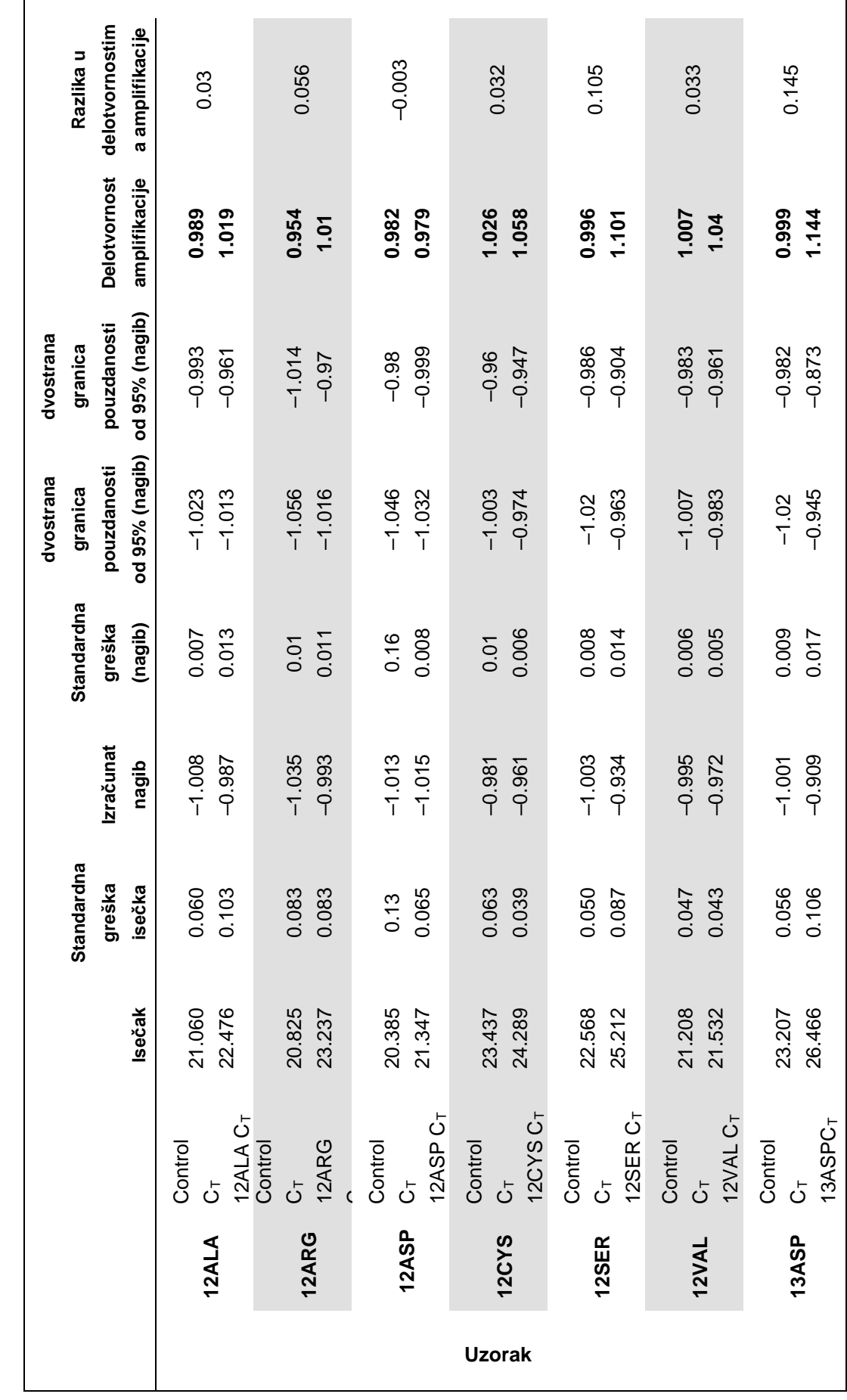

<span id="page-59-0"></span>**Tabela 17**. **Delotvornost amplifikacije** Tabela 17. Delotvornost amplifikacije u kontrolnim i reakcijama mutacije: CRC ćelijske linije **kontrolnim i reakcijama mutacije: CRC ćelijske linije** 

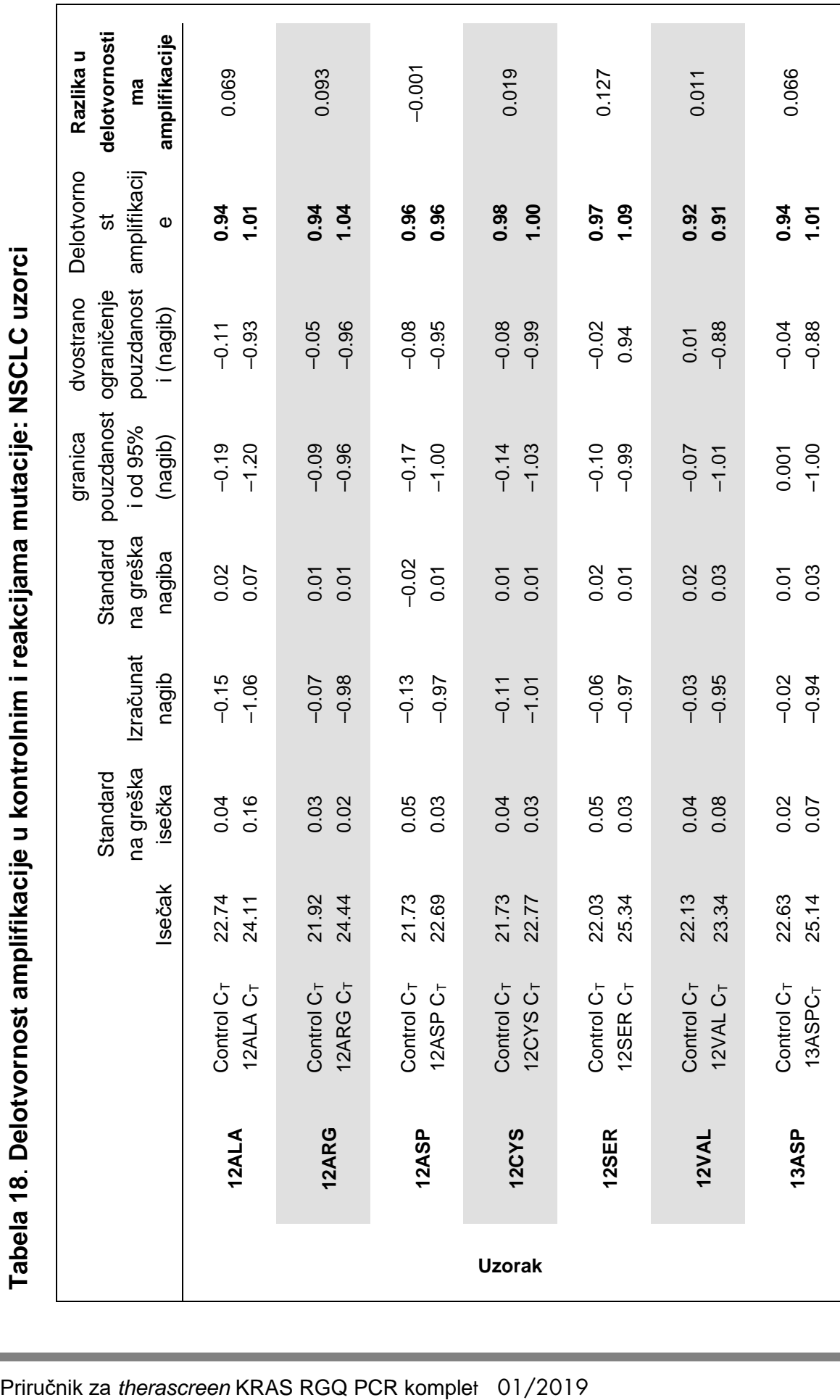

<span id="page-60-0"></span>Tabela 18. Delotvornost amplifikacije u kontrolnim i reakcijama mutacije: NSCLC uzorci **kontrolnim i reakcijama mutacije: NSCLC uzorci** 

## **Ometajuće supstance**

Cilj ove studije je da proceni uticaj supstanci koje potencijalno ometaju rad kompleta *therascreen* KRAS RGQ PCR. Procena je obavljena analizom uticaja svake supstance, putem eksperimenata sa surogat uzorcima u različitim koncentracijama, na  $\Box C_{\text{t}}$  vrednostima i statusu mutacije ispitnih uzoraka. Potencijalno ometajuće supstance iz ispitanog postupka DNK ekstrakcije su: pufer AL, pufer ATL, etanol, parafinski vosak, Proteinaza K, pufer za ispiranje AW1, pufer za ispiranje AW2 i ksilen. Poslednji pufer za izdvajanje iz kompleta, pufer ATE, takođe je ispitan kao prazna kontrola.

Pri koncentracijama za koje se očekuje da će se pojaviti u normalnoj upotrebi, nijedna od potencijalno ometajućih supstanci nije procenjena kao takva da ima uticaja na sposobnost *therascreen* KRAS RGQ PCR kompleta da odredi da li uzorak ima pozitivne ili negativne mutacije.

Pored studije o ometajućim supstancama, procenjen je potencijalni efekat nekroze u kliničkim uzorcima, kako bi se utvrdilo da li veće količine nekrotičnog tkiva u uzorku tumora utiču na sposobnost da se proizvedu važeći podaci. Od ukupno 421 uzorka koji su procenjeni kao deo studije *Comparison to Analytical Reference Method* (Poređenje sa metodom analitičke reference), 29 uzoraka je imalo nivo nekroze >50%, što je utvrđeno patološkim pregledom. Od ovih 29 uzoraka, 28 je dalo važeće rezultate koji su se slagali sa Sangerovim dvosmernim sekvenciranjem. Jedan rezultat je bio nevažeći zbog nedovoljno DNK.

## **Unakrsna kontaminacija**

Cilj ove studije je da odredi opseg unakrsne kontaminacije između DNK uzoraka koja potencijalno dovodi do lažnih pozitivnih rezultata, pomoću *therascreen* KRAS RGQ PCR kompleta. Potencijalni izvori unakrsne kontaminacije uključuju sledeće:

- Ekstrakcija uzorka (npr. struganje otsečaka)
- **Pipetovanje uzoraka**
- Zatvaranje ("stavljanje poklopca") epruveta sa uzorcima
- **Kontaminacija reagenasa kompleta tokom upotrebe**
- Ubacivanje ispitnih epuruveta u Rotor-Gene Q MDx instrument

Za ovu studiju, korišćeni su standardi FFPE: standardi divljeg tipa i 12ALA standard (jer je reakcija 12ALA reakcija sa najnižom vrednošću LOD u kompletu).

Studija se sastojala od 10 PCR ciklusa namenjenih za ispitivanje mogućnosti kontaminacije kako u okviru Rotor-Gene Q MDx instrumenta tako i između ciklusa rada Rotor-Gene Q instrumenta. U ovim ispitnim ciklusima, epruvete koje su sadržale DNK divljeg tipa korišćene su za ispitivanje na kontaminaciju iz mutirane DNK.

Rezultati ove studije nisu ukazivali na kontaminaciju koja se može uočiti u bilo kom ekstraktu DNK divljeg tipa za koji je namenjeno da se uoči unakrsna kontaminacija.

## **Isključivost/unakrsna reaktivnost**

Komplet *therascreen* KRAS RGQ PCR se sastoji od 8 odvojenih reakcija. Ovo su reakcije sa jednom kontrolom koje detektuju nepolimorfnu oblast KRAS gena i 7 reakcija specifičnih za mutaciju. Ne postoji reakcija koja posebno meri KRAS sekvencu divljeg tipa na kodonu 12 ili 13. KRAS rezultat "No Mutation Detected" (Mutacija nije otkrivena, tj. divljeg tipa) određuje se iz odsustva bilo koje od 7 mutacija koje dovode do pozitivnog rezultata mutacije.

Zato je neophodno da se pokaže količina nespecifične amplifikacije, ili unakrsne reaktivnosti koja se javlja u svakoj reakciji sa prekomernim količinama KRAS DNK divljeg tipa kako bi se osiguralo da se ne jave lažni pozitivni rezultati. Slično tome, nespecifična amplifikacija se procenjuje KRAS mutacijama za koje reakcija nije namenjena da ih detektuje. Ovo pokazuje da količina unakrsne reaktivnosti između reakcija mutacije ne dovodi do pogrešnih dijagnoza mutacije u prisustvu prekomerne količine mutirane DNK. Pošto se DNK unos za ovu analizu zasniva na kontrolnom opsegu vrednosti  $C<sub>T</sub>$ (21,92–32,00), najviša koncentracija DNK unosa se zasniva na kontrolnoj vrednosti C<sub>T</sub> od približno 22.

## **Nespecifična amplifikacija/unakrsna reaktivnost: KRAS DNK divljeg tipa**

Posvećena je pažnja količini nespecifične amplifikacije divljeg tipa DNK putem reakcionih smeša namenjenih da umnože specifične mutacije. Procenjeno je ukupno 60 kopija divljeg tipa FFPE ćelijskih linija DNK i 60 NSCLC uzoraka na najvišoj koncentraciji nivoa unosa umnožene DNK pomoću *therascreen* KRAS RGQ PCR kompleta.

Kontrolne vrednosti  $C_T$  bile su približno 22–23. Rezultati su pokazali da su vrednosti  $\Box C_T$  premašile ustanovljene granične vrednosti i da je najmanje 95% kopija divljeg tipa ispravno dijagnostifikovano.

### **Nespecifična amplifikacija/unakrsna reaktivnost/isključivost: mutaciono pozitivna KRAS DNK**

Uzorci mutacije sa visokom koncentracijom unosa DNK su ispitani u odnosu na sve reakcione smeše. Uzorci DNK su pripremljeni iz svake CRC i NSCLC FFPE ćelijske linije tako da vrednost kontrolne reakcije  $C<sub>T</sub>$  odgovara približnoj vrednosti od 23. Iz ovih razblaživanja procenjeno je 6 kopija svakog uzorka mutacije. Procenat mutacije u uzorku je vođen procentom mutanta u ćelijskoj liniji DNK.

Srednje vrednosti  $\Box C_T$  navedene u tabeli 19 i tabeli 20 pokazuju da postoji unakrsna reaktivnost između reakcija mutacije. U svim slučajevima, rezultati pokazuju da je ispravna mutacija dijagnostifikovana sa uparenom reakcijom

mutacije (tj. najniža ∆C<sub>T</sub> vrednost je bila tačna dijagnoza mutacije). Svi ostali ispitni slučajevi ili nisu detektovani ili se nalaze van  $\Delta C_T$  granične vrednosti.

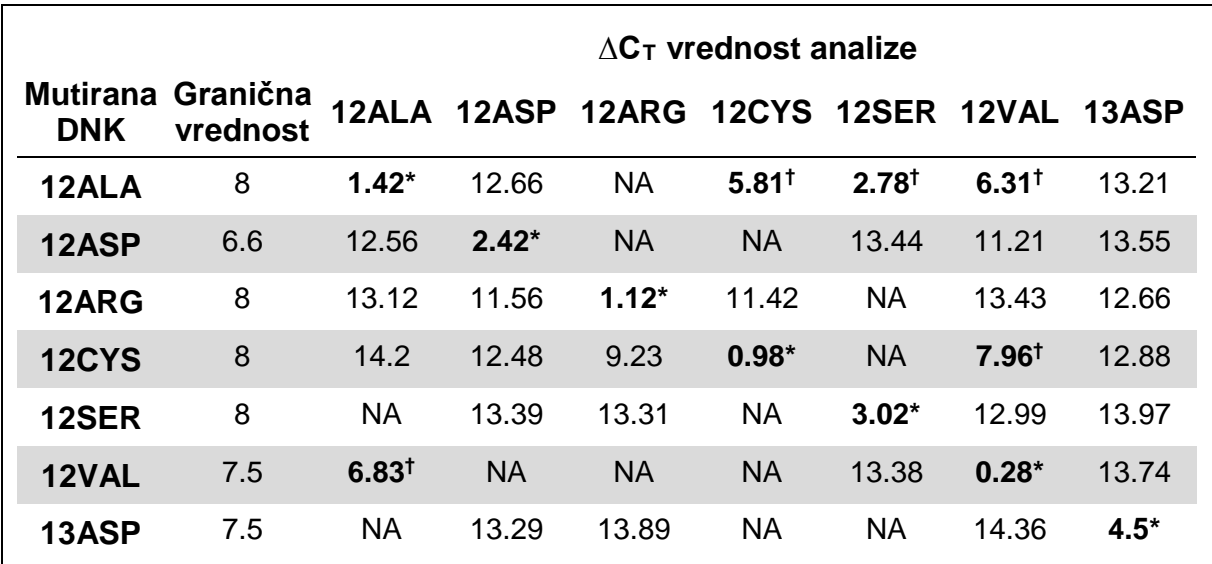

#### **Tabela 19. Unakrsna reaktivnost (∆CT) između reakcija mutacije pomoću FFPE ćelijskih linija DNK na visokom opsegu unosa**

NA (nije dostupno): Nema unakrsne reakcije.

\*  $\Delta C_T$  vrednosti iz uparenih reakcija.

 $\uparrow$   $\Delta C_{\text{T}}$  iz unakrsno reaktivne reakcije ispod granične vrednosti.

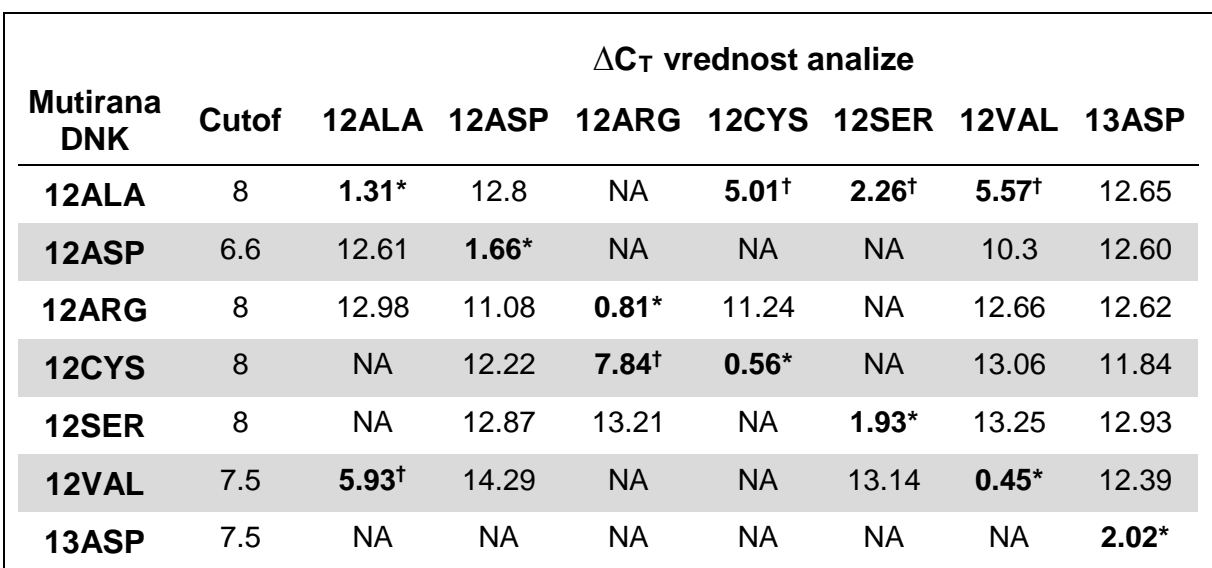

#### **Tabela 20. Unakrsna reaktivnost (∆CT) između reakcija mutacije pomoću NSCLC FFPE ćelijskih linija DNK na visokom opsegu unosa**

NA: Nema unakrsne reakcije.

\*  $\Box C_T$  vrednosti iz uparenih reakcija.

 $\uparrow$   $\Box C_{\text{I}}$  iz unakrsno reaktivne reakcije ispod granične vrednosti.

## **Ponovljivost i mogućnost reprodukcije**

Ciljevi ove studije su da pokažu preciznost kompleta *therascreen* KRAS RGQ PCR u okviru laboratorije (ponovljivost) i između laboratorija (reproduktivnost). Prijavljena je tačnost rezultata dijagnoze mutacije i preciznost ∆C<sub>T</sub> vrednosti (razlika u  $C_T$  vrednostima između reakcije mutacije i kontrolne reakcije).

## **CRC**

Sa kompletom *therascreen* KRAS RGQ PCR ispitan je jedan divlji tip i jedan uzorak za svaku mutaciju, pomoću 2 laboranta na svakoj od 3 lokacije koji su ispitivali sve uzorke i kontrole na 3 partije *therascreen* KRAS RGQ PCR kompleta, svakog dana u trajanju od 5 dana, sa 2 izvođenja po danu i 2 kopije od svakog uzorka po izvođenju. Vrednosti C<sub>T</sub> i  $\Delta C_T$  koje su dobijene za svaku reakciju u svakom uzorku su takođe analizirane putem analize odstupanja komponente.

Reproduktivnost *therascreen* KRAS RGQ PCR kompleta je prikazana za nizak nivo mutanta (3 × LOD) i uzoraka divljeg tipa, sa najmanje 39/40 tačnih dijagnoza mutacije za sva ispitivanja duž više partija, platformi i laboranata, unutar i između laboratorijskih eksperimenata. Procenjena proporcija 3 × LOD uzoraka ispitanih kao uzorci mutanta ili divljeg tipa prijavljeni su sveukupno i u okviru svake lokacije. Za sve analize i kombinacije uzorka, najmanje je 79 od 80 kopija dalo tačnu dijagnozu mutacije (tabela 21).

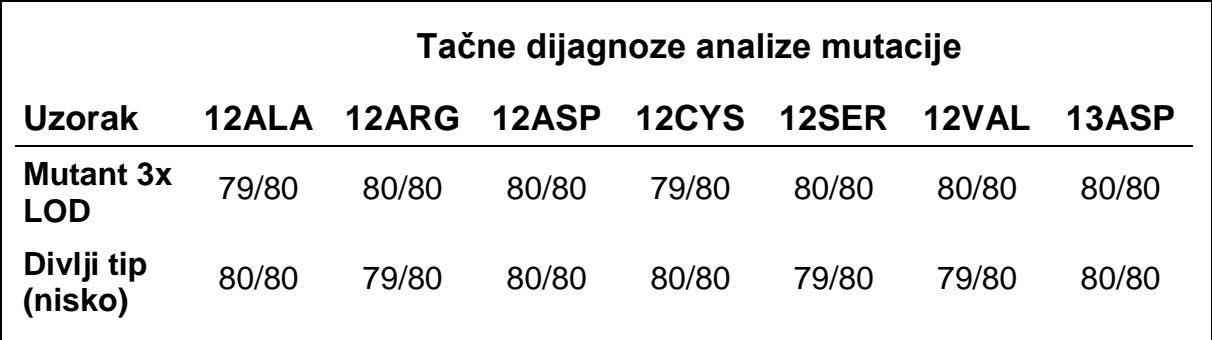

## **Tabela 21. Sveukupno tačne dijagnoze**

## **NSCLC**

Za svaku od 7 KRAS NSCLC mutacija, upotrebljena su 3 uzorka koji predstavljaju svaki od 3 vrste načina za pribavljanje uzorka (resekcija, CNB i FNA). Upotrebljeno je dodatnih 6 kliničkih uzoraka divljeg tipa, 2 uzorka koja predstavljaju svaku od 3 vrste načina za pribavljanje uzorka, za kreiranje skupova razblažene DNK divljeg tipa.

Više ekstrakta je sakupljeno za svaki uzorak mutacije radi stvaranja jednog skupa uzorka po mutaciji. Svaki skup uzorka mutacije je razblažen kako bi se stvorili ispitni uzorci na nivoima mutacije od 1 x LOD i 3 x LOD.

Laboratorije koje su učestvovale u ovoj studiji nalazile su se na 3 različite lokacije. Laboratorijski uslovi su se menjali na svakoj lokaciji upotrebom 2 instrumenta Rotor-Gene Q MDx, 2 laboranta, 2 partije kompleta *therascreen* KRAS RGQ PCR i 2 ciklusa na dan (po laborantu) tokom 16 neuzastopnih dana.

Za sve analize i kombinacije uzorka, najmanje je 284 od 288 kopija dalo tačnu dijagnozu mutacije. Ukupni udeo tačnih dijagnoza, iz svih analiza zajedno, za grupu 1 × LOD je iznosio 100%. Ukupni udeo tačnih dijagnoza, iz svih analiza zajedno, za grupu 3 × LOD je iznosio 99,6%. Ukupni udeo tačnih dijagnoza za sve uzorke u kojima nije uočena mutacija (divlji tip) je iznosio 100% (tabela 22).

| <b>Nivo</b><br>mutacije Analiza |       | Tačne dijagnoze | <b>Tačne</b><br>dijagnoze, % | Niži dvostrani CI<br>od 90% |
|---------------------------------|-------|-----------------|------------------------------|-----------------------------|
| 1x LOD                          | 12ALA | 288/288         | 100                          | 98.97                       |
|                                 | 12ARG | 288/288         | 100                          | 98.97                       |
|                                 | 12ASP | 288/288         | 100                          | 98.97                       |
|                                 | 12CYS | 284/284         | 100                          | 96.85                       |
|                                 | 12SER | 284/284         | 100                          | 96.85                       |
|                                 | 12VAL | 288/288         | 100                          | 98.97                       |
|                                 | 13ASP | 288/288         | 100                          | 98.97                       |
|                                 | 12ALA | 288/288         | 100                          | 98.97                       |
|                                 | 12ARG | 288/288         | 100                          | 98.97                       |
|                                 | 12ASP | 288/288         | 100                          | 98.97                       |
| 3x LOD                          | 12CYS | 284/288         | 98.61                        | 96.85                       |
|                                 | 12SER | 284/288         | 98.61                        | 96.85                       |
|                                 | 12VAL | 288/288         | 100                          | 98.97                       |
|                                 | 13ASP | 287/287         | 100                          | 98.96                       |
| Divlji tip                      |       | 285/285         | 100                          | 98.95                       |

**Tabela 22. Tačne dijagnoze za 1 × LOD, 3 × LOD i divlji tip**

## **Varijabilnost rukovanja uzorkom**

Cilj ove studije je da proceni efekat promenljivosti pri rukovanju uzorkom, posebno DNK ekstrakcije, na kompletu *therascreen* KRAS RGQ PCR. Ova studija dopunjuje studiju o ponovljivosti i reproduktivnosti tako što analizira promenljivost u rukovanju uzorkom kada su iste kliničke FFPE sekcije i sekcije FFPE ćelijske linije obrađene na 3 lokacije, posle čega sledi ispitivanje sa kompletom *therascreen* KRAS RGQ PCR.

## **CRC**

Trideset uzastopnih sekcija od 5 µm sa svakog od 10 FFPE CRC uzoraka (3 divljeg tipa i 1 po mutaciji). Sekcije su nasumično dodeljene 1 od 3 ispitne lokacije tako da je svaka lokacija dobila 10 sekcija po FFPE uzorku (ukupno 100 sekcija). Od 300 ispitanih DNK ekstrakcija, 298 uzoraka su bili važeći. Bilo je 99,33% podudarnosti u pogledu dijagnoze KRAS mutacije između 3 lokacije.

Poređenje prema lokaciji srednjih  $\Delta C_T$  vrednosti za uzorke mutacije i uzorke divljeg tipa pokazuju veoma blisko slaganje po pitanju rezultata. Rezultati pokazuju slaganje postupka DNK ekstrakcije i obradu uzorka u vezi sa kompletom *therascreen* KRAS RGQ PCR.

## **NSCLC**

U ovoj studiji upotrebljeno je 13 kliničkih NSCLC uzoraka (3 × 12ASP, 3 × 12CYS, 4 × 12VAL i 3 divljeg tipa) i 4 uzorka FFPE ćelijskih linija (12ALA, 12ARG, 12SER i 13ASP). Uzorci su predstavljali različite metode pribavljanja: hirurška resekcija, FNA ili CNB. Kada kliničko NSCLC tkivo nije bilo dostupno, za predstavljanje retkih mutacija upotrebljene su ćelijske linije.

3 serije od 20 FFPE sekcija je zatim nasumično raspodeljeno na 3 lokacije. Na svakoj od 3 lokacije obavljena je DNK ekstrakcija na seriji od 20 FFPE sekcija (10 parova) po mutaciji i divljem tipu.

Kada su ispitani svi pripravci uzoraka na 3 pojedinačne ispitne lokacije sa kompletom *therascreen* KRAS RGQ PCR, svaka od 7 mutacija i uzorci divljeg tipa su identifikovani tačnom dijagnozom mutacije. Ukupna dijagnoza za svaku od 7 mutacija i uzorke divljeg tipa je iznosila 100% prikazujući doslednost unutar lokacije za ekstrakciju DNK i detekciju mutacije upotrebom kompleta *therascreen* KRAS RGQ PCR.

## **Ekvivalentnost metoda za pribavljanje uzorka (samo NSCLC)**

Svrha ove studije je da proceni da li je na dijagnozu mutacije za NSCLC uzorke koja je određena kompletom *therascreen* KRAS RGQ PCR uticao metod za pribavljanje uzorka. 3 načina za prikupljanje uzoraka koji su procenjeni u ovoj studiji su resekcija, FNA i CNB..

Za ovu studiju, uzorci CNB i FNA koji "odgovaraju pacijentu" su izvedeni iz hirurški isečenog uzorka tumora kako bi se omogućilo da se isti tumor sakupi sa 3 metode pribavljanja. Za ovu studiju ukupno je bilo dostupno 169 uzoraka dobijenih resekcijom, 169 CNB uzoraka i 169 FNA uzoraka.

Svaki uzorak je izdvojen i ispitan pomoću KRAS kontrolne analize. Svaki uzorak koji je pružio važeće rezultate (169 resekcija, 169 CNB i 164 FNA uzoraka) je ispitan sa svih 8 KRAS analiza.

Pored toga, za svaki od kliničkih uzoraka FFPE NSCLC, ekstrahovana DNK koja je upotrebljena za analizu kompletom *therascreen* KRAS RGQ PCR je takođe procenjena putem Sangerove metode dvosmernog sekvenciranja, kako bi se odredio nivo podudarnosti između kompleta *therascreen* KRAS RGQ PCR i Sangerovog dvosmernog sekvenciranja. Duž svih tipova uzoraka, *therascreen* KRAS RGQ PCR komplet je tačno odredio status mutacije u odnosu na Sangerovu metodu dvosmernog sekvenciranja sa sveukupnom stopom procentualnog slaganja od 96,96%.

Rezultati ove studije pokazuju da komplet *therascreen* KRAS RGQ PCR pruža ekvivalentne rezultate u sva 3 analizirana načina prikupljanja uzoraka, što je navedeno i u ocenama procenta ukupnog slaganja duž parova:

- CNB u odnosu na FNA 97,52 (granice pouzdanosti 94,41–99,15)
- CNB u odnosu na resekciju 96,39 (granice pouzdanosti 92,99-98,41)
- FNA u odnosu na resekciju 98,76 (granice pouzdanosti 96,14-99,78)

## **References**

#### **Citirane reference**

- 1. Hilger, R.A., et al. (2002) The Ras-Raf-MEK-ERK pathway in the treatment of cancer. Onkologie 25, 511.
- 2. Bachireddy, P., et al. (2005) Getting at MYC through RAS. Clin. Cancer Res. 11, 4278.
- 3. Han, S.-W. et al. (2006) Optimization of patient selection for gefitinib in nonsmall cell lung cancer by combined analysis of epidermal growth factor receptor mutation, K-ras mutation, and AKT phosphorylation. Clin. Cancer Res. 12, 2538.
- 4. Pao, W. et al. (2005) KRAS mutations and primary resistance of lung adenocarcinomas to gefitinib or erlotinib. PloS Medicine 2, 57.
- 5. Newton, C.R. et al. (1989) Analysis of any point mutation in DNA. The amplification refractory mutation system (ARMS). Nucleic Acids Res. 17, 2503.
- 6. Whitcombe, D. et al. (1999) Detection of PCR products using self-probing amplicons and fluorescence. Nature Biotech. 17, 804.
- 7. Catalog of Somatic Mutations in Cancer: [www.sanger.ac.uk/genetics/CGP/cosmic.](http://www.sanger.ac.uk/genetics/CGP/cosmic)
- 8. Clinical and Laboratory Standards Institute (CLSI) (2004). *Protocols for Determination of Limits of Detection and Limits of Quantitation: Approved Guideline. CLSI Document EP17-A*. Wayne, PA: Clinical and Laboratory Standards Institute (formerly NCCLS).

## **Useful references**

Amado, R.G. (2008) Wild-type KRAS is required for panitumumab efficacy in patients with metastatic colorectal cancer. J. Clin. Oncol. **26**, 1626.

Benvenuti, S. et al. (2007) Oncogenic activation of the RAS/RAF signaling pathway impairs the response of metastatic colorectal cancers to antiepidermal growth factor receptor antibody therapies. Cancer Res. **67**, 2643.

Bokemeyer, C. et al., (2008) K-RAS status and efficacy of first-line treatment of patients with metastatic colorectal cancer (mCRC) with FOLFOX with or without cetuximab: The OPUS experience. J. Clin. Oncol. **26** (May 20 suppl; abstr 4000).

Chaft, J.E. et al. (2013) Phase II trial of neoadjuvant bevacizumab plus chemotherapy and adjuvant bevacizumab in patients with resectable nonsquamous non-small-cell lung cancers. J. Thorac. Oncol. **8**, 1084.

Clinical and Laboratory Standards Institute (CLSI) (2008). *User Protocol for Evaluation of Qualitative Test Performance: Approved Guideline,* 2nd ed*.* CLSI Document EP12-A2. Wayne, PA: Clinical and Laboratory Standards Institute (formerly NCCLS).

Clinical and Laboratory Standards Institute (CLSI) (2004). *Evaluation of Precision Performance of Quantitative Measurement Methods: Approved Guideline,* 2nd ed*.* CLSI Document EP05-A2. Wayne, PA: Clinical and Laboratory Standards Institute (formerly NCCLS).

De Roock, W. et al. (2007) KRAS mutations preclude tumor shrinkage of colorectal cancers treated with cetuximab. J. Clin. Oncol. **25**, 4132.

De Roock, W. et al. (2008) KRAS wild-type state predicts survival and is associated to early radiological response in metastatic colorectal cancer treated with cetuximab. Ann. Oncol. 19, 508.

Di Fiore, F. et al. (2007) Clinical relevance of KRAS mutation detection in metastatic colorectal cancer treated by cetuximab plus chemotherapy. Br. J. Cancer **96**, 1166.

Dingemans, A.M. et al. (2013) A phase II study of sorafenib in patients with platinum-pretreated, advanced (Stage IIIb or IV) non-small cell lung cancer with a KRAS mutation. Clin. Cancer Res. **3**, 743.

Finocchiaro, G. et al. (2007) EGFR, HER2, and Kras as predictive factors for cetuximab sensitivity in colorectal cancer. J. Clin. Oncol. **25**, 4021.

Jänne, P.A. et al. (2013) Selumetinib plus docetaxel for KRAS-mutant advanced non-small-cell lung cancer: a randomised, multicentre, placebocontrolled, phase 2 study. Lancet Oncol. **1**, 38.

Karapetis C. et al. (2008) KRAS mutation status is a predictive biomarker for cetuximab benefit in the treatment of advanced colorectal cancer. Results from NCIC CTG CO.17: A phase III trial of cetuximab versus best supportive care. 10th World Congress on Gastrointestinal Cancer: Abstract o-037. Presented June 27, 2008.

Khambata-Ford, S. et al. (2007) Expression of Epiregulin and Amphiregulin and K-ras mutation status predict disease control in metastatic colorectal cancer patients treated with cetuximab. J. Clin. Oncol. **25**, 3230.

Lièvre A. et al. (2008) KRAS mutations as an independent prognostic factor in patients with advanced colorectal cancer treated with cetuximab. J. Clin. Oncol. **26**, 374.

Lievre, A. et al. (2006) KRAS mutation status is predictive of response to cetuximab therapy in colorectal cancer. Cancer Res. **66**, 3992.

Reckamp, K.L. et al. (2014) A phase 2 trial of dacomitinib (PF-00299804), an oral, irreversible pan-HER (human epidermal growth factor receptor) inhibitor, in patients with advanced non-small cell lung cancer after failure of prior chemotherapy and erlotinib. Cancer. 120, 1145.

Tejpar, S. et al. (2008) Relationship of efficacy with K-RAS status (wild type versus mutant) in patients with irinotecan-refractory metastatic colorectal cancer (mCRC), treated with irinotecan (q2w) and escalating doses of cetuximab (q1w): The EVEREST experience (preliminary data). J. Clin. Oncol. **26**, (May 20 suppl; abstr 4001).

Thelwell, N. et al. (2000) Mode of action and application of Scorpion primers to mutation detection. Nucleic Acids Res. **28**, 3752.

Van Cutsem, E. et al. (2008) K-RAS status and efficacy in the first-line treatment of patients with metastatic colorectal cancer (mCRC) treated with FOLFIRI with or without cetuximab: The CRYSTAL experience. J Clin Oncol. **26**, (May 20 suppl; abstr 2).

# **Simboli**

Sledeći simboli mogu da se nalaze na pakovanju i oznakama:

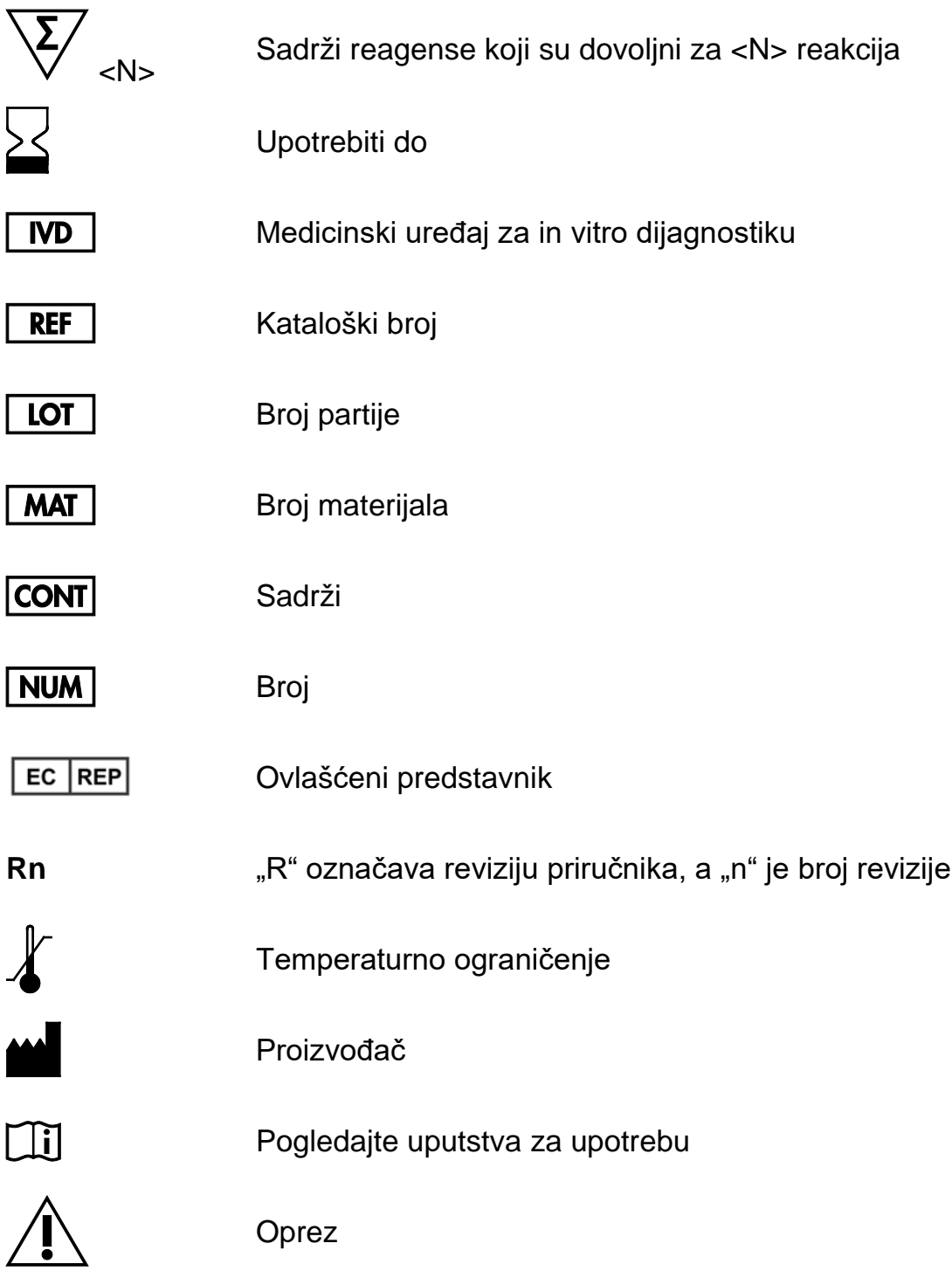
# **Kontakt informacije**

Tehničku pomoć i više informacija potražite u našem Centru za tehničku podršku na adresi www.qiagen.com/Support, telefon 00800-22-44-6000 ili se obratite jednom od QIAGEN odeljenja za tehničku pomoć ili lokalnim dobavljačima (pogledajte poleđinu ili posetite adresu [www.qiagen.com\)](http://www.qiagen.com/).

# **Dodatak 1: Komplet** *therascreen* **KRAS RGQ PCR Protokol za ručno korišćenje**

Ovaj odeljak sadrži uputstva za korišćenje *therascreen* KRAS RGQ PCR kompleta sa softverom RGQ verzija 2.3 u otvorenom režimu (tj. bez korišćenja paketa za analizu KRAS).

#### **Opšte informacije**

Potrebne materijale pronađite u odeljku "Potreban materijal koji se ne [isporučuje](#page-10-0)", strana [11.](#page-10-0)

Za potpuna uputstva o pripremi uzoraka i rasporedu uzoraka, pogledajte ["16"](#page-15-0), strana [16](#page-15-0)**Error! Bookmark not defined.** i "Protokol: Otkrivanje KRAS [mutacija"](#page-29-0), strana [29.](#page-28-0)

#### <span id="page-73-0"></span>**Protokol: Kreiranje profila temperature**

Pre nego što započnete ciklus, kreirajte profil temperature za KRAS analizu. Parametri ciklusa su isti za procenu uzoraka i procenu mutacije.

#### **Procedura**

Parametri ciklusa prikazani su na tabeli 23.

#### **Tabela 23. Parametri ciklusa**

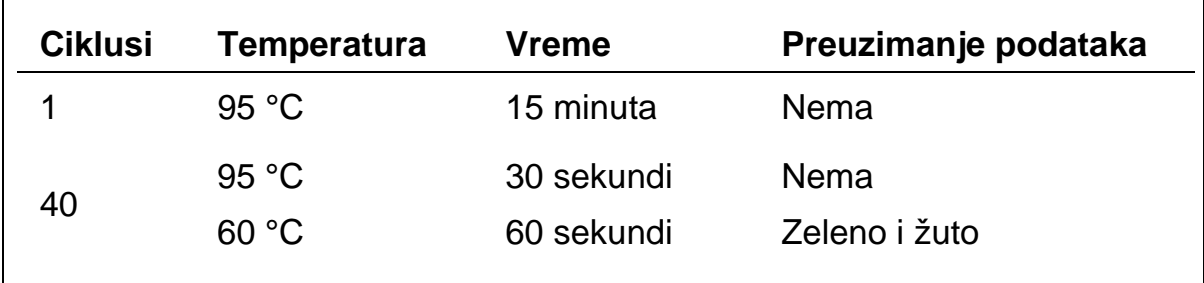

- **1. Dvaput kliknite na ikonu softvera Rotor-Gene Q Series Software 2.3 na desktopu laptop računara povezanog sa Rotor-Gene Q MDx**  instrumentom. Izaberite karticu "Advanced" (Napredno) u dijalogu **"New Run" (Novi ciklus) koji će se otvoriti.**
- **2. Da biste napravili novu matricu, izaberite opciju "Empty Run" (Prazan ciklus) i potom kliknite na opciju "New" (Novo) da biste ušli u "New Run Wizard" (Čarobnjak za novi ciklus).**
- **3. Za tip rotora izaberite rotor sa 72 bunarčića. Potvrdite da je prsten za**  zaključavanje pričvršćen i označite polje "Locking Ring Attached" (Prsten za zaključavanje pričvršćen). Kliknite na "Next" (Sledeće) **(slika 21).**

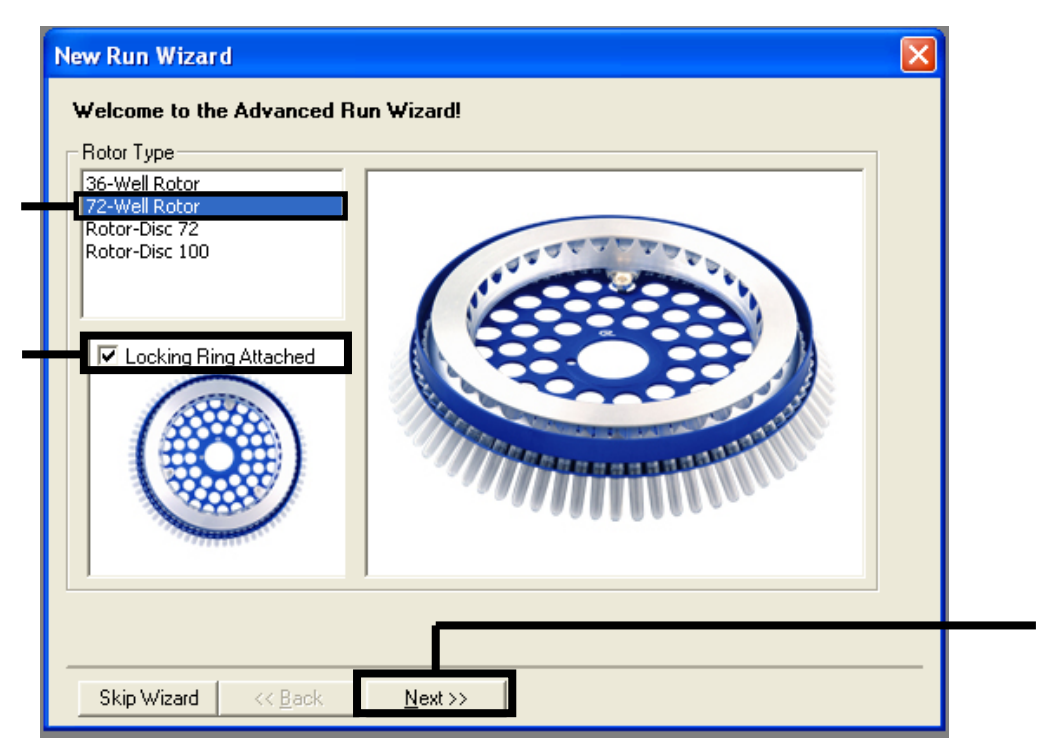

**Slika 21. Dijaloški okvir "New Run Wizard" (Čarobnjak za novi ciklus).** 1 = "Rotor type" (Tip rotora); 2 = polje "Locking Ring Attached" (Prsten za zaključavanje pričvršćen);  $3 =$  "Next" (Dalje).

**4. Unesite ime rukovaoca. Dodajte eventualne beleške i unesite**  zapreminu reakcije kao 25. Uverite se da u polju "Sample Layout" **(Raspored uzoraka) stoji "1, 2, 3...". Kliknite na "Next" (Sledeće) (slika 21).**

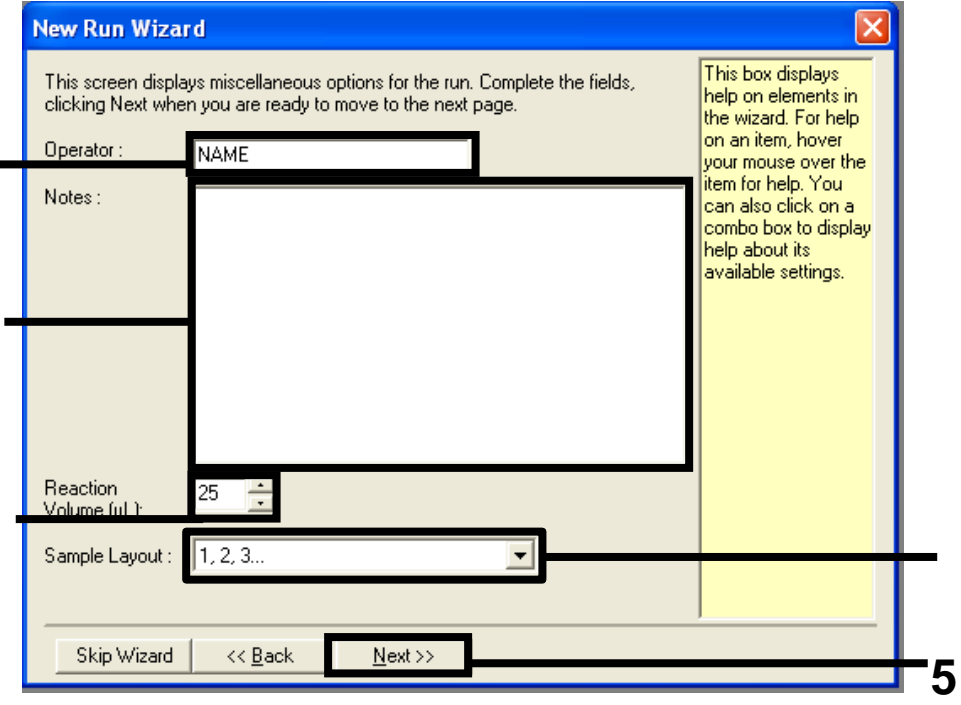

**Slika 22. Unošenje imena rukovaoca i zapremine reakcija.** 1 = polje dijaloga "Operator" (Rukovalac); 2 = polje dijaloga "Notes" (Beleške); 3 = polje "Reaction Volume" (Zapremina reakcije);  $4 =$  "Sample Layout" (Raspored uzoraka);  $5 =$  "Next" (Dalje).

**5. Kliknite na dugme "Edit Profile" (Uredi profil) u okviru polja dijaloga "New Run Wizard" (Čarobnjak za novi ciklus) (slika 23) i programirajte profil temperature u skladu sa informacijama u narednim koracima.**

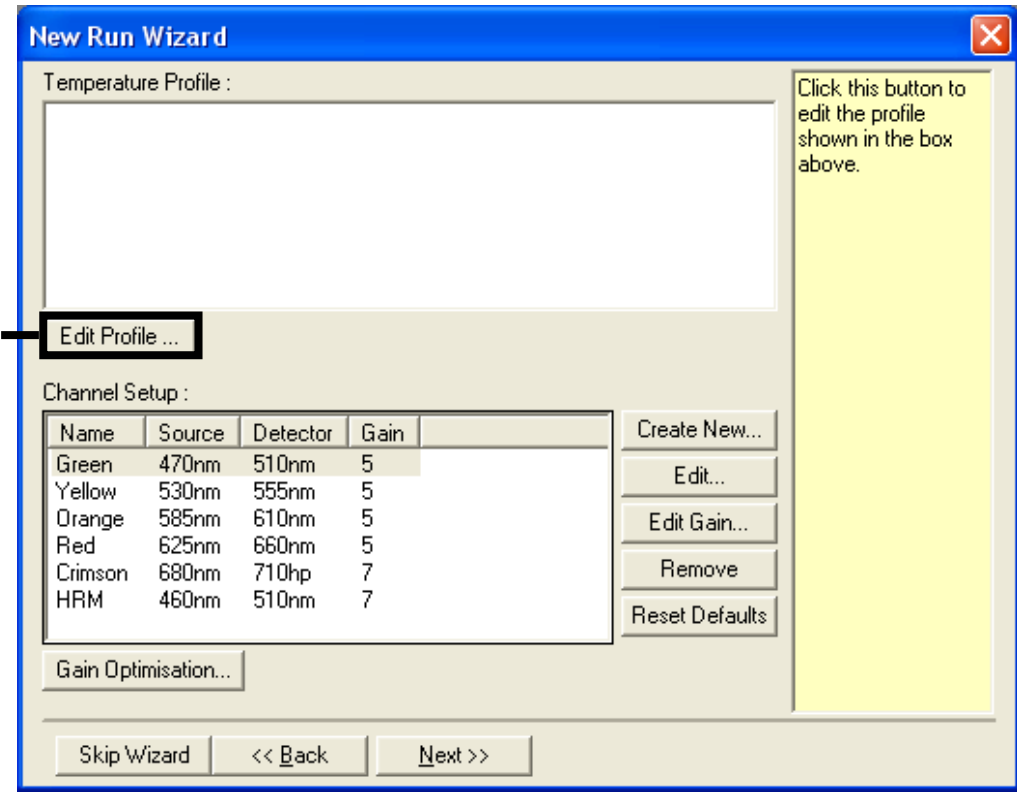

**Slika 23. Uređivanje profila.**

**6.** Kliknite na "Insert after" (Umetni nakon) i izaberite opciju "New Hold **at Temperature" (Novo čuvanje pri temperaturi) (slika 24).**

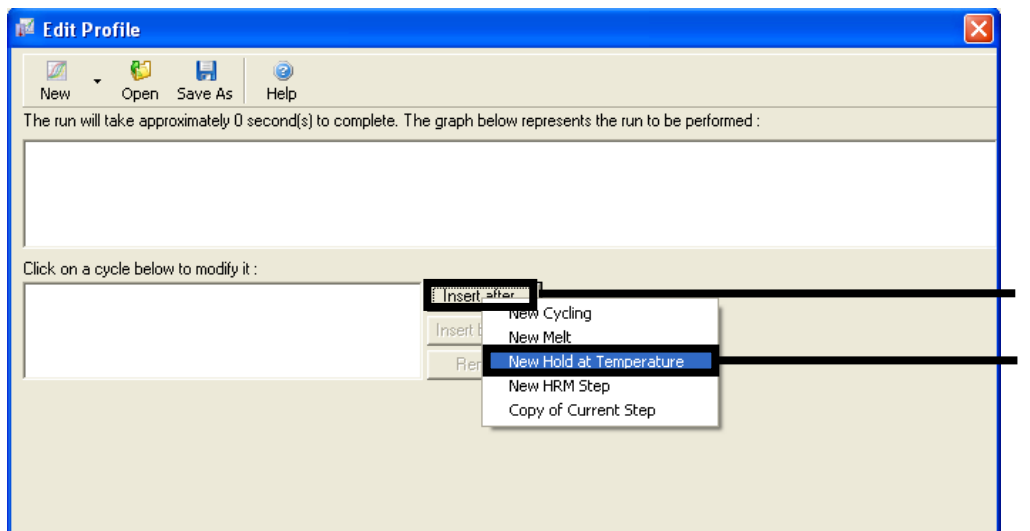

**Slika 24. Ubacivanje početnog koraka inkubacije.** 1 = "Insert after" (Umetni nakon); 2 = "New Hold at Temperature" (Novo čuvanje pri temperaturi).

**7. Promenite opciju "Hold Temperature" (Temperatura čuvanja) na 95 °C, a opciju "Hold Time" (Trajanje čuvanja) na 15 minuta i 0 sekundi. Kliknite na dugme "Insert after" (Umetni nakon) i izaberite opciju "New Cycling" (Novi ciklus) (slika 25).**

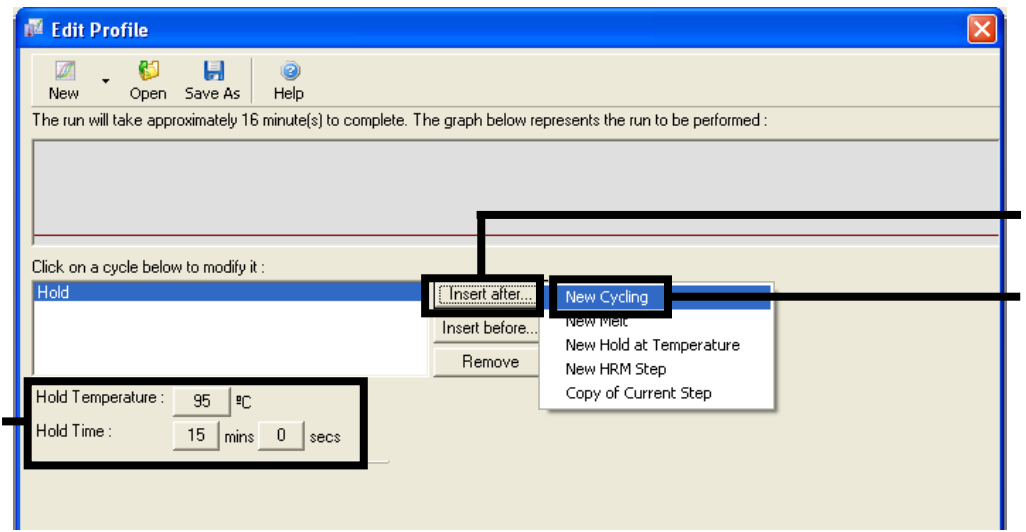

**Slika 25. Početni korak inkubacije na 95 °C.** 1 = "Hold Temperature" (Temperatura čuvanja) i "Hold Time" (Trajanje čuvanja); 2 = dugme "Insert after" (Umetni nakon); 3 = "New Cycling" (Novi ciklus).

**8. Promenite broj ponavljanja ciklusa na 40. Izaberite prvi korak i podesite temperaturu na "95°C for 30 secs" (95 °C u trajanju od 30 sekundi) (slika 26).**

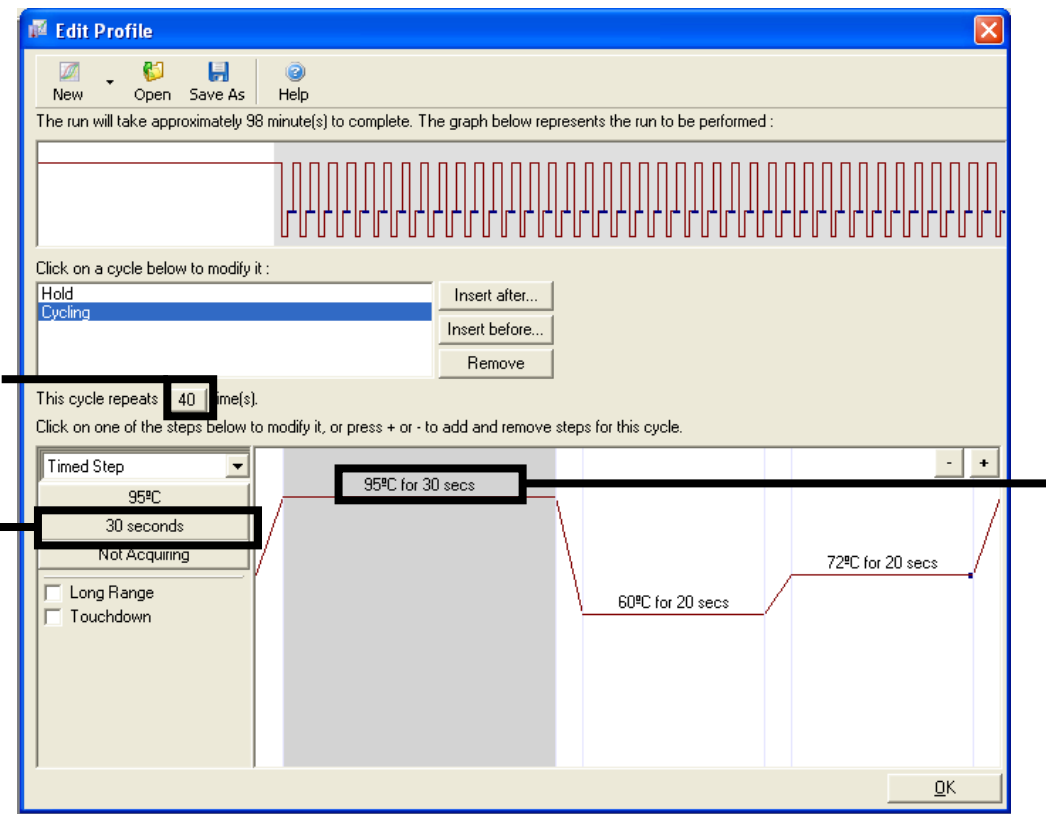

**Slika 26. Korak ciklusa na 95 °C.** 1 = polje "Cycle repeats" (Ponavljanje ciklusa); 2 = prvi korak: podešavanje temperature; 3 = prvi korak: podešavanje vremena.

9. **Istaknite drugi korak i podesite temperaturu na "60°C for 60 secs" (60 °C u trajanju od 60 sekundi). Omogućite prikupljanje podataka**  tokom ovog koraka tako što ćete izabrati "Not Acquiring" (Bez **prikupljanja) (slika 27).**

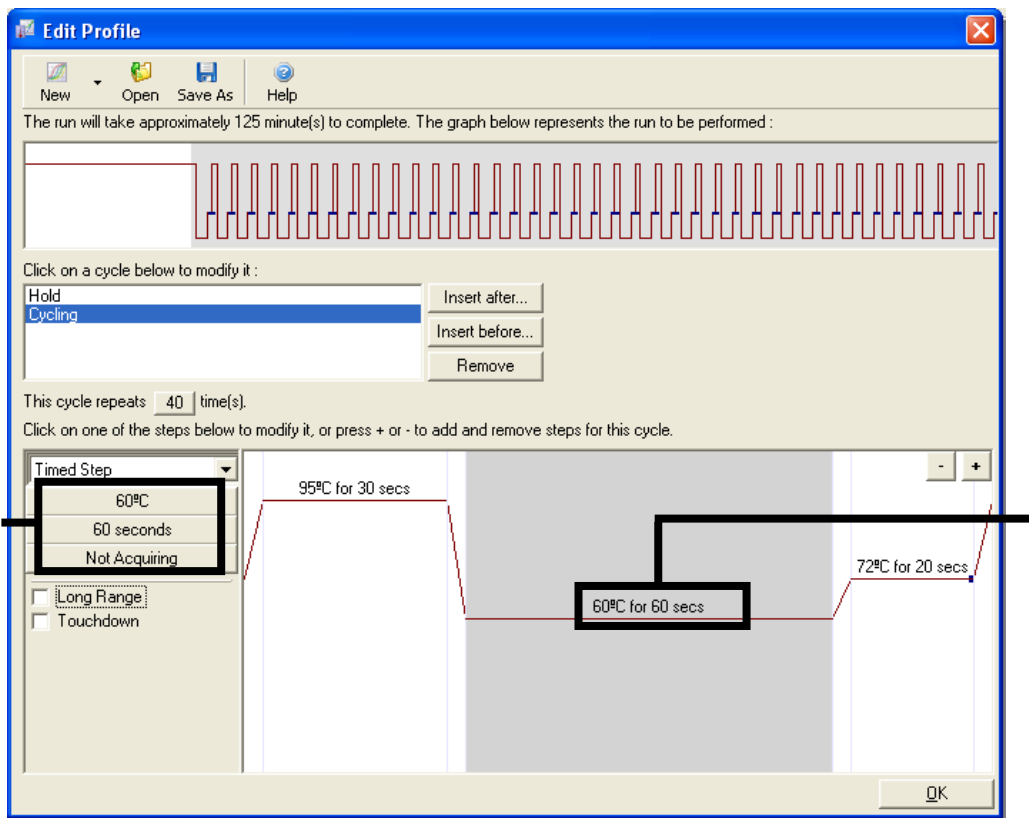

**Slika 27. Korak ciklusa na 60 °C.** 1 = drugi korak: podešavanje temperature i vremena; 2 = "Not Acquiring" (Bez prikupljanja).

**10. Podesite Zeleno i Žuto kao kanale za prikupljanje podataka tako što**  ćete izabrati ">" da ih prenesete iz liste "Available Channels" **(Dostupni kanali). Kliknite na "OK" (U redu) (slika 28).**

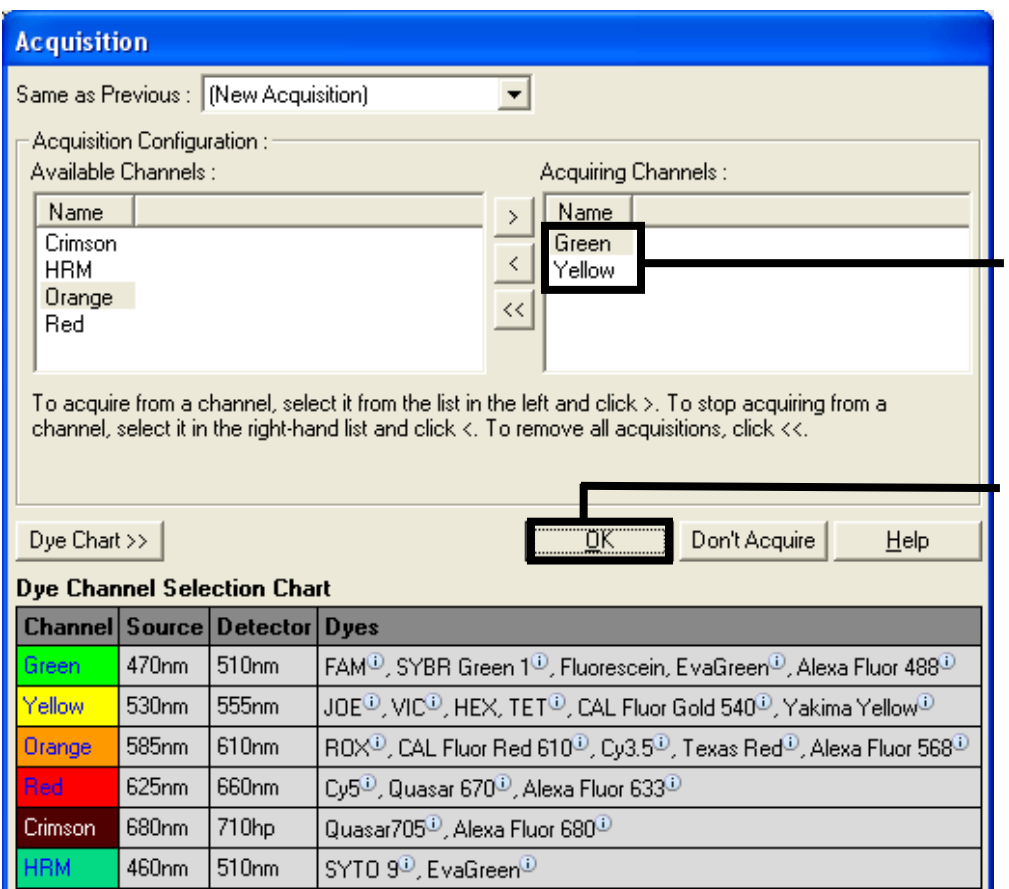

**Slika 28. Prikupljanje na koraku ciklusa od 60 °C.**

11. Istaknite treći korak i izbrišite ga klikom na "-". Kliknite na "OK" **(U redu) (slika 29).**

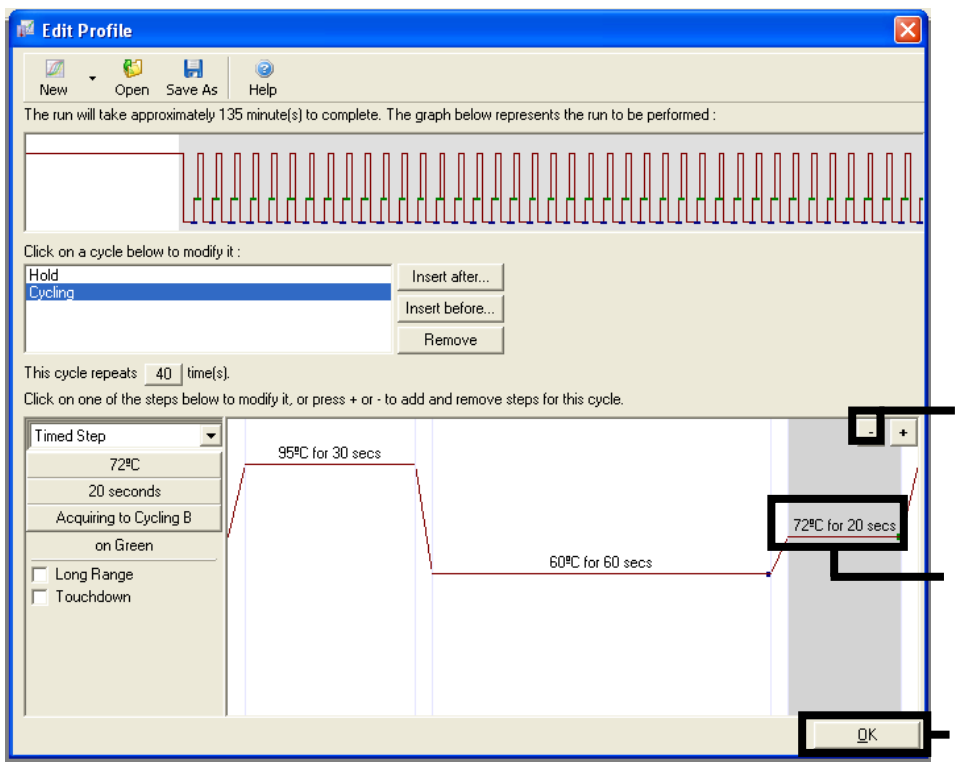

**Slika 29. Uklanjanje koraka produžetka.**

12. U sledećem polju dijaloga kliknite na dugme "Gain Optimisation" **(Optimizacija pojačanja) (slika 30).**

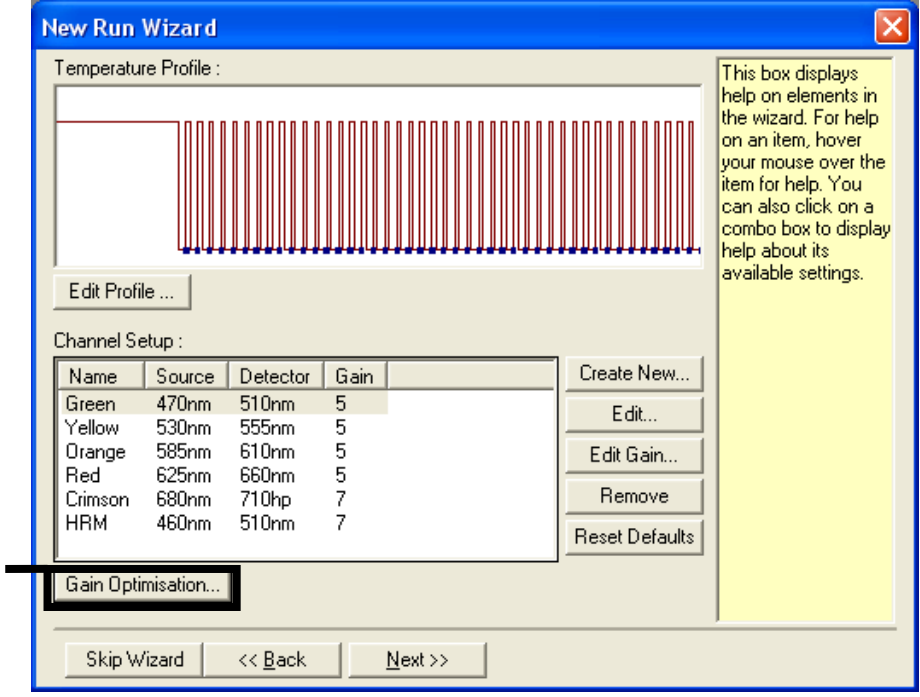

**Slika 30. Optimizacija pojačanja.**

**13. Kliknite na "Optimise Acquiring" (Optimizuj prikupljanje). Prikazane su postavke kanala za svaki kanal. Prihvatite ove podrazumevane vrednosti tako što ćete kliknuti na dugme "OK" (U redu) za oba kanala (slika 31).**

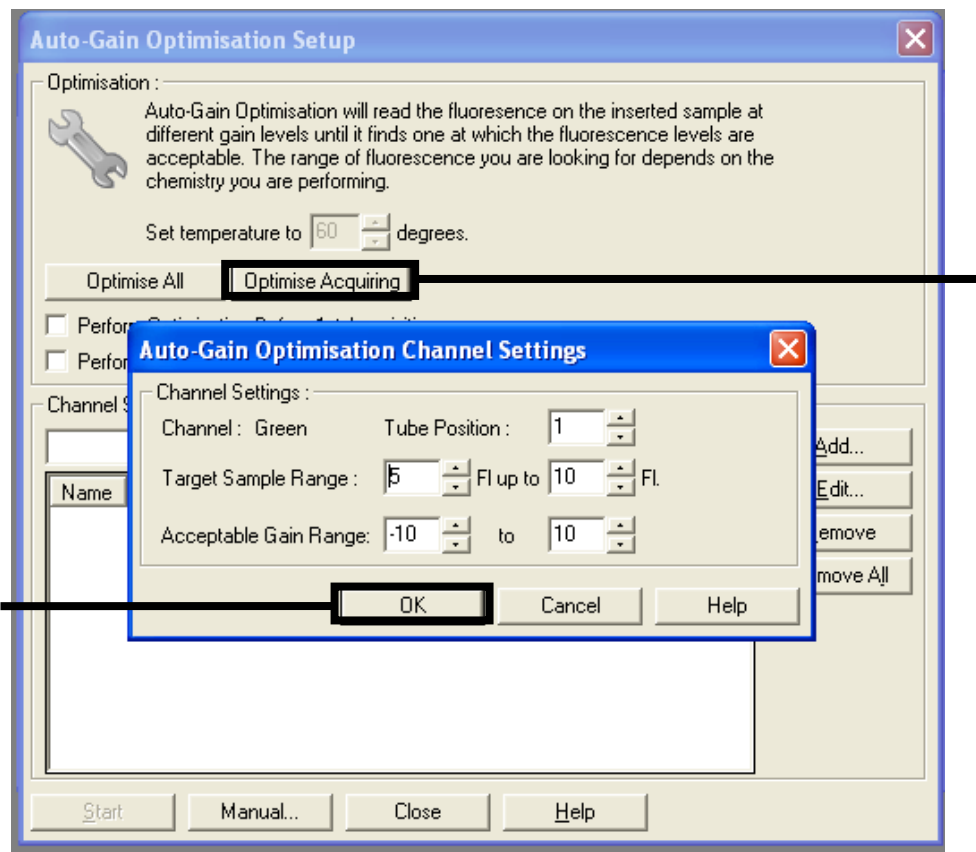

**Slika 31. Automatska optimizacija pojačanja za zeleni kanal.**

**14. Označite polje "Perform Optimisation before 1st Acquisition" (Izvrši optimizaciju pre 1. prikupljanja), a zatim kliknite na "Close" (Zatvori) da biste se vratili do čarobnjaka (slika 32).**

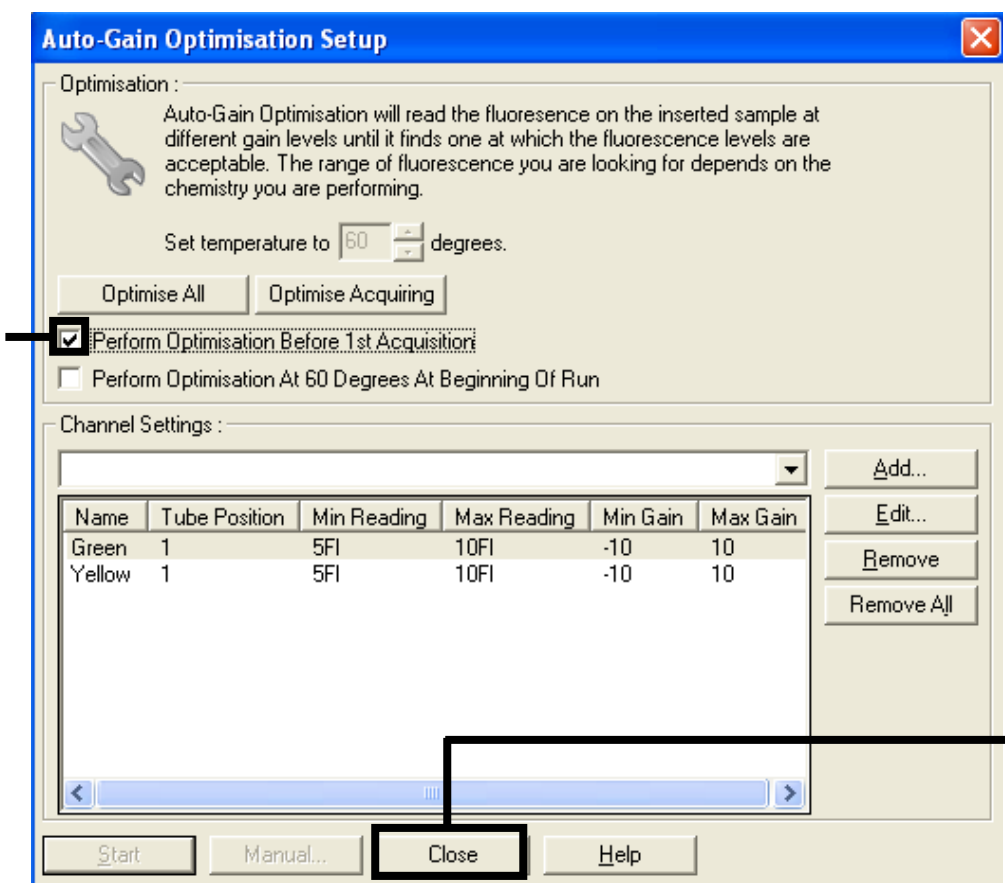

**Slika 32. Izbor zelenih i žutih kanala.**

**15. Kliknite na "Next" (Sledeće) da biste sačuvali matricu na odgovarajućem mestu, tako što ćete izabrati opciju "Save Template" (Sačuvaj matricu).**

#### **Protokol: Procena uzoraka (ručno)**

Ovaj protokol se koristi za procenu ukupne DNK u uzorcima koja se može amplifikovati i trebalo bi da se obavi pre analize KRAS mutacije.

- **Pripremite uzorke na način koji je opisan u odeljku "Protokol: Procena** [DNK uzoraka"](#page-15-0) na strani [16.](#page-15-0)
- Postavite PCR postupak na Rotor-Gene Q MDx instrumentu na način koji je opisan u odeljku "Protokol: *Podešavanje* [kompleta therascreen](#page-83-0)  [KRAS PCR RGQ"](#page-83-0) na strani [84.](#page-83-0)
- Po završetku ciklusa, analizirajte podatke u skladu sa uputstvima u odeljku ["Analiza podataka procene uzorka"](#page-87-0) na strani [88.](#page-87-0)

#### **Protokol: Otkrivanje KRAS mutacije (ručno)**

Uzorak može da se testira na KRAS mutacije nakon što je prošao procenu uzorka.

- **Pripremite uzorke na način koji je opisan u odeljku "Protokol: Otkrivanje** [KRAS mutacija"](#page-29-0) na strani [29.](#page-28-0)
- **Postavite PCR postupak na Rotor-Gene Q MDx instrumentu na način** koji je opisan u odeljku "Protokol: *Podešavanje* [kompleta therascreen](#page-83-0)  [KRAS PCR RGQ"](#page-83-0) na strani [84.](#page-83-0)
- Po završetku ciklusa, analizirajte podatke u skladu sa uputstvima u odeljku ["Analiza otkrivanja KRAS mutacije"](#page-88-0) na strani [89.](#page-88-0)

#### <span id="page-83-0"></span>**Protokol: Podešavanje kompleta** *therascreen* **KRAS PCR RGQ**

**1. Otvorite softver Rotor-Gene Q series verzije 2.3 i odgovarajući profil temperature**

Profil temperature kreirajte u skladu sa uputstvima u odeljku "Protokol: [Kreiranje profila temperature"](#page-73-0), strana [74.](#page-73-0)

**2. Uverite se da je izabran ispravan rotor i označite polje da biste**  potvrdili da je prsten za zaključavanje pričvršćen. Kliknite na "Next" **(Sledeće) (slika 33).**

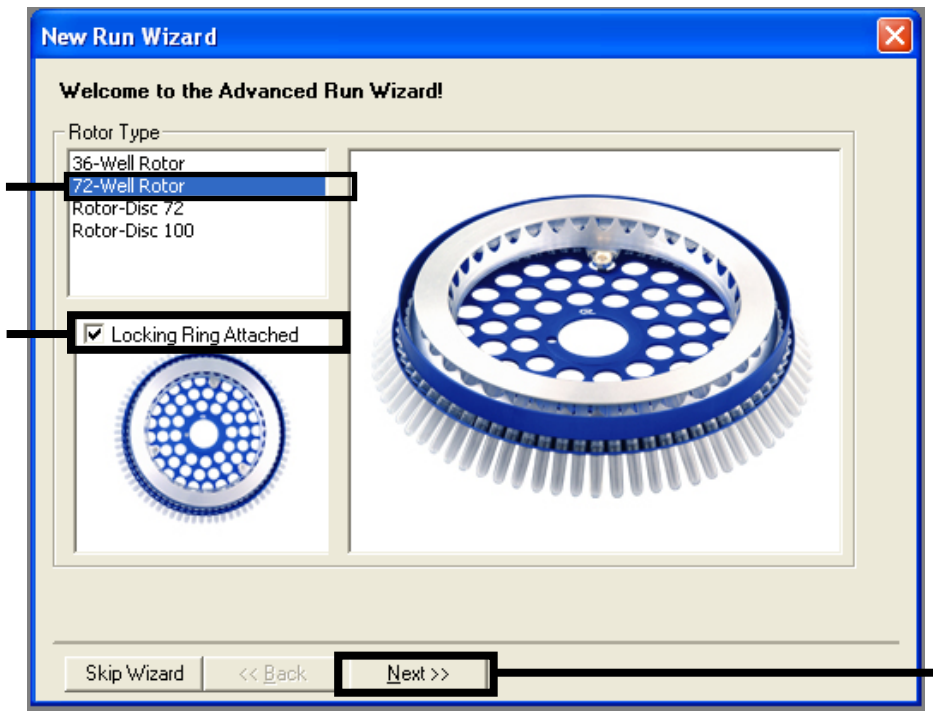

**Slika 33. Dijaloški okvir "New Run Wizard" (Čarobnjak za novi ciklus) i ekran dobrodošlice.** 1 = "Rotor type" (Tip rotora); 2 = polje "Locking Ring Attached" (Prsten za zaključavanje pričvršćen);  $3 =$  "Next" (Dalje).

**3. Unesite ime rukovaoca. Dodajte eventualne beleške, proverite da li je količina reakcije podešena na 25 i da li u polju "Sample Layout" (Raspored uzoraka) stoji "1, 2, 3…". Kliknite na "Next" (Sledeće) (slika 34).**

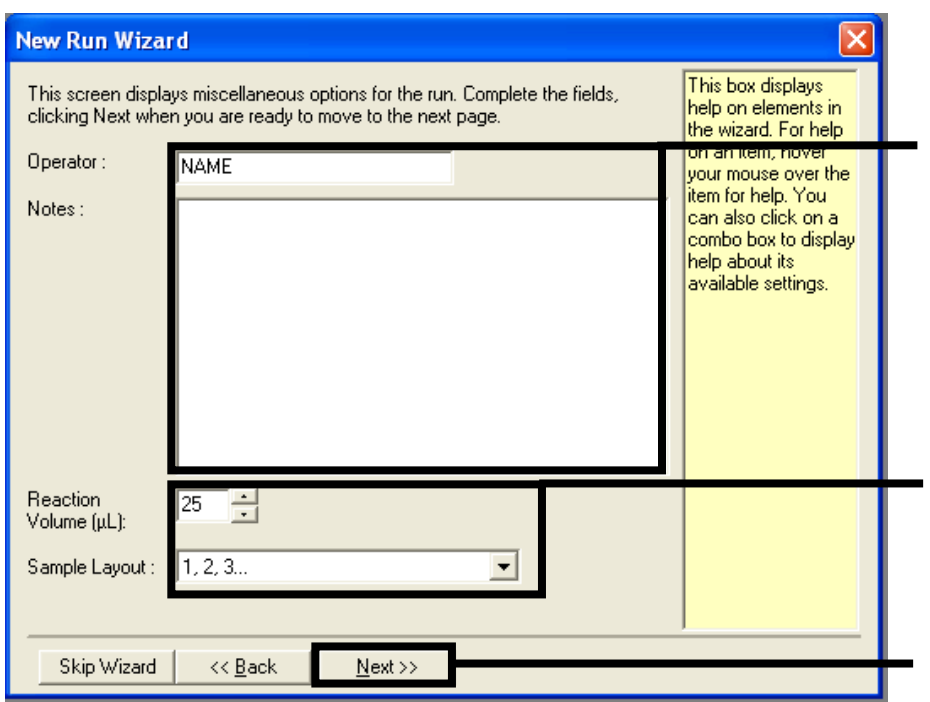

**Slika** 34. Dijaloški okvir "New Run Wizard" (Čarobnjak za novi ciklus). 1 = polja "Currator" (Rukovalac) i "Notes" (Beleške); 2 = polja "Reaction Volume" (Zapremina reakcije)  $i$  "Sample Layout" (Raspored uzoraka);  $3 =$  "Next" (Dalje).

**4. Novi prozor omogućava uređivanje profila temperature. Nije potrebno uređivanje budući da je profil temperature kreiran u skladu uputstvima u odeljku ["Protokol: Kreiranje profila temperature"](#page-73-0), strana [74](#page-73-0). Kliknite na "Next" (Sledeće) (slika 35).**

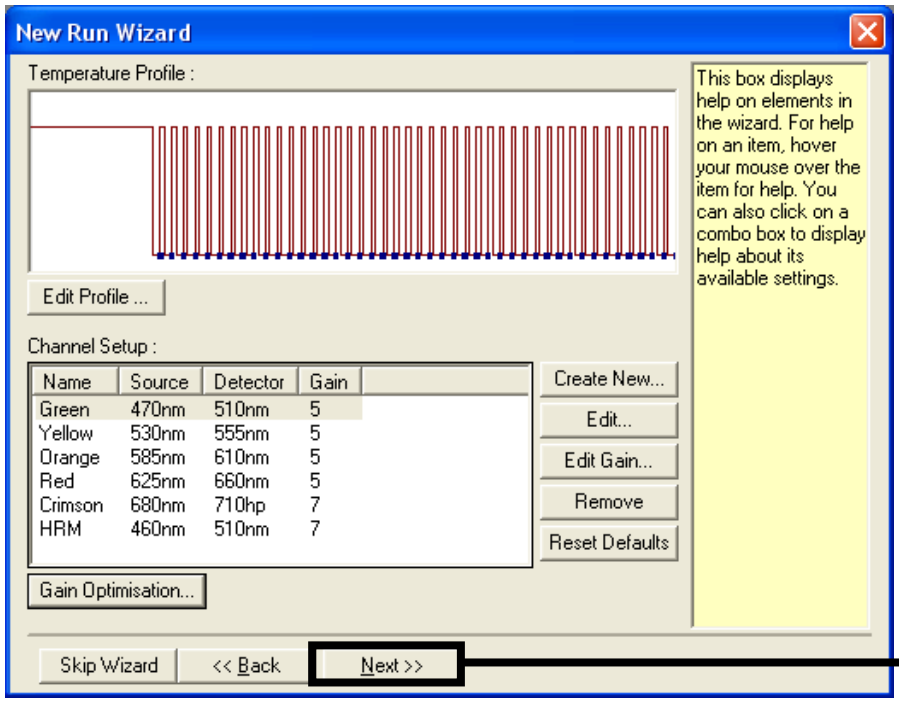

**Slika 35. Polje dijaloga "New Run Wizard" (Čarobnjak za novi ciklus) i ekran za**  uređivanje temperature. 1 = "Next" (Dalje).

**5. Proverite sažetak i kliknite "Start Run" (Pokreni ciklus) da biste sačuvali datoteku ciklusa i započeli ciklus (slika 36).**

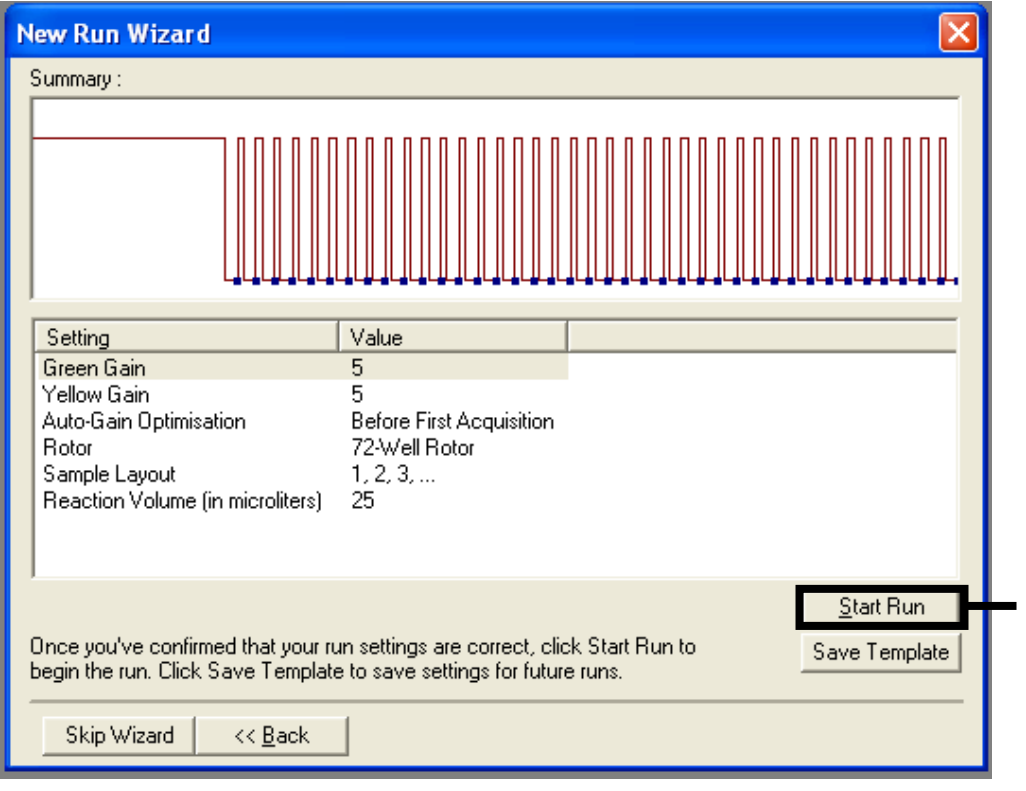

**Slika 36. Dijaloški okvir "New Run Wizard" (Carobnjak za novi ciklus).** 1 = "Start Run" (Pokreni ciklus).

**6. Po započinjanju ciklusa, prikazuje se novi prozor u kom možete uneti nazive uzoraka ili kliknuti na "Finish" (Završetak) i uneti ih kasnije**  tako što ćete izabrati dugme "Sample" (Uzorak) tokom trajanja **ciklusa ili nakon što je ciklus završen.**

Ako kliknete na "Finish and Lock Samples" (Završi i zaključaj uzorke), biće vam onemogućeno da uređujete nazive uzoraka. Korisnik bi trebalo da posebno pazi prilikom unosa naziva uzoraka kako bi obezbedio ispravno testiranje i analizu uzoraka.

Napomena: Prilikom dodeljivanja naziva uzorcima, prazni bunarčići u koloni "Name" (Naziv) bi trebalo da budu ostavljeni praznim.

- **7. Po završetku ciklusa, analizirajte podatke u skladu sa odeljkom ["Analiza podataka procene uzorka"](#page-87-0), strana [88,](#page-87-0) ili ["Analiza otkrivanja](#page-88-0)  [KRAS mutacije"](#page-88-0), strana [89,](#page-88-0) u zavisnosti od vrste ciklusa.**
- **8. Ukoliko su potrebni izveštaji o kvantifikaciji, kliknite na ikonu "Reports" (Izveštaji) koja se nalazi u okviru palete sa alatkama datoteke ciklusa Rotor-Gene Q instrumenta.**

# **Tumačenje rezultata (Ručno)**

Po završetku ciklusa procene uzorka ili analize mutacije, analizirajte podatke u skladu sa sledećom procedurom.

## **Postavke softverske analize**

- **1. Otvorite odgovarajuću datoteku pomoću Rotor-Gene Q softvera 2.3.**
- **2. Ako uzorcima nisu dodeljeni nazivi pre početka ciklusa, kliknite na "Edit Samples" (Uredi uzorke).**
- 3. Unesite nazive uzoraka u kolonu "Name" (Naziv).
- **4. Kliknite na "Analysis" (Analiza). Na stranici analize kliknite na opciju "Cycling A. Yellow" (Ciklus A. Žuto) da biste proverili HEX kanal.**
- **5. Kliknite na "Named On" (Nazvane uključene). Napomena:** Ovim se obezbeđuje da prazni bunarčići budu izostavljeni iz analize.
- **6. Izaberite "Dynamic Tube" (Dinamička epruveta).**
- **7. Izaberite "Linear Scale"(Linearna skala).**
- **8. Kliknite na "Outlier Removal" (Uklanjanje prevojne tačke) i unesiti "10%" za "NTC Threshold" (Granična vrednost za NTC).**
- **9. Podesite prag na vrednost 0,05 i proverite vrednosti HEX CT.**
- **10. Na stranici analize kliknite na opciju "Cycling A. Green" (Ciklus A. Zeleno) da biste proverili FAM kanal.**
- **11. Proverite da li je istaknuta opcija "Dynamic Tube" (Dinamička**  epruveta). Kliknite na "Linear Scale"(Linearna skala).
- **12. Kliknite na "Outlier Removal" (Uklanjanje prevojne tačke) i unesiti "10%" za "NTC Threshold" (Granična vrednost za NTC).**
- **13. Podesite prag na vrednost 0,05 i proverite vrednosti FAM CT.**

### <span id="page-87-0"></span>**Analiza podataka procene uzorka**

#### **Analiza kontrolnog ciklusa**

Pogledajte grafikon za analizu kontrolnog ciklusa na slici 37, strana [90.](#page-89-0)

- Negativna kontrola: Da biste se uverili da nema kontaminacije matrice, kontrola bez matrice ne sme da generiše vrednost  $C_T$  u zelenom kanalu nižu od 40. Da biste se uverili da je ploča ispravno postavljena, NTC mora da pokazuje amplifikaciju od 31,91–35,16 u žutom kanalu. Naznačene vrednosti su u opsegu ovih vrednosti i obuhvataju ih.
- Pozitivna kontrola: KRAS pozitivna kontrola (PC) mora da pokazuje vrednost  $C_T$  od 23,5–29,5 u zelenom kanalu u svakoj od 8 analiza. Naznačene vrednosti su u opsegu ovih vrednosti i obuhvataju ih. Vrednosti van ovog opsega ukazuju na problem sa postavkama analize i stoga predstavljaju neuspešan ciklus.

**Napomena**: Nije dozvoljeno koristiti podatke uzoraka ako je bilo koja od ove dve kontrole neuspešna.

Pod uslovom da su oba kontrolna ciklusa validna, vrednost  $C_T$  svakog uzorka mora da bude u opsegu od 21,92 do 32,00 u zelenom kanalu. Ako je uzorak van ovog opsega, pročitajte sledeće smernice.

#### **Analiza uzoraka – kontrolna analiza**

- $\blacksquare$  Vrednost  $C_T$  kontrolne analize uzorka < 21,92: Uzorci sa kontrolom  $C_T$  od < 21,92 moraju da se razblaže jer to predstavlja niži kraj potvrđenog opsega analize. Da bi se sve mutacije otkrile na niskom nivou, prekomerno koncentrovani uzorci se moraju razblažiti tako da budu u okviru gorenavedenog opsega, imajući u vidu da će razblaživanje na pola povećati vrednost  $C_T$  za 1. Ako je uzorak blizu vrednosti od 21,92, preporučuje se razblaživanje kako bi se obezbedilo da se u toku ispitnih ciklusa dobije rezultat (otkrivanje KRAS mutacije). Uzorke treba razblažiti vodom za razblaživanje koja je dostavljena u kompletu (voda bez nukleaza za razblaživanje [Dil.]).
- $\blacksquare$  Vrednost  $C_T$  kontrolne analize uzorka > 32: Preporučuje se ponovno ekstrahovanje uzoraka jer će matrica za nedovoljnu početnu DNK biti prisutna kako bi se otkrile sve EGFR mutacije na navedenim graničnim vrednostima za analizu.

## <span id="page-88-0"></span>**Analiza otkrivanja KRAS mutacije**

#### **Analiza kontrolnog ciklusa**

Pogledajte grafikon za analizu kontrolnog ciklusa (slika 37, strana [90\)](#page-89-0).

- Negativna kontrola: Da biste se uverili da nema kontaminacije matrice, kontrola bez matrice ne sme da generiše vrednost  $C_T$  u zelenom kanalu nižu od 40. Da biste se uverili da je ploča ispravno postavljena, NTC mora da pokazuje amplifikaciju od 31,91–35,16 u žutom kanalu. Naznačene vrednosti su u opsegu ovih vrednosti i obuhvataju ih.
- Pozitivna kontrola: KRAS pozitivna kontrola (PC) mora da pokazuje vrednost  $C_T$  od 23,5–29,5 u zelenom kanalu u svakoj od osam analiza. Naznačene vrednosti su u opsegu ovih vrednosti i obuhvataju ih. Vrednosti van ovog opsega ukazuju na problem sa postavkama analize i stoga predstavljaju neuspešan ciklus.

**Napomena**: Nije dozvoljeno koristiti podatke uzoraka ako je bilo koja od ove dve kontrole neuspešna.

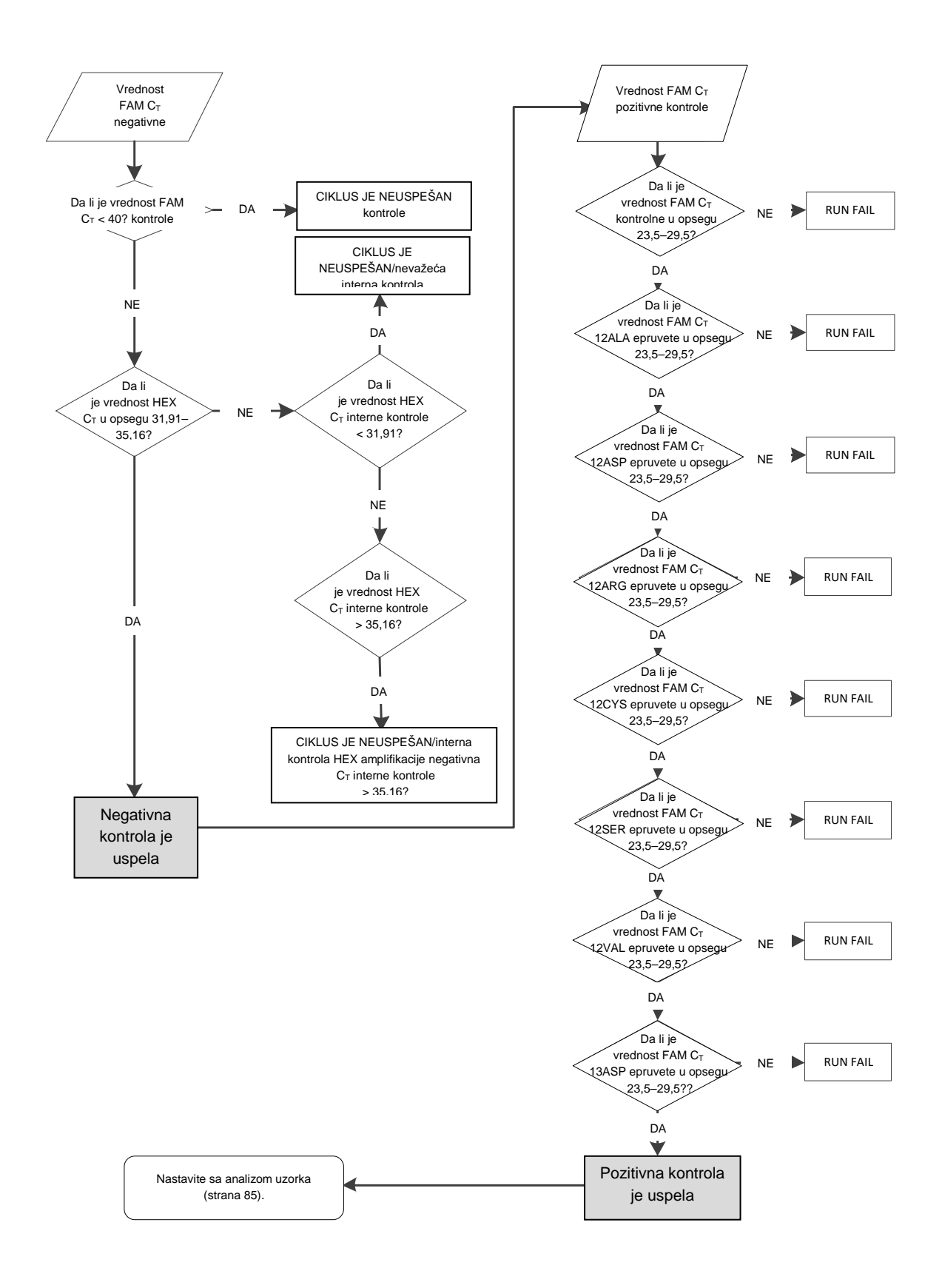

<span id="page-89-0"></span>**Slika 37. Grafikon analize kontrolnog ciklusa.**

## **Analiza uzorka**

Pogledajte grafikon analize uzorka na slici 38, strana [92.](#page-91-0)

#### **Vrednost FAM CT kontrole uzorka**

Pod uslovom da su oba kontrolna ciklusa validna za kontrolnu analizu, vrednost kontrole  $C_T$  svakog uzorka mora da bude u opsegu od 21,92 do 32,00 u zelenom kanalu.

Ako je uzorak van ovog opsega, pročitajte sledeće smernice.

- $\blacksquare$  Vrednost  $C_T$  kontrolne analize uzorka < 21,92: Uzorci sa kontrolnom vrednošću  $C_T < 21,92$  će preopteretiti analize mutacije i moraju se razblažiti. Da bi se sve mutacije otkrile na niskom nivou, prekomerno koncentrovani uzorci se moraju razblažiti tako da budu u okviru gorenavedenog opsega, imajući u vidu da će razblaživanje na pola povećati vrednost  $C_T$  za 1. Uzorke treba razblažiti vodom za razblaživanje koja je dostavljena u kompletu (voda bez nukleaza za razblaživanje [Dil.]).
- $\blacksquare$  Vrednost  $C_T$  kontrolne analize uzorka > 32: Pažljivo tumačite jer se mutacije na veoma niskom nivou možda neće otkriti.

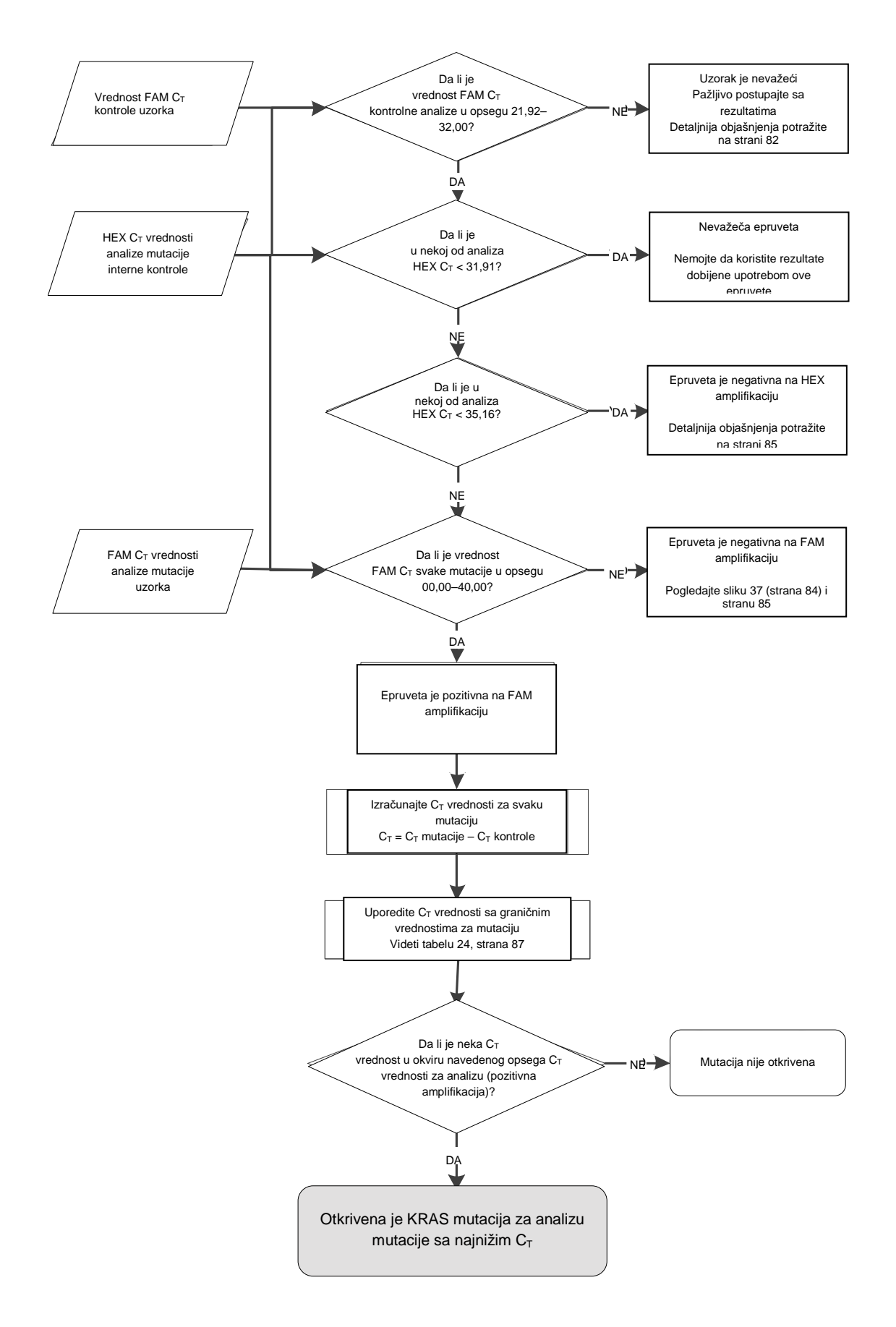

<span id="page-91-0"></span>**Slika 38. Grafikon analize uzorka.**

HEX  $C_T$  vrednosti analize mutacije interne kontrole uzorka

Pogledajte grafikon analize uzorka na slici 38, strana [92.](#page-91-0)

Za svaki uzorak moraju se analizirati svi bunarčići. Proverite da li svaki bunarčić generiše HEX signal iz interne kontrole. Moguća su 3 ishoda.

- Ako se interna kontrola  $C_T$  nalazi unutar naznačenog opsega (31,91– 35,16), ona je pozitivna na HEX amplifikaciju.
- Ukoliko je interna kontrola C<sub>T</sub> iznad naznačenog opsega (> 35,16), ona je negativna na HEX amplifikaciju.
- Ukoliko je interna kontrola C<sub>T</sub> ispod naznačenog opsega (< 31,91), ona je nevažeća.

Ukoliko do neuspeha interne kontrole dođe usled PCR inhibicije, razblaživanje uzorka može da umanji efekat inhibitora, ali je važno napomenuti da će se na taj način razblažiti i ciljna DNK. Epruveta sa vodom za razblaživanje uzoraka (Dil.) dostavljena je u okviru kompleta.

#### **FAM CT vrednosti analize mutacije uzorka**

FAM vrednosti za sve 7 reakcione smeše treba proveriti u odnosu na vrednosti navedene u tabeli 24.

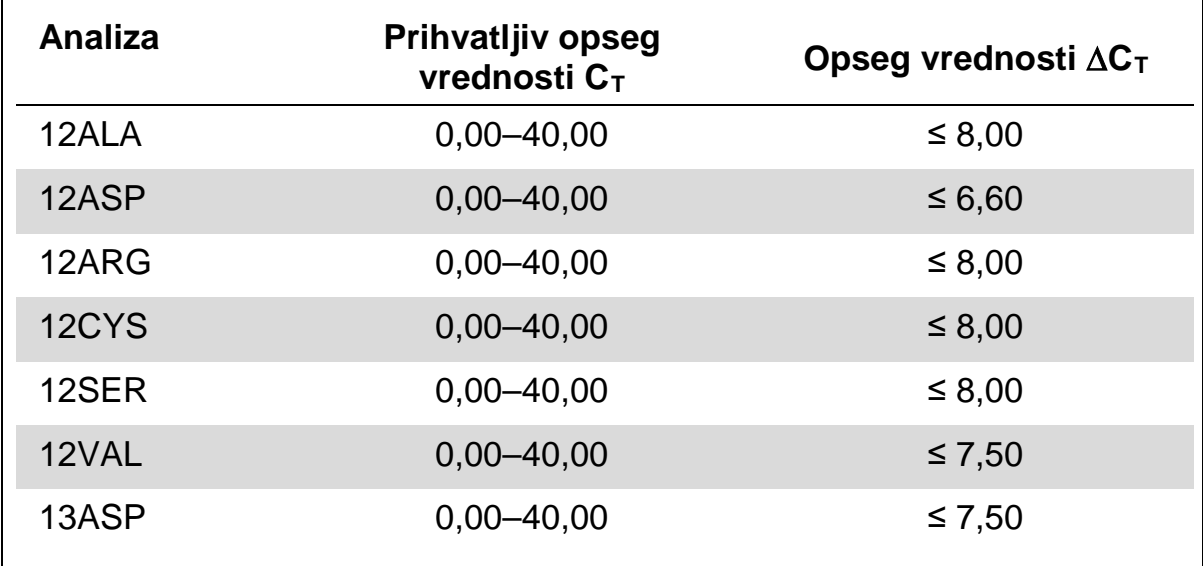

#### **Tabela 24. Prihvatljive vrednosti reakcije mutacije uzorka (FAM)\***

\* Prihvatljive vrednosti su u opsegu ovih vrednosti i obuhvataju ih.

Ukoliko je FAM  $C_T$  u okviru naznačenog opsega, ona je pozitivna na FAM amplifikaciju.

■ Ukoliko je FAM  $C_T$  iznad naznačenog opsega, ili ukoliko je amplifikacija odsutna, onda je negativna na FAM amplifikaciju.

Izračunajte ∆C<sub>T</sub> vrednost za svaku epruvetu za otkrivanje mutacije koja je pozitivna na FAM amplifikaciju, kako sledi u nastavku, pazeći na to da su  $C<sub>T</sub>$ vrednosti mutacije i kontrole iz istog uzorka.

 $\Delta C_T = C_T$  mutacije – C<sub>T</sub> kontrole

Uporedite ∆C⊤ vrednost uzorka sa graničnom tačkom odgovarajuće analize (tabela 24), pazeći na to da na svaku analizu primenite odgovarajuću graničnu tačku.

Granična tačka predstavlja tačku iznad koje može da dođe do nastanka pozitivnog signala usled pozadinskog signala ARMS prajmera na divljem tipu DNK. Ako je ∆C⊤ vrednost uzorka viša od granične tačke, ona se klasifikuje kao negativna ili prevazilazi granice koje komplet može da otkrije.

Za svaki uzorak, svaka reakcija mutacije će dobiti status "mutacija otkrivena", "mutacija nije otkrivena" ili "nevažeća", na osnovu sledećih kriterijuma.

Mutacija otkrivena:

**■ FAM amplifikacija je pozitivna, a**  $\Delta C_T$  **vrednost je ista ili niža od granične** vrednosti. Ukoliko je otkriveno više mutacija, izveštaj o mutaciji bi trebalo da bude onaj sa najnižom ∆C<sub>T</sub> vrednošću

Mutacija nije otkrivena:

- **FAM amplifikacija je pozitivna, a**  $\Delta C_T$  **vrednost je iznad granične vrednosti**
- FAM amplifikacija je negativna, a HEX amplifikacija je pozitivna (interna kontrola)

Nevažeće:

- HEX (interna kontrola) je nevažeći.
- FAM amplifikacija je negativna i HEX amplifikacija je negativna.

Ako je u jednoj epruveti uzorak negativan na HEX amplifikaciju, ali je u nekoj drugoj epruveti pozitivan na FAM amplfikaciju, tada se rezultat "mutacija otkrivena" za drugu epruvetu i dalje može smatrati važećim, ali je moguće da se određena mutacija koja je identifikovana neće pouzdano dodeliti.

- Ako je u istoj epruveti uzorak negativan na HEX amplifikaciju, a pozitivan na FAM amplifikaciju, tada se rezultat "mutacija otkrivena" treba smatrati važećim.
- Ako je HEX epruvete nevažeći (interna kontrola), rezultat te epruvete se ne sme koristiti.

#### **Dodeljivanje statusa mutacije uzorka**

Nakon što su sve epruvete sa reakcijom mutacije procenjene, status mutacije uzorka se određuje na sledeći način:

- **Mutacija otkrivena:** Jedna ili više od 7 reakcija mutacije su pozitivne. Ukoliko je otkriveno više mutacija, izveštaj o mutaciji bi trebalo da bude onaj sa najnižom ∆CT vrednošću.
- **Mutacija nije otkrivena**: Svih 7 reakcija mutaciju su negativne.
- **Nevažeće:** Nema pozitivnih reakcija mutacije, a jedna ili više reakcija mutacije su nevažeće.

**Napomena**: *therascreen* KRAS RGQ PCR komplet je namenjen za otkrivanje mutacije u KRAS genima u uzorku DNK. Kada je uzorak označen kao "KRAS mutacija otkrivena", treba prijaviti samo jednu određenu mutaciju. Ukoliko je otkriveno više mutacija, izveštaj o mutaciji bi trebalo da bude onaj sa najnižom ∆CT vrednošću.

Između reakcija mutacije može doći do unakrsne reaktivnosti. Na primer, ako je primećena 12ALA mutacija visokog nivoa, i neke druge reakcije mutacije mogu takođe dati pozitivan rezultat. To se dešava stoga što ARMS prajmeri otkrivaju druge mutacije sa sličnim sekvencama. Ako druga analiza mutacije da pozitivan rezultat, najverovatnije se radi o unakrsnoj reaktivnosti. Primećeni su dupli mutanti, mada su oni retki.

Ako je jedna reakcije mutacije nevažeća (ili više njih), ali je istovremeno i jedna od njih pozitivna (ili više njih), uzorak se i dalje može označiti kao "KRAS mutacija otkrivena" jer je mutacija prisutna. Međutim, prijavljena određena mutacija možda neće biti precizna i može biti rezultat unakrsne reaktivnosti. Stoga bi uzorak trebalo naznačiti samo kao "KRAS mutacija otkrivena".

# **Dodatak 2: Instalacija** *therascreen* **KRAS paketa za analizu**

Komplet *therascreen* KRAS RGQ PCR je namenjen za upotrebu sa Rotor-Gene Q MDx instrumentom sa rotorom od 72 bunarčića. Paket za analizu *therascreen* KRAS je dostupan odvojeno, na CD-u (kat. br. 9022641).

Paket za analizu *therascreen* KRAS dostupan je za preuzimanje na veb stranici odgovarajućeg proizvoda *therascreen* KRAS RGQ PCR kompleta na adresi www.qiagen.com. Informacije o preuzimanje možete da pronađete u odeljku "Product Resources" (Resursi za proizvode), pod "Supplementary Protocols" (Dodatni protokoli). Pakete za analizu možete da naručite i na CD-u.

Paket sadrži "*therascreen* KRAS CE QC Locked Template" (*therascreen* KRAS CE QC zaključanu matricu) i "therascreen KRAS CE Locked Template" (*therascreen* KRAS CE zaključanu matricu).

**Napomena**: Paket za analizu *therascreen* KRAS će raditi samo sa odgovarajućim Rotor-Gene Q softverom verzije 2.3 sa paketom za analizu *therascreen* KRAS verzije 3.1.1 (QIAGEN, kat. br. 9023675). Pobrinite se da je instalirana ispravna verzija Rotor-Gene Q softvera pre nego što nastavite sa instalacijom *therascreen* KRAS paketa za analizu.

#### **Procedura (preuzimanje)**

- **1. Preuzmite paket za analizu** *therascreen* **KRAS sa veb stranice odgovarajućeg proizvoda** *therascreen* **KRAS RGQ PCR kompleta na adresi www.qiagen.com.**
- **2. Otvorite preuzetu zip datoteku tako što ćete dva puta kliknuti na nju i ekstrahovati datoteku koja se nalazi unutar arhive.**
- **3. Pokrenite instalaciju tako što ćete dva puta kliknuti na ekstrahovanu**  datoteku "therascreen KRAS Assay Package 3.1.1.exe".

#### **Procedura (CD)**

**1. Naručite CD paketa za analizu** *therascreen* **KRAS RGQ CE koji je kompatibilan sa instaliranim softverom za Rotor-Gene Q (pogledajte iznad), a koji je dostupan za posebno naručivanje od kompanije QIAGEN.**

Verzija 3.1.1. Kat. br. 9023675.

- **2. Stavite CD u CD jedinicu prenosivog računara koji je povezan sa Rotor-Gene Q MDx instrumentom.**
- **3. Pokrenite instalaciju tako što ćete dva puta kliknuti na datoteku: therascreen\_KRAS\_Assay\_Package\_3.1.1.exe ILI**

**therascreen\_KRAS\_Assay\_Package\_1.0.12.exe.**

**4. Pojaviće se čarobnjak za postavku. Kliknite "Next" (Dalje) da nastavite [\(Slika](#page-96-0) 39).**

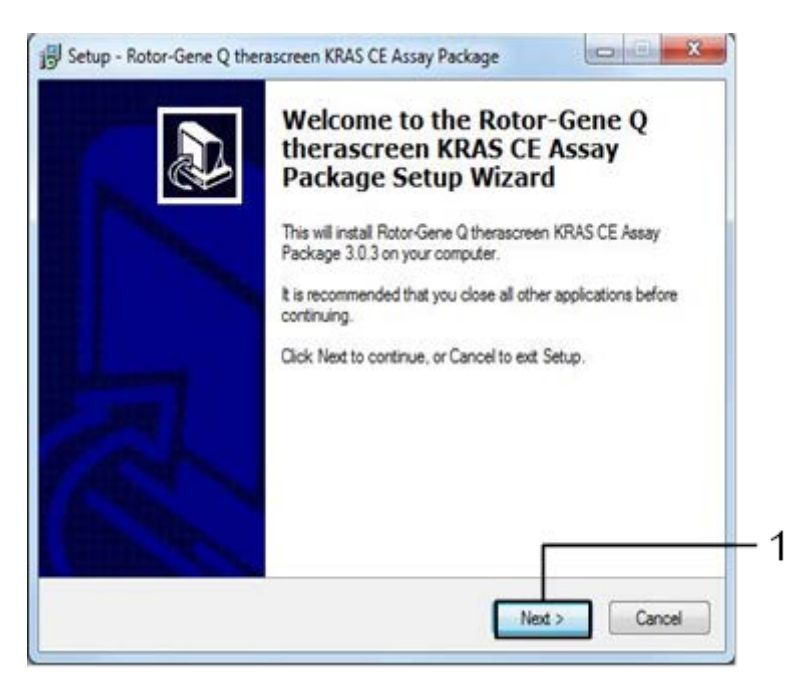

<span id="page-96-0"></span>Slika 39. Okvir za dijalog "Setup" (Postavka). 1 = dugme "Next" (Dalje).

**5. Pročitajte Ugovor o licenciranju u polju za dijalog "License Agreement" i prihvatite ugovor tako što ćete označiti polje "I accept the agreement"**  (Prihvatam ugovor). Kliknite na dugme "Next" (Dalje) da nastavite **[\(Slika](#page-96-1) 40).**

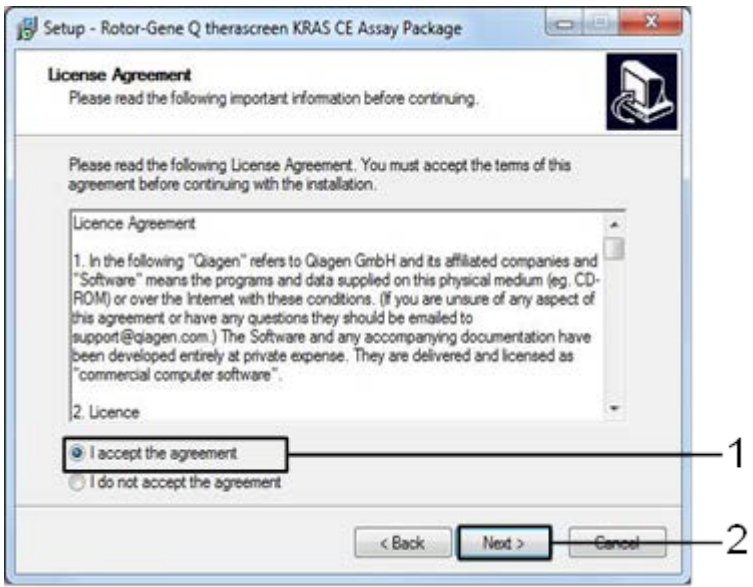

<span id="page-96-1"></span>**Slika 40. Okvir za dijalog "License Agreement" (Ugovor o licenciranju).** 1 = "I accept the agreement" (Prihvatam ugovor);  $2 =$  "Next" (Dalje).

**6. Postavka matrice će započeti automatski i pojaviće se konačni okvir**  za dijalog "Setup" (Postavka). Kliknite na dugme "Finish" (Završetak) **da izađete iz čarobnjaka za postavku ([Slika](#page-97-0) 41).**

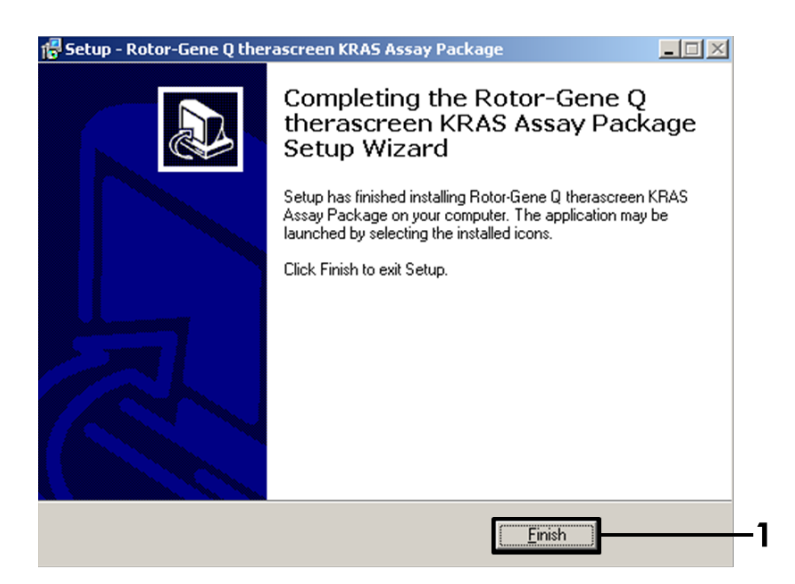

**Slika 41. Završetak rada sa čarobnjakom za postavku.**

<span id="page-97-0"></span>**7. Ponovo pokrenite računar. Automatski će se stvoriti prečice ka "therascreen KRAS QC Locked Template" i "therascreen KRAS Locked Template" matricama koje će se pojaviti na radnoj površini.**

# **Informacije za naručivanje**

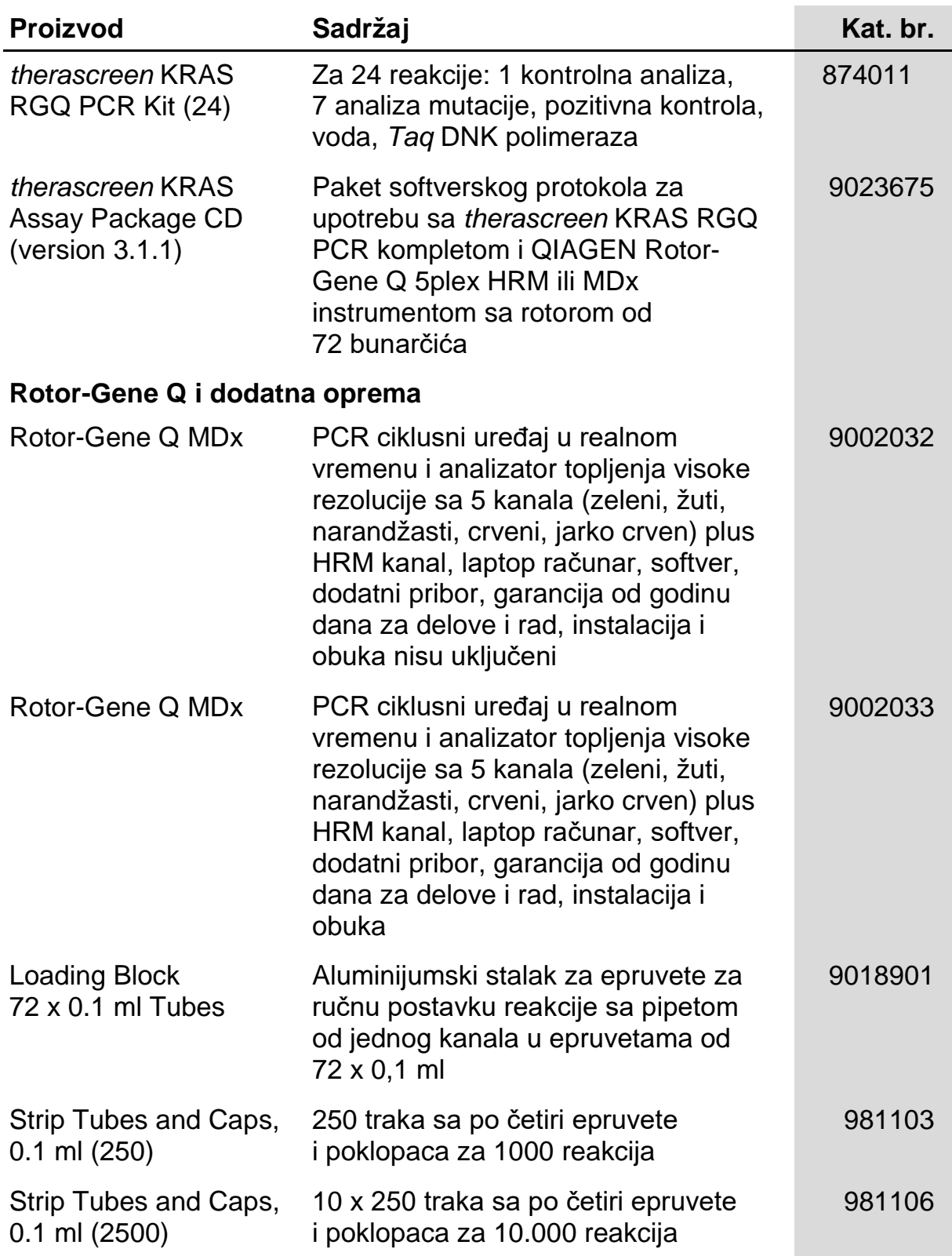

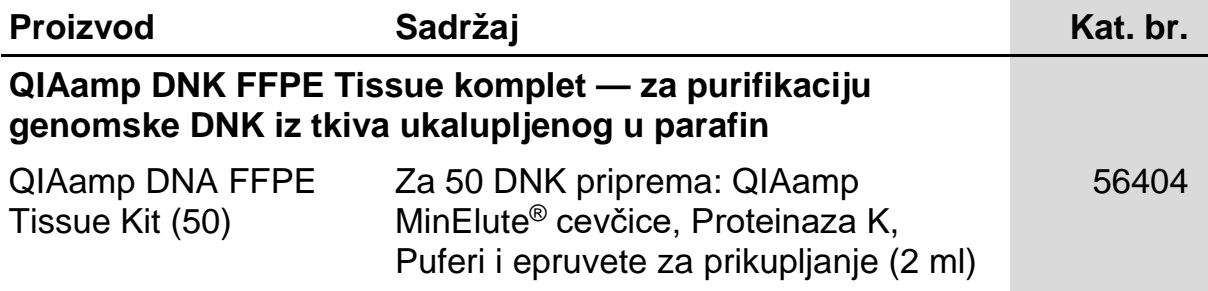

Najnovije informacije o licenciranju i odricanjima od odgovornosti specifičnim za proizvod potražite u odgovarajućem priručniku za QIAGEN komplet ili korisničkom priručniku. Priručnici za QIAGEN komplet i korisnički priručnici su dostupni na veb-adresi **www.qiagen.com** ili možete da ih zatražite od tehničkog servisa QIAGEN ili vašeg lokalnog distributera.

# **Istorija revizija**

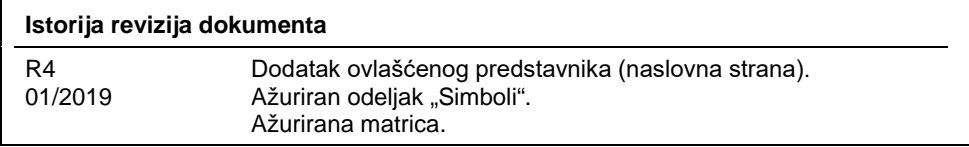

Registrovani žigovi: QIAGEN<sup>®</sup>, Sample to Insight<sup>®</sup>, QIAamp<sup>®</sup>, MinElute<sup>®</sup>, Rotor-Gene<sup>®</sup>, Scorpions<sup>®</sup>, *therascreen*® (QIAGEN grupa);<br>ARMS® (AstraZeneca Ltd.); FAM™, HEX™ (Thermo Fisher Scientific, Inc.).

Registrovani nazivi, robne marke itd., koji se koriste u ovom dokumentu, čak iako nisu posebno naznačeni kao takvi, zaštićeni su zakonom.

*Nije za upotrebu sa uzorcima stolice.*

*Nije za upotrebu sa uzorcima urina.*

*Nije za upotrebu sa ekstracelularnom nukleinskom kiselinom iz uzorka krvi.*

*Nije za upotrebu sa bezćelijskim uzorcima koštane srži.*

*Nije za upotrebu sa uzorcima pljuvačke.*

KUPOVINOM OVOG PROIZVODA KUPAC IMA PRAVO PREMA ODREĐENIM ROCHE PATENTIMA DA GA KORISTI SAMO ZA PRUŽANJE HUMANIH IN VITRO DIJAGNOSTIČKIH USLUGA. OVOM SE KUPOVINOM NE GARANTUJE NIKAKVA OPŠTA LICENCA ZA PATENT NITI BILO KOJA DRUGA LICENCA OSIM OVOG POSEBNOG PRAVA ZA UPOTREBU.

#### **Sporazum o ograničenoj licenci za komplet** *therascreen* **KRAS RGQ PCR**

Korišćenje ovog proizvoda označava da je kupac ili korisnik ovog proizvoda saglasan sa sledećim uslovima:

- 1. Ovaj proizvod sme da se koristi samo u skladu sa protokolima navedenim uz proizvod i u ovom uputstvu i samo sa komponentama koje se nalaze u kompletu. QIAGEN ne odobrava licencu u okviru svoje intelektualne svojine za korišćenje ili kombinovanje isporučenih komponenti sa komponentama koje nisu deo ovog kompleta, osim kao što je opisano u protokolima navedenim uz proizvod, u ovom uputstvu i dodatnim protokolima dostupnim na adres[i www.qiagen.com.](http://www.qiagen.com/) Neke od ovih dodatnih protokola su obezbedili korisnici QIAGEN proizvoda za korisnike QIAGEN proizvoda. Kompanija QIAGEN nije detaljno testirala niti optimizovala te protokole. QIAGEN ne daje garancije za njih niti tvrdi da oni ne krše prava nezavisnih proizvođača.
- 2. Osim izričito navedenih licenci, QIAGEN ne garantuje da ovaj komplet i/ili njegovo korišćenje ne krše prava nezavisnih proizvođača.
- 3. Ovaj komplet i njegove komponente su licencirani za jednokratnu upotrebu i ne smeju da se ponovo koriste, dorađuju ili ponovo prodaju.
- 4. Kompanija QIAGEN posebno se odriče svih drugih licenci, izričitih ili impliciranih, osim onih izričito navedenih.
- 5. Kupac i korisnik ovog kompleta saglasni su da neće preduzeti i da neće drugim licima dozvoliti da preduzmu korake koji bi mogli da prouzrokuju ili omoguće bilo koje postupke zabranjene u prethodnom tekstu. QIAGEN može da primeni zabrane ovog Ugovora o ograničenoj licenci na bilo kom sudu i povratiće sve svoje istražne i sudske troškove, uključujući advokatske troškove, koji su u vezi sa primenom ovog Ugovor o ograničenoj licenci ili prava na intelektualnu svojinu koja se odnose na komplet i/ili njegove komponente.

Da biste videli ažurirane uslove licenciranja, posetit[e www.qiagen.com.](http://www.qiagen.com/)

HB-1861-004 1116068 01-2019 © 2019 QIAGEN, sva prava zadržana.

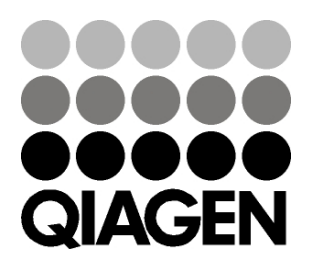

**Ordering www.qiagen.com/contact | Technical Support support.qiagen.com | Website www.qiagen.com**

# **ILI6068SR 01/2019 Sample & Assay Technologies**